## **Adobe**

## **Photoshop**

**File**

## **Formats**

# **Specification**

## **July 2007**

Copyright © 1991-2007 Adobe Systems Incorporated. All rights reserved.

Portions Copyright © 1990-1991, Thomas Knoll.

The information in this document is furnished for informational use only, is subject to change without notice, and should not be construed as a commitment by Adobe Systems Incorporated. Adobe Systems Incorporated assumes no responsibility or liability for any errors or inaccuracies that may appear in this document. The software described in this document is furnished under license and may only be used or copied in accordance with the terms of such license.

Adobe, After Effects, PhotoDeluxe, Adobe Premiere, Photoshop, Adobe Illustrator, Adobe Type Manager, ATM and PostScript are either trademarks or registered trademarks of Adobe Systems Incorporated in the United States and/or other countries. Apple, Macintosh, and Mac are trademarks of Apple Computer, Inc. registered in the United States and other countries. Microsoft and Windows are either registered trademarks or trademarks of Microsoft Corporation in the United States and/or other countries. All other products are the property of their respective owners.

# **Contents**

### **[Preface](#page-2-0)**

**[Audience](#page-2-1)** 

[What Is In This Document](#page-2-2)

[SDK Discussion Mailing List](#page-3-0)

[SDK User to User Forum](#page-4-0)

#### **[The Photoshop File Format](#page-4-1)**

[Introduction](#page-4-2)

[Large Document Format](#page-4-3)

[Windows](#page-4-4)

[Mac OS](#page-5-0)

[Photoshop File Format](#page-5-1)

[File Header Section](#page-6-0)

[Color Mode Data Section](#page-7-0)

[Image Resources Section](#page-8-0)

[Image Resource Blocks](#page-8-1)

**[Image Resource IDs](#page-9-0)** 

[Layer and Mask Information Section](#page-19-0)

[Additional Layer Information](#page-24-0)

**[Image Data Section](#page-45-0)** 

#### **[Other Document File Formats](#page-46-0)**

[Photoshop EPS files](#page-46-1)

[TIFF files](#page-47-0)

[Photoshop-specific TIFF Tags](#page-49-0) [TIFF Files on Mac OS](#page-49-1)

### **[Additional File Formats](#page-50-0)**

[Actions](#page-50-1)

[Arbitrary Map](#page-55-0)

[Single active channels](#page-56-0)

[Brushes](#page-56-1)

[CMYK Setup](#page-58-0)

[Color Books](#page-59-0)

**[Color Table](#page-60-0)** 

[Color Swatches](#page-61-0)

**[Contours](#page-63-0)** 

**[Curves](#page-64-0)** 

[Custom Kernel](#page-66-0)

[Duotone Options](#page-67-0)

[Halftone Screens](#page-68-0)

**[Hue/Saturation](#page-70-0)** 

[Levels](#page-70-1)

[Monitor Setup](#page-72-0)

[Replace Color/Color Range](#page-73-0)

[Selective Color](#page-74-0)

**[Separation Tables](#page-75-0)** 

**[Transfer Function](#page-77-0)** 

# <span id="page-2-0"></span>**Preface**

Welcome to the Adobe Photoshop® File Format Specification!

This document is the detailed specification of the Adobe Photoshop file format and other pertinent file formats that Adobe Photoshop reads and writes.

## <span id="page-2-1"></span>**Audience**

<span id="page-2-2"></span>This document is provided for 3rd parties to read and write the Photoshop native file format.

## **What Is In This Document**

This document has three chapters:

[See The Photoshop File Format](#page-4-1) describes the Photoshop (*PSD*) native file format in detail.

[See Other Document File Formats](#page-46-0) discusses Photoshop's handling of the *EPS* and TIFF file formats, which it can also create and read.

[See Additional File Formats](#page-50-0) describes the formats of other files used by Photoshop to store information about such items as colors, brushes and so forth.

For more information about file formats, you may wish to consult the *Encyclopedia of Graphics File Formats* by James D. Murray & William vanRyper (1994, O'Reilly & Associates, Inc., Sebastopol, CA, ISBN 1-56592-058-9).

## <span id="page-3-0"></span>**SDK Discussion Mailing List**

The Adobe Solutions Network (ASN) maintains an electronic mailing list that is used as peer discussion for developers. It is unmoderated and is populated by developers just like yourself, offering peer discussion of software development kit, Adobe plugins, and related issues. The mailing list is for discussion of all of the SDKs that fall under the ASN. To join the discussion send an email to:

**sdk-requests@adobe.com**

with the subject:

SUBSCRIBE

and these fields in your message body:

Your full name:

Business name:

Address:

City:

State:

Country:

Country code or Zip:

Area code and phone number (business is fine):

ASN member number:

**"N/A** " if not a member; **"Info** " if want info.

To un-join the discussion send the same email with UNSUBSCRIBE in the subject line.

### <span id="page-4-0"></span>**SDK User to User Forum**

The Adobe forums web page,<http://www.adobe.com/support/forums>, is also availble for discussion of SDK issues. From the page above follow the Photoshop link and then the Adobe Photoshop Developers link.

# <span id="page-4-2"></span><span id="page-4-1"></span> **The Photoshop File Format**

## **Introduction**

This chapter discusses the Photoshop native file format

#### **Photoshop file types**

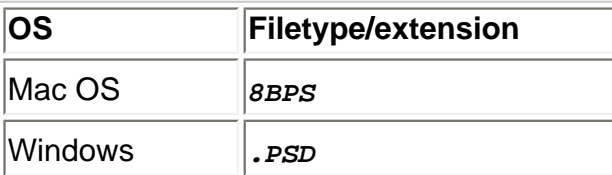

#### <span id="page-4-3"></span>**Large Document Format**

<span id="page-4-4"></span>The Large Document Format (8BPB/PSB) supports documents up to 300,000 pixels in any dimension. All Photoshop features, such as layers, effects, and filters, are supported by the PSB format. The PSB format is identical to the Photoshop native format in many ways. This document will cover the differences found in the PSB format by donating a \*\*PSB\*\* marker.

#### **Windows**

All data is stored in big endian byte order. On the Windows platform, you must byte swap short and long integers when reading or writing.

#### <span id="page-5-0"></span>**Mac OS**

For cross-platform compatibility, all information needed by Photoshop is stored in the data fork. For interoperability with other Macintosh applications, however, some information is duplicated in resources stored in the resource fork of the file:

For compatibility with image cataloging applications, the 'pnot' resource id 0 contains references to thumbnail, keywords, and caption information stored in other resources.

The thumbnail picture is stored in a **'PICT'** resource, the keywords are stored in **'STR#'** resource 128 and the caption text is stored in **'TEXT'** resource 128. For more information on the format of these resources see Inside Macintosh: QuickTime Components and the Extensis Fetch Awareness Developer's Toolkit .

Photoshop also creates ' **icl8** ' -16455 and ' **ICN#** ' -16455 resources containing thumbnail images which will be shown in the Mac OS Finder.

All of the data from Photoshop's File Info dialog is stored in ' **ANPA** ' resource 10000. The data in this resource is stored as an IPTC-NAA record 2. For more information on the format of this resource, see the documents in the IPTC folder of the Documentation folder.

## <span id="page-5-1"></span>**Photoshop File Format**

<span id="page-5-2"></span>The Photoshop file format is divided into five major parts, as shown in [See Photoshop file structure](#page-5-2). The Photoshop file format has many length markers. Use these length markers to move from one section to the next. The length markers are usually padded with bytes to round to the nearest 2 or 4 byte interval.

#### **Photoshop file structure**

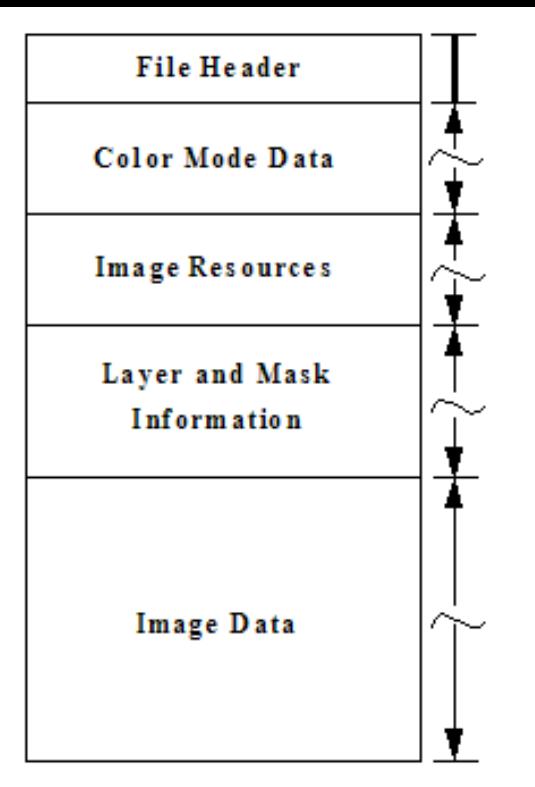

File header (see [See File Header Section\)](#page-7-1).

Color mode data (see [See Color Mode Data Section](#page-7-2))

Image resources (see [See Image Resources Section](#page-8-2))

Layer and mask information (see [See Layer and Mask Information Section\)](#page-20-0)

Image data (see [See Image Data Section\)](#page-45-1).

The file header has a fixed length; the other four sections are variable in length.

When writing one of these sections, you should write all fields in the section, as Photoshop may try to read the entire section. Whenever writing a file and skipping bytes, you should explicitly write zeros for the skipped fields.

When reading one of the length-delimited sections, use the length field to decide when you should stop reading. In most cases, the length field indicates the number of bytes, not records, following.

The values in "Length" column in all tables are in bytes.

All values defined as Unicode strings consist of:

A 4-byte length field, representing the number of characters in the string (not bytes).

<span id="page-6-0"></span>The string of Unicode values, two bytes per character.

## <span id="page-7-1"></span>**File Header Section**

The file header contains the basic properties of the image.

#### **File header section**

<span id="page-7-3"></span>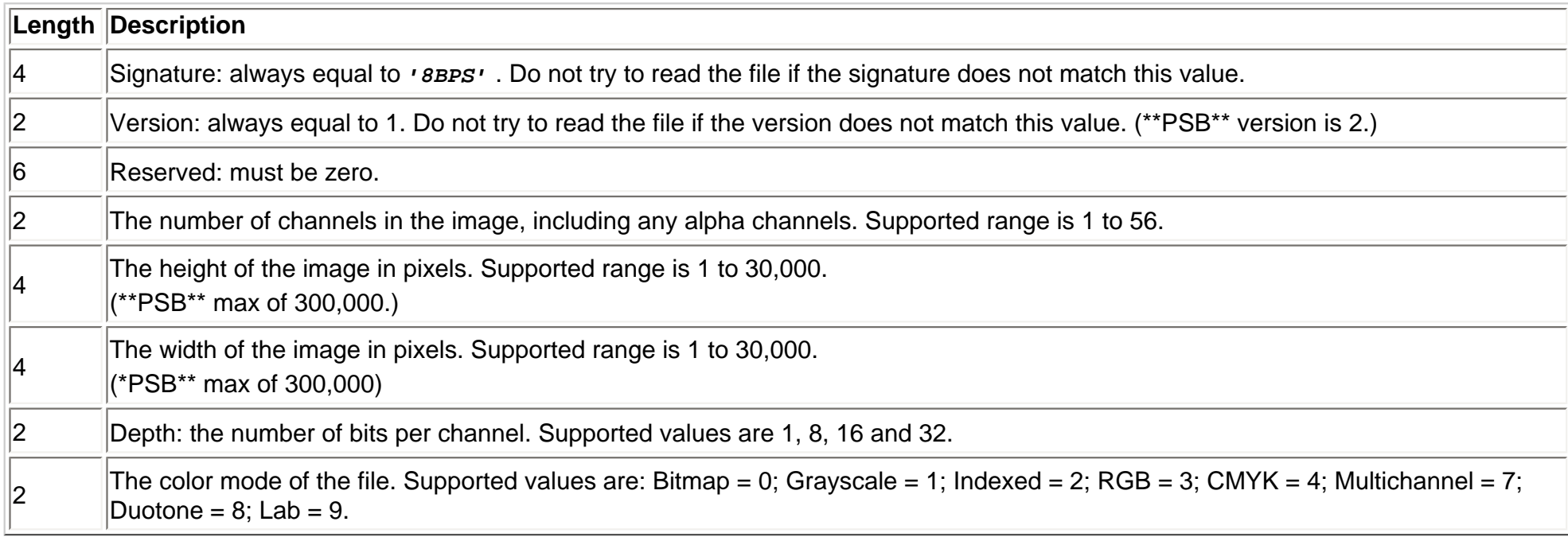

## <span id="page-7-2"></span><span id="page-7-0"></span>**Color Mode Data Section**

The color mode data section is structured as follows:

#### **Color mode data section**

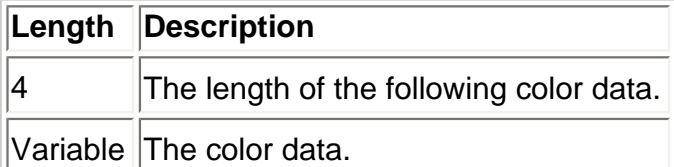

Only indexed color and duotone (see the mode field in [See File header section\)](#page-7-3) have color mode data. For all other modes, this section is just the 4-byte length field, which is set to zero.

Indexed color images: length is 768; color data contains the color table for the image, in non-interleaved order.

Duotone images: color data contains the duotone specification (the format of which is not documented). Other applications that read Photoshop files can treat a duotone image as a gray image, and just preserve the contents of the duotone information when reading and writing the file.

## <span id="page-8-2"></span><span id="page-8-0"></span>**Image Resources Section**

The third section of the file contains image resources. It starts with a length field, followed by a series of resource blocks.

#### **Image resources section**

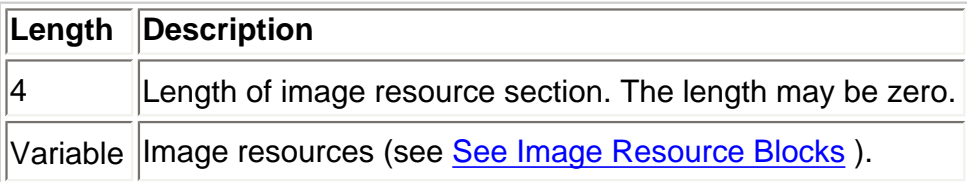

#### <span id="page-8-1"></span>**Image Resource Blocks**

Image resource blocks are the basic building unit of several file formats, including Photoshop's native file format, JPEG, and TIFF. Image resources are used to store non-pixel data associated with images, such as pen tool paths.

They are referred to as resource blocks because they hold data that was stored in the Macintosh's resource fork in early versions of Photoshop.

The basic structure of image resource blocks is shown in [See Image resource block](#page-8-3). The last field is the data area, which varies by resource type. The makeup of each resource type is described in the following sections.

#### **Image resource block**

<span id="page-8-3"></span>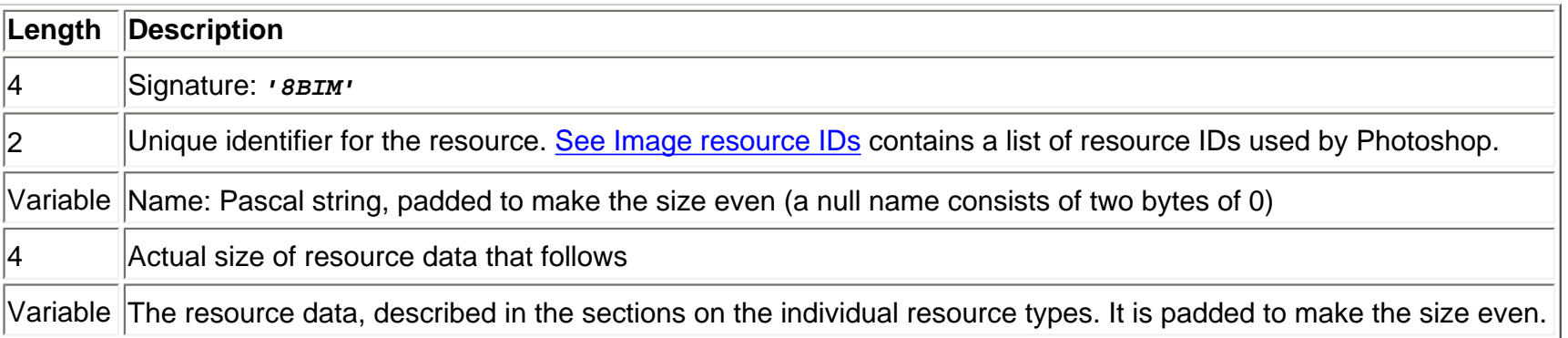

#### <span id="page-9-0"></span>**Image Resource IDs**

Image resources use several standard ID numbers, as shown in [See Image resource IDs.](#page-9-1) Not all file formats use all ID's. Some information may be stored in other sections of the file.

For those resource IDs that have been added since Photoshop 3.0. the entry indicates the version in which they were introduced, e.g. ( Photoshop 6.0).

**Image resource IDs** 

<span id="page-9-1"></span>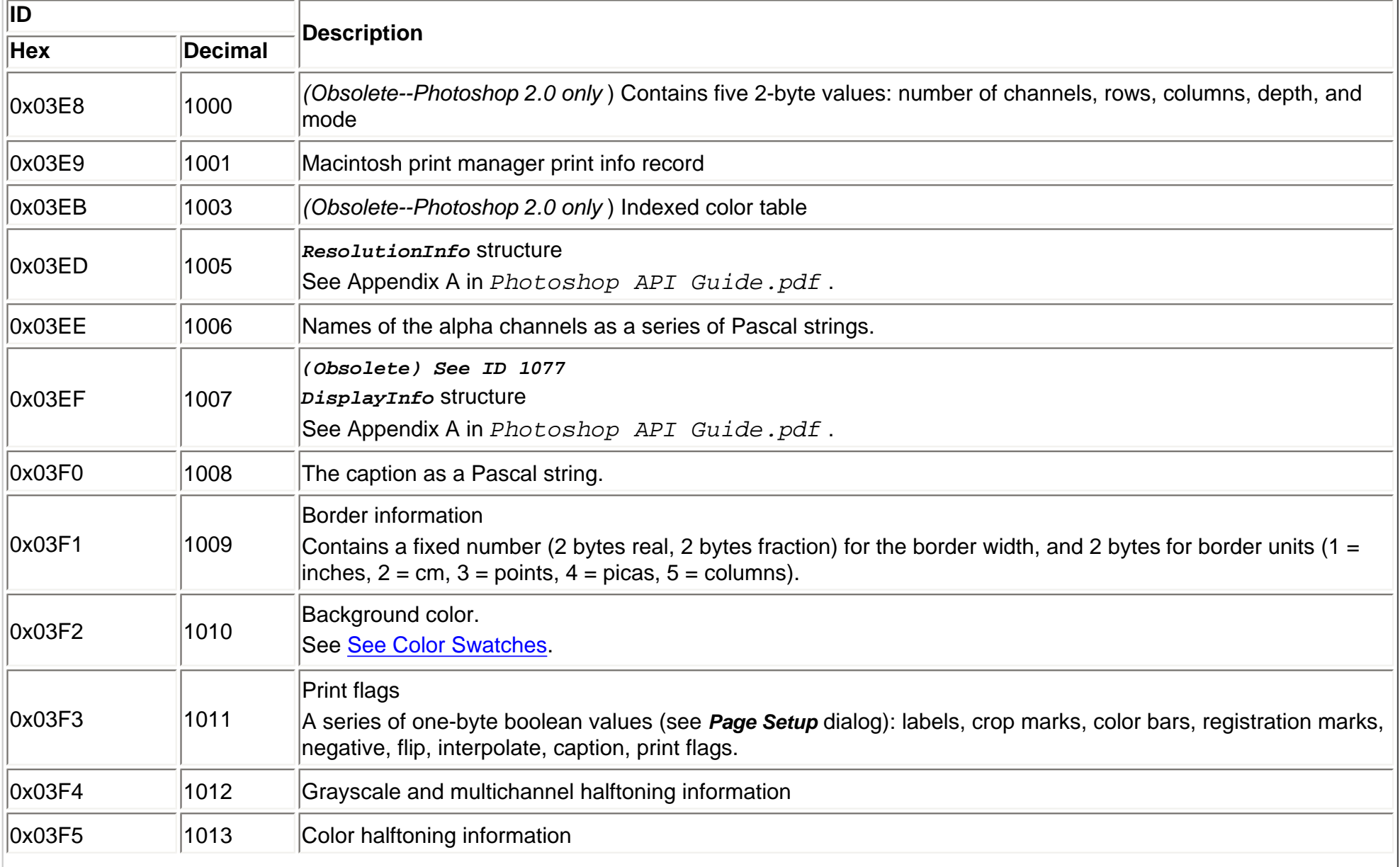

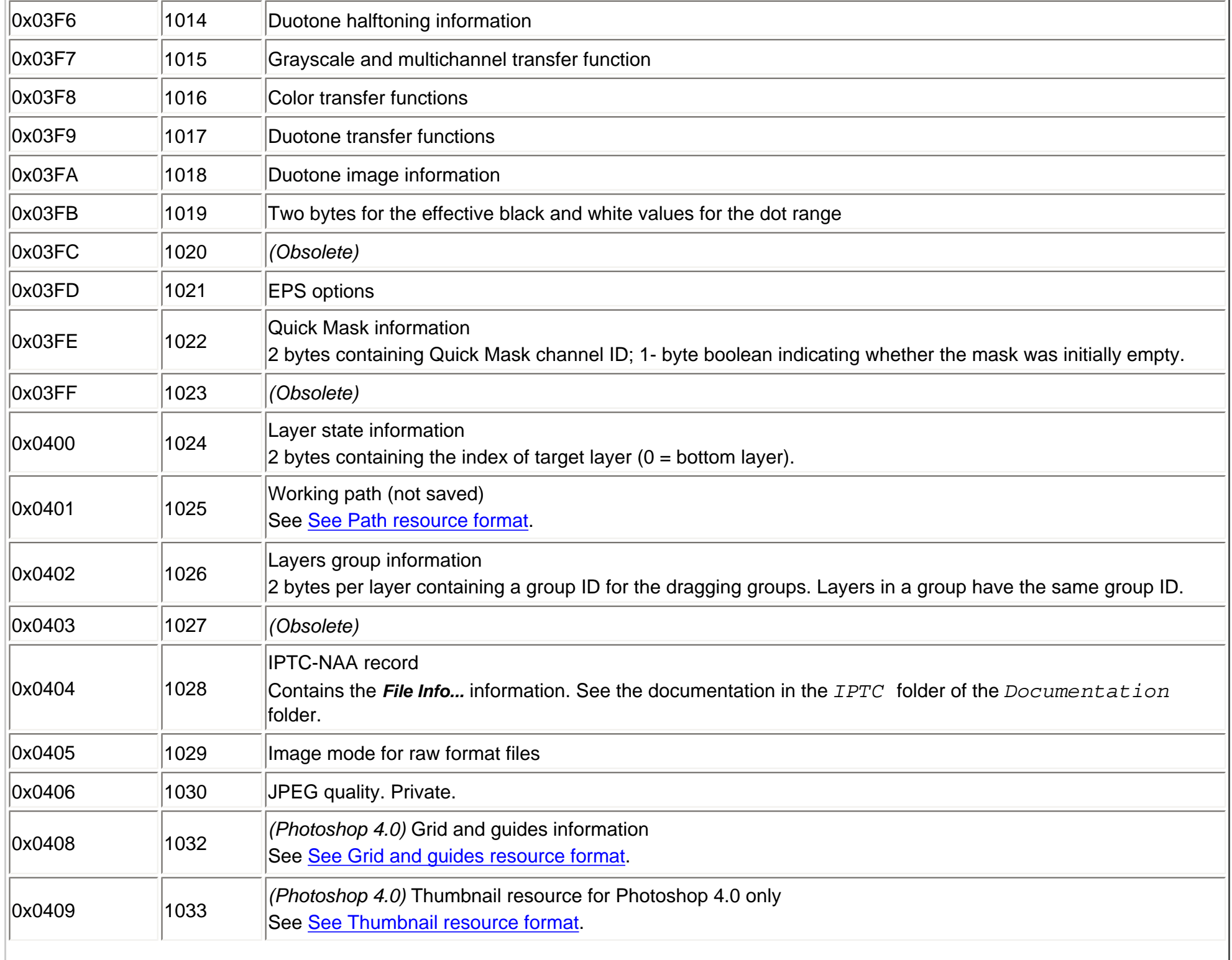

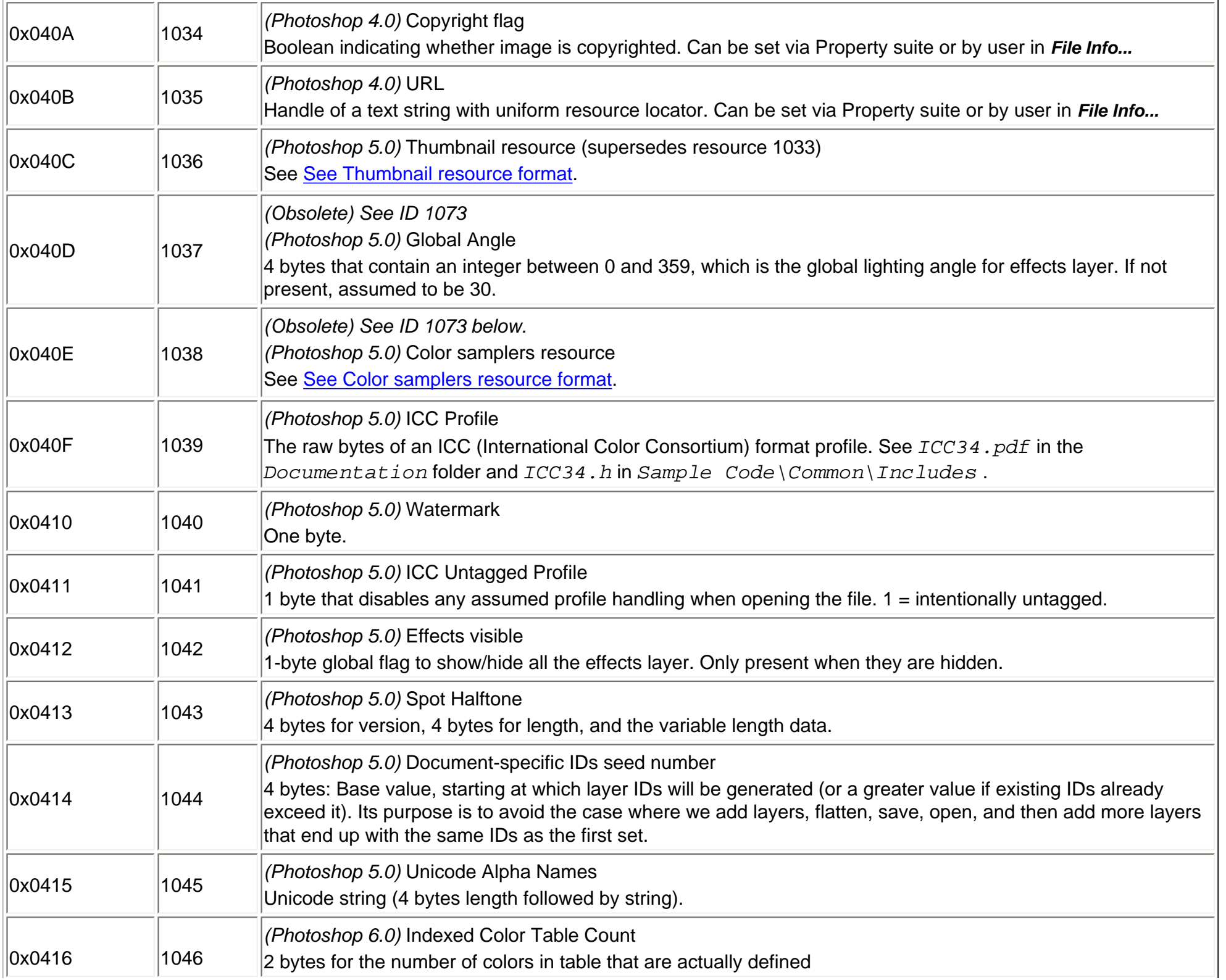

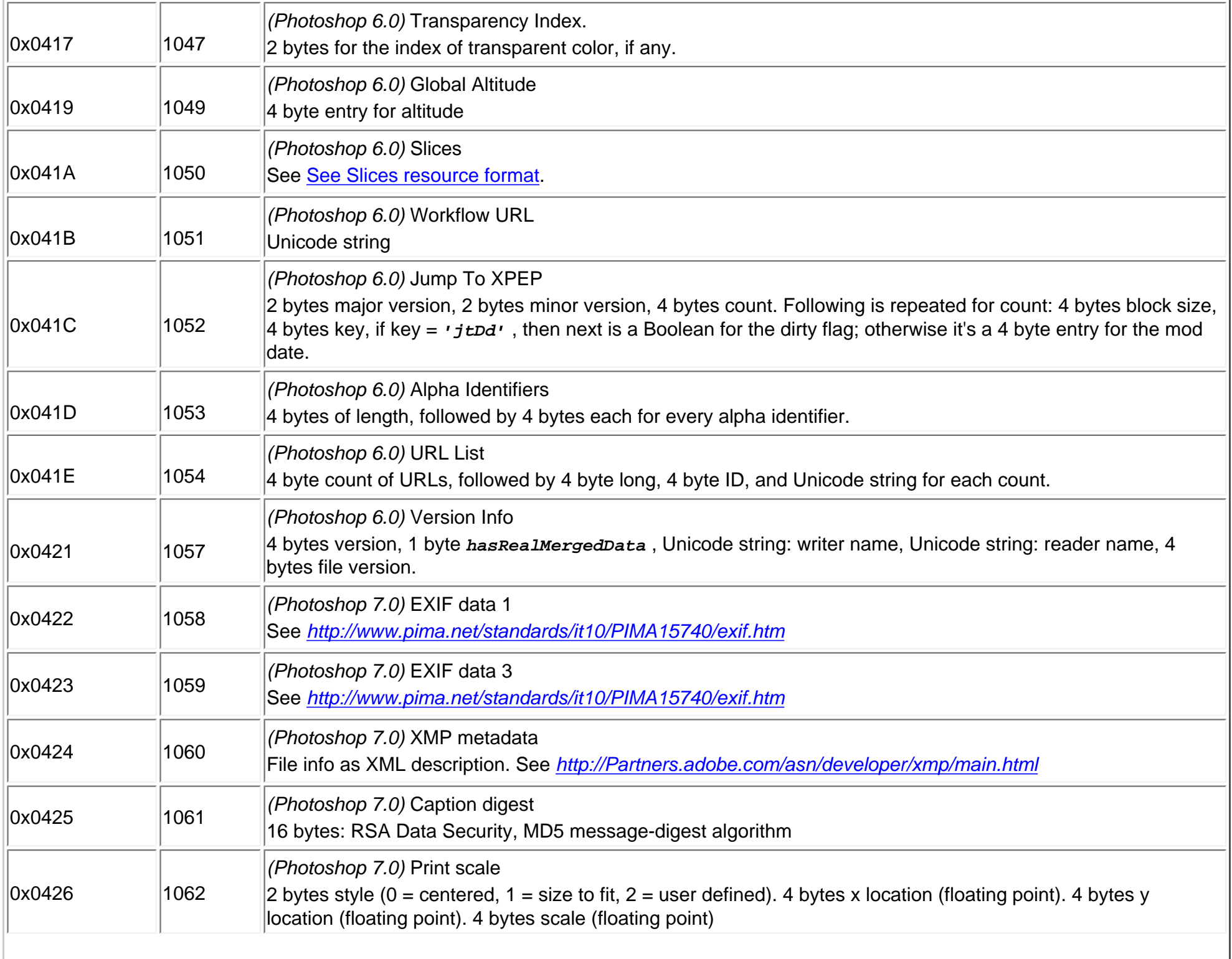

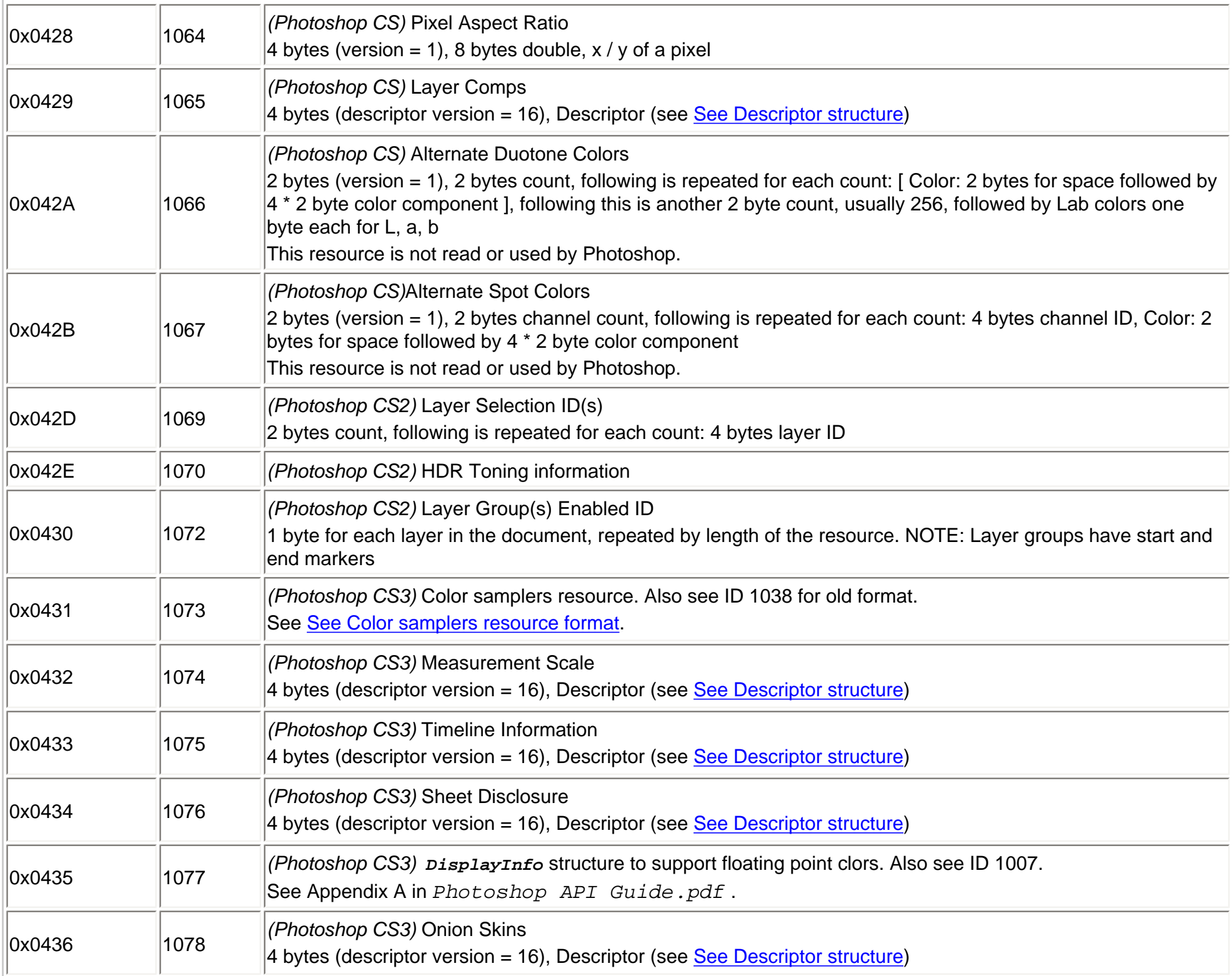

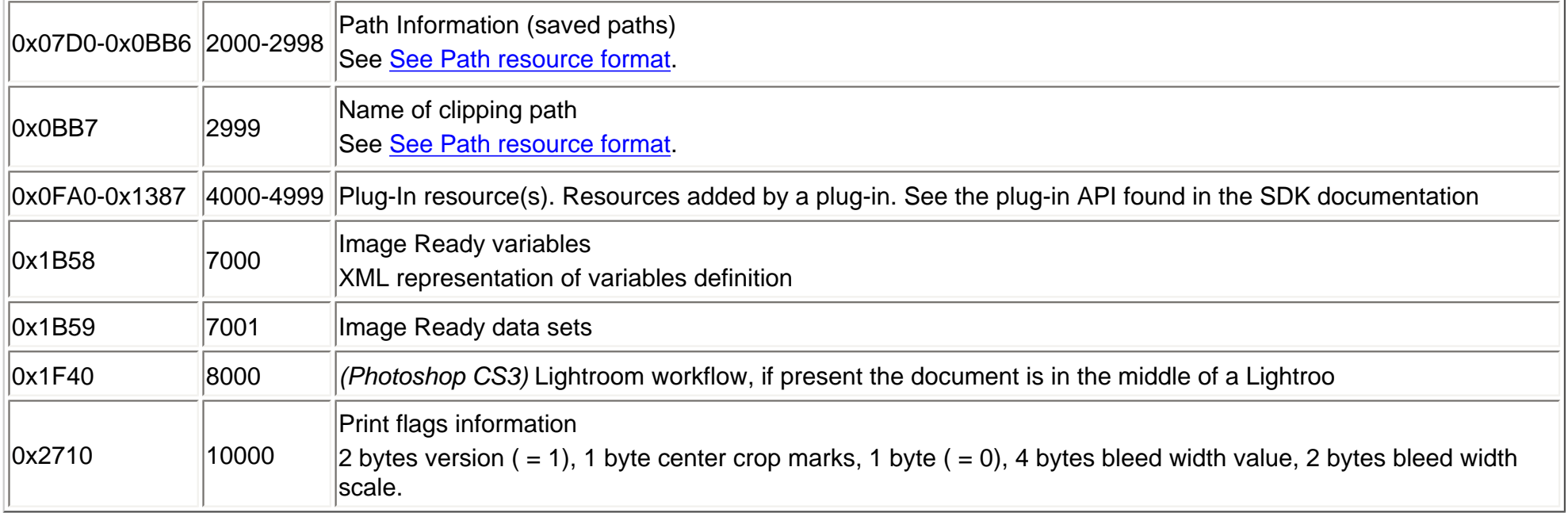

The following sections describe some of the resource formats in more detail.

#### <span id="page-14-0"></span>**Grid and guides resource format**

Photoshop stores grid and guides information for an image in an image resource block. Each of these resource blocks consists of an initial 16-byte grid and guide header, which is always present, followed by 5-byte blocks of specific guide information for guide direction and location, which are present if there are guides (  $f$ GuideCount > 0).

#### **Grid and guide header**

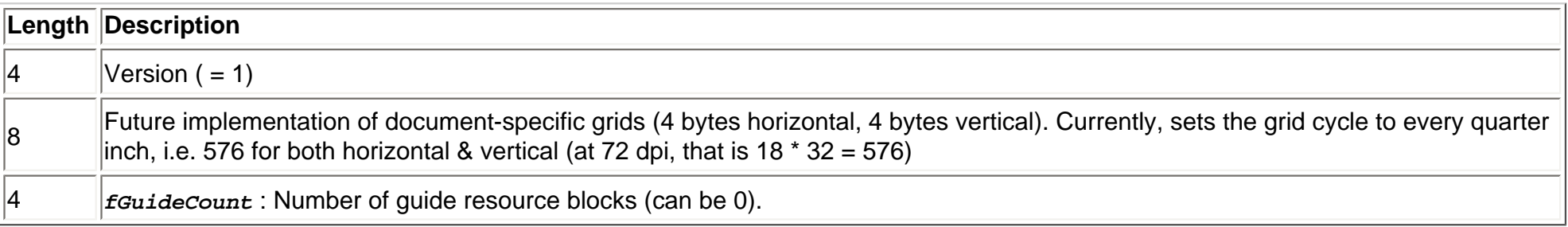

#### **Guide resource block**

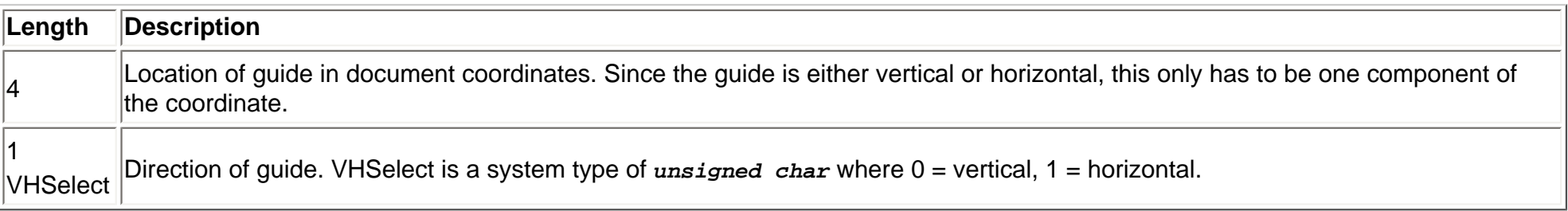

Grid and guide information may be modified using the Property suite. See the Callbacks chapter in Photoshop API Guide. pdf for more information.

#### <span id="page-15-0"></span>**Thumbnail resource format**

Adobe Photoshop (version 5.0 and later) stores thumbnail information for preview display in an image resource block that consists of an initial 28-byte header, followed by a JFIF thumbnail in RGB (red, green, blue) order for both Macintosh and Windows.

Adobe Photoshop 4.0 stored the thumbnail information in the same format except the data section is BGR (blue, green, red). The 4.0 format is at resource ID 1033 and the 5.0 format is at resource ID 1036.

#### **Thumbnail resource header**

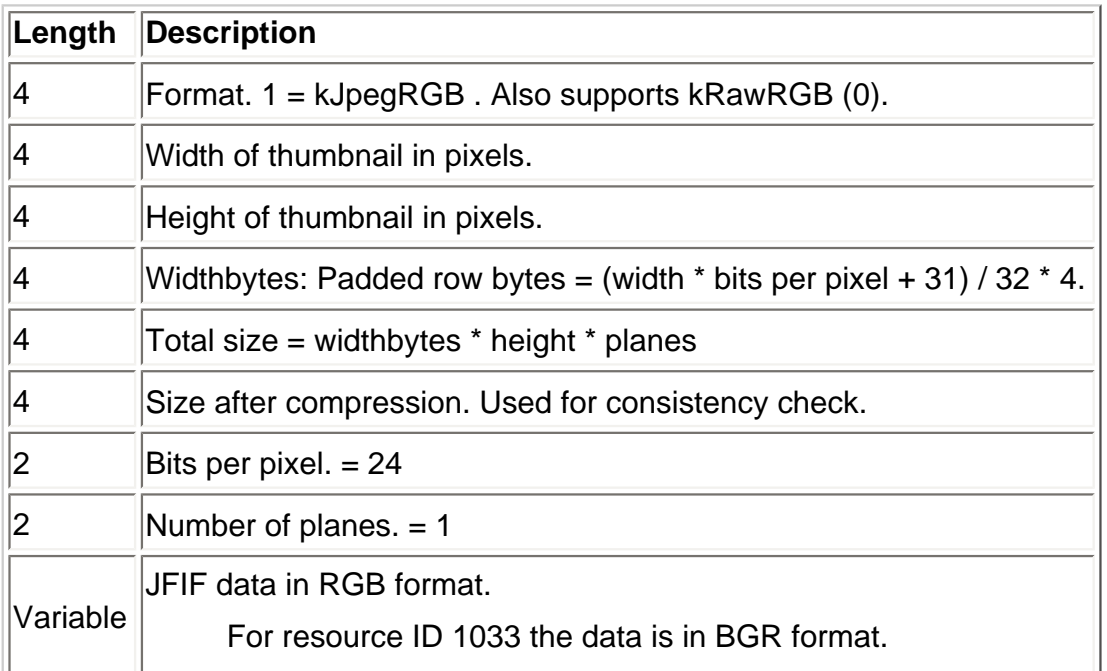

#### **Color samplers resource format**

Adobe Photoshop (version 5.0 and later) stores color samplers information for an image in an image resource block that consists of an initial 8-byte color samplers header followed by a variable length block of specific color samplers information.

#### **Color Samplers header**

<span id="page-15-1"></span>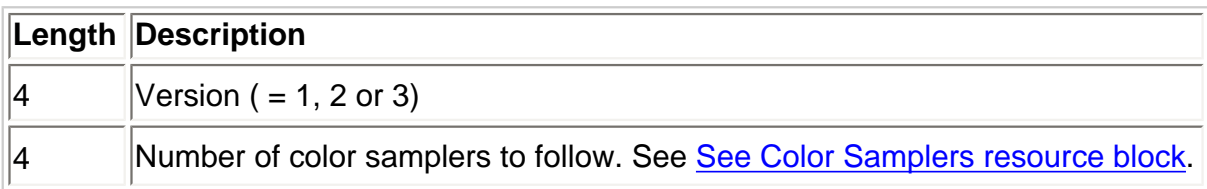

#### **Color Samplers resource block**

<span id="page-15-2"></span>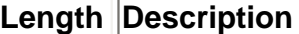

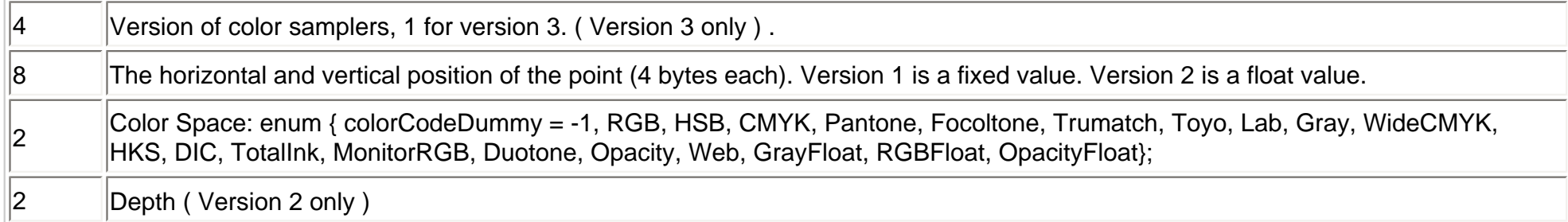

#### <span id="page-16-0"></span>**Path resource format**

Photoshop stores the paths saved with an image in an image resource block. These resource blocks consist of a series of 26-byte path point records, so the resource length should always be a multiple of 26.

Photoshop stores its paths as resources of type  $B_{\text{BIM}}$ , with IDs in the range 2000 through 2999. These numbers should be reserved for Photoshop. The name of the resource is the name given to the path when it was saved.

If the file contains a resource of type  $s_{\text{BIN}}$  with an ID of 2999, then this resource contains a Pascal-style string containing the name of the clipping path to use with this image when saving it as an EPS file.

The path format returned by *GetProperty()* call is identical to what is described below. Refer to the *IllustratorExport* sample plug-in code to see how this resource data is constructed.

#### **Path points**

All points used in defining a path are stored in eight bytes as a pair of 32-bit components, vertical component first.

The two components are signed, fixed point numbers with 8 bits before the binary point and 24 bits after the binary point. Three guard bits are reserved in the points to eliminate most concerns over arithmetic overflow. Hence, the range for each component is **0xF0000000** to **0x0FFFFFFF** representing a range of -16 to 16. The lower bound is included, but not the upper bound.

This limited range is used because the points are expressed relative to the image size. The vertical component is given with respect to the image height, and the horizontal component is given with respect to the image width. [ **0,0** ] represents the top-left corner of the image; [ **1,1** ] ([ **0x01000000,0x01000000** ]) represents the bottom-right.

In Windows, the byte order of the path point components are reversed; you should swap the bytes when accessing each 32-bit value.

#### **Path records**

The data in a path resource consists of one or more 26-byte records. The first two bytes of each record is a selector to indicate what kind of path it is. For Windows, you should swap the bytes before accessing it as a short.

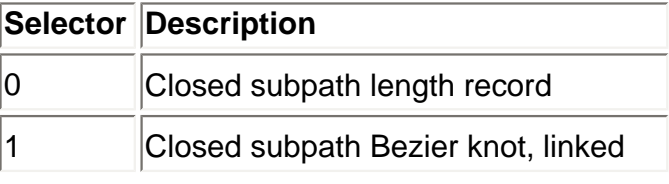

#### **Path data record types**

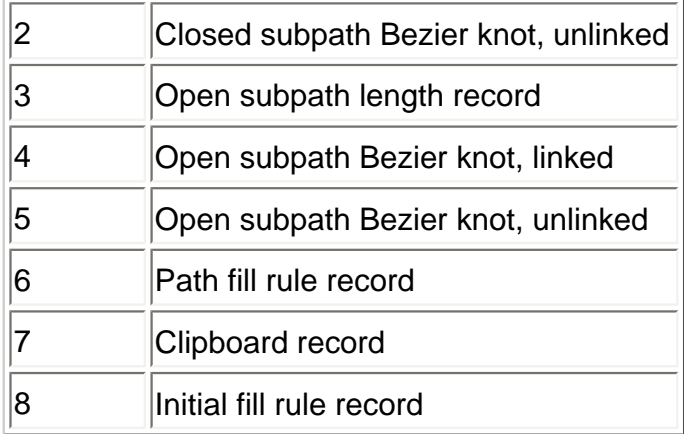

The first 26-byte path record contains a selector value of 6, path fill rule record. The remaining 24 bytes of the first record are zeroes. Paths use even/odd ruling. Subpath length records, selector value 0 or 3, contain the number of Bezier knot records in bytes 2 and 3. The remaining 22 bytes are unused, and should be zeroes. Each length record is then immediately followed by the Bezier knot records describing the knots of the subpath.

In Bezier knot records, the 24 bytes following the selector field contain three path points (described above) for:

the control point for the Bezier segment preceding the knot,

the anchor point for the knot, and

the control point for the Bezier segment leaving the knot.

Linked knots have their control points linked. Editing one point modifies the other to preserve collinearity. Knots should only be marked as having linked controls if their control points are collinear with their anchor. The control points on unlinked knots are independent of each other. Refer to the Adobe Photoshop User Guide for more information.

Clipboard records, **selector=7** , contain four fixed-point numbers for the bounding rectangle (top, left, bottom, right), and a single fixed-point number indicating the resolution.

Initial fill records, **selector=8** , contain one two byte record. A value of 1 means that the fill starts with all pixels. The value will be either 0 or 1.

#### **Slices resource format**

Adobe Photoshop 6.0 and later stores slices information for an image in an image resource block. .

#### **Slices header**

<span id="page-17-0"></span>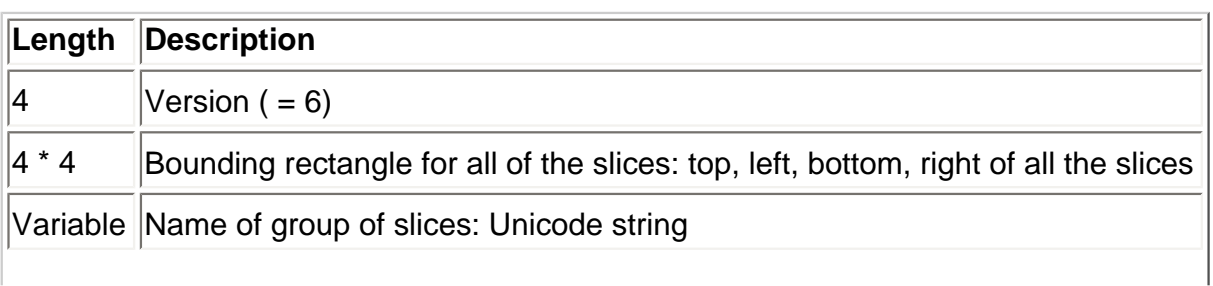

## $\|4$  Number of slices to follow. See Slices resource block in the next table.

**Slices resource block**

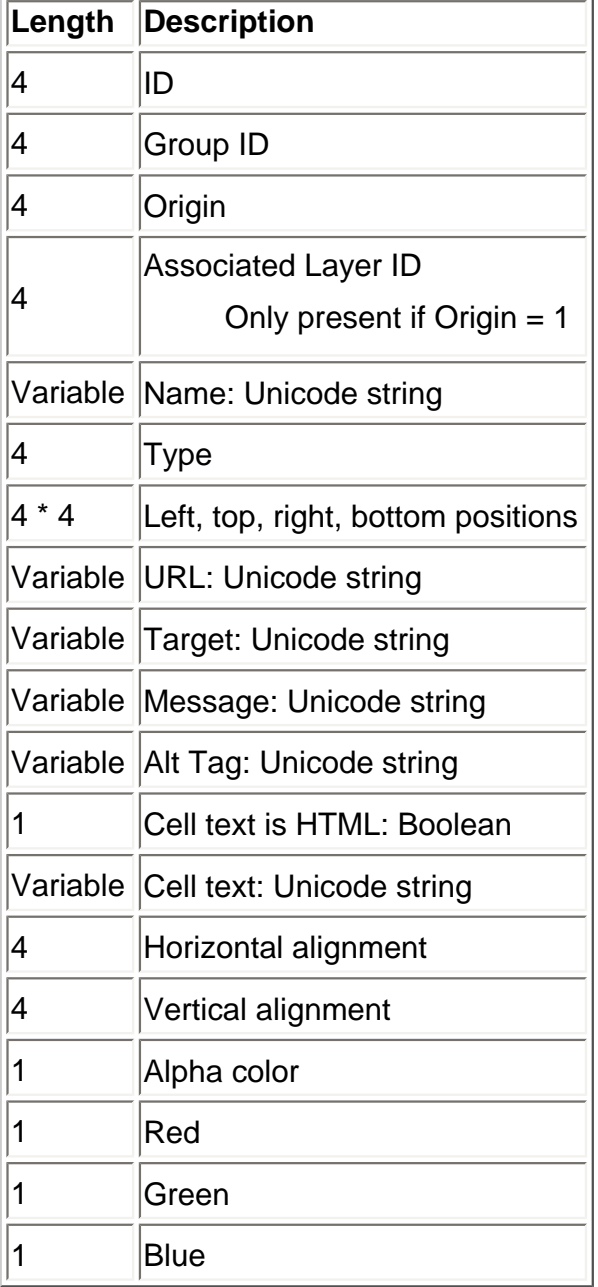

Adobe Photoshop CS2 (9.0) and later stores vanishing point information for an image in an image resource block. The entire resource is a string with an id of `tnaF' on Windows and `FaNt' on the Macintosh. The structure of the resource is as follows:

#### Vocabulary:

Relation - a set of related planes.

Root Plane - the first plane in a relation.

Calibration Order - an ordering of the planes in a relation starting with the root plane, depth first, recursive traversal of the planes that are attached to the given plane.

#### Basics:

A planes area is represented as a clipped area of vanish rays. A Ray defines one of the virtual sides of the plane's area. A Ray's structure keeps track of information needed for tearing off and orientation issues. Parallel rays must point at the same VPID. A Primary ray's origin represents the point on the plane that is farthest from both VPs. The two primary rays share an origin.

```
version = 101
number of relations to follow.
-- for each relation--
grid resolution for the root plane
number of planes to follow
-- for each plane in calibration order--
ID of the plane
ID of the plane that calibrates this plane 0 if none
-- for 4 rays --
origin position of the ray. Point
VP location - must be consistent across all planes in the relation unless it is an endpoint. Point
true if the VP location is an endpoint
ID that this ray points at.
Ray DI (see below) 
++++++++++++++++++++
I/O appendix
Point - two doubles; h endl, v endl
VPID - int (enum value) 0,1,2 identifing 1 of 3 possible VPs
RayID - 1, One of the primary rays directly connected to the shared origin 
3, a non-primary ray parallel to 7
5, a non-primary ray parallel to 1
```
<span id="page-19-0"></span>7, One of the primary rays directly connected to the shared origin .

## <span id="page-20-0"></span>**Layer and Mask Information Section**

The fourth section of a Photoshop file contains information about layers and masks. This section of the document describes the formats of layer and mask records.

The complete merged image data is not stored here. The complete merged/composite image resides in the last section of the file. See [See Image Data Section.](#page-45-1) If maximize compatibility is unchecked then the merged/composite is not created and the layer data must be read to reproduce the final image.

[See Layer and mask information section](#page-20-1) shows the overall structure of this section. If there are no layers or masks, this section is just 4 bytes: the length field, which is set to zero. (\*\*PSB\*\* length is 8 bytes

`Layr', `Lr16' and 'Lr32' start at [See Layer info](#page-20-2). NOTE: The length of the section may already be known.)

When parsing this section pay close attention to the length of sections.

#### **Layer and mask information section**

<span id="page-20-1"></span>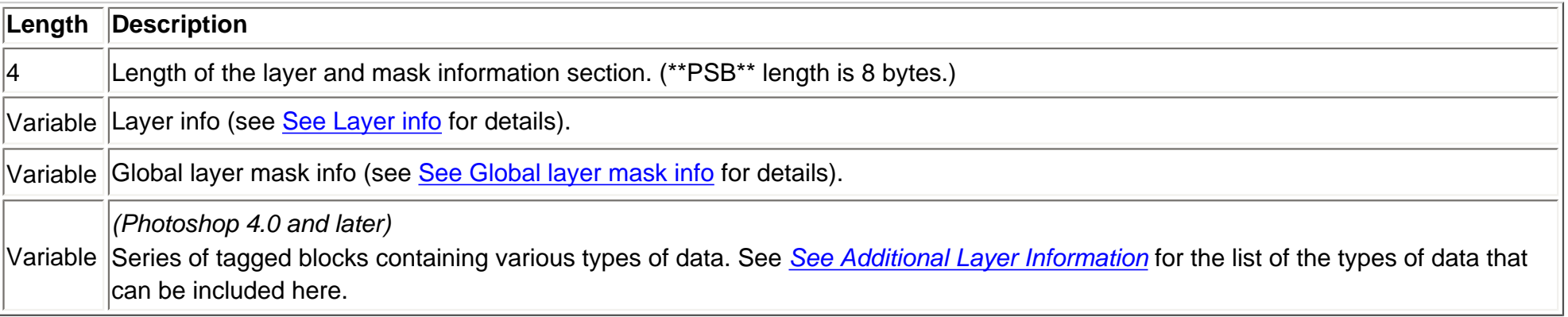

[See Layer info](#page-20-2) shows the high-level organization of the layer information.

**Layer info** 

<span id="page-20-3"></span><span id="page-20-2"></span>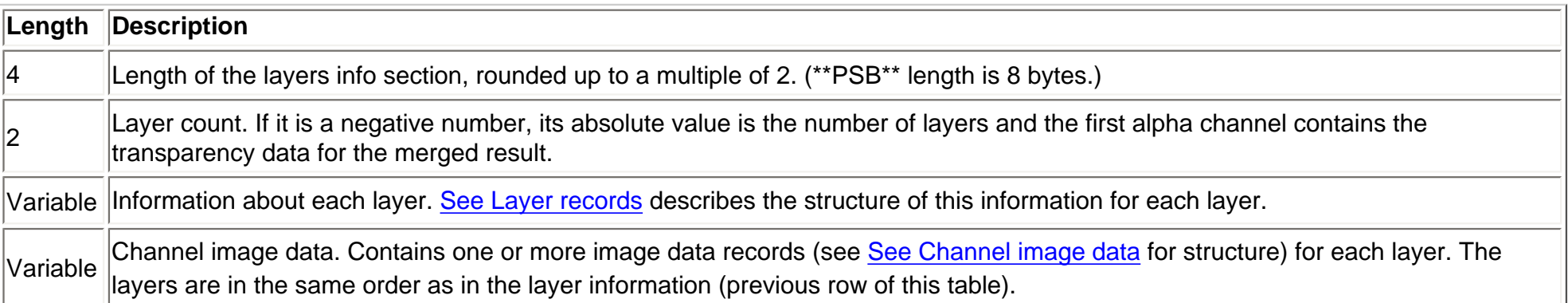

**Layer records** 

| Length                     | <b>Description</b>                                                                                                    |
|----------------------------|----------------------------------------------------------------------------------------------------|
| $\vert 4 \cdot 4 \vert$    | Rectangle containing the contents of the layer. Specified as top, left, bottom, right coordinates                                                                                                    |
|                            | Number of channels in the layer                                                                                                    |
| ∣6 *<br>number of channels | Channel information. Six bytes per channel, consisting of:<br>2 bytes for Channel ID: $0 = red$ , $1 = green$ , etc.;<br>$-1$ = transparency mask; $-2$ = user supplied layer mask<br>4 bytes for length of corresponding channel data. (**PSB** 8 bytes for length of corresponding channel data.) See See<br>Channel image data for structure of channel data.                                                                                                    |
| 4                          | Blend mode signature: '8BIM'                                                                                                    |
|                            | Blend mode key:<br>$'norm' = normal$<br>$'a$ ark' = darken<br>$'$ <i>i</i> $te'$ = lighten<br>$'$ <i>hue</i> $'$ = hue<br>$'sat' = saturation$<br>$'coIr' = color$<br>' $1um$ ' = luminosity<br>$\text{mul}$ = multiply<br>'scrn' = screen<br>$\mathsf{diss}' = \mathsf{dissolve}$<br>$'over' = overlay$<br>$'hLit'$ = hard light<br>$'s$ Li $t'$ = soft light<br>$'diff' = difference$<br>'smud' = exclusion<br>$\overline{div}$ = color dodge<br>$'$ <i>idiv</i> ' = color burn<br>'1brn' = linear burn<br>'1ddg' = linear dodge<br>$\forall$ <i>ut</i> = vivid light<br>$'$ <i>Lit'</i> = linear light<br>$'$ <i>pLi</i> $t'$ = pin light<br>$'hMix' = hard mix$ |

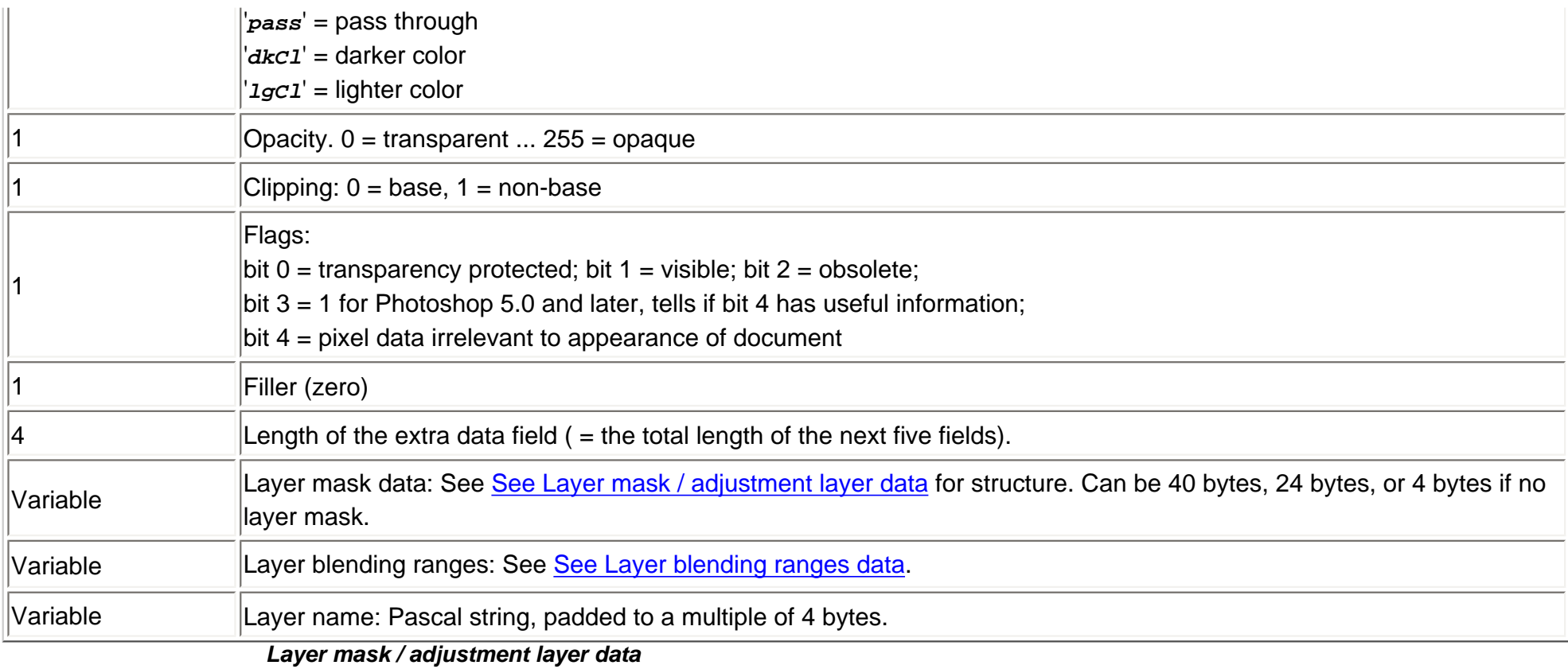

<span id="page-22-0"></span>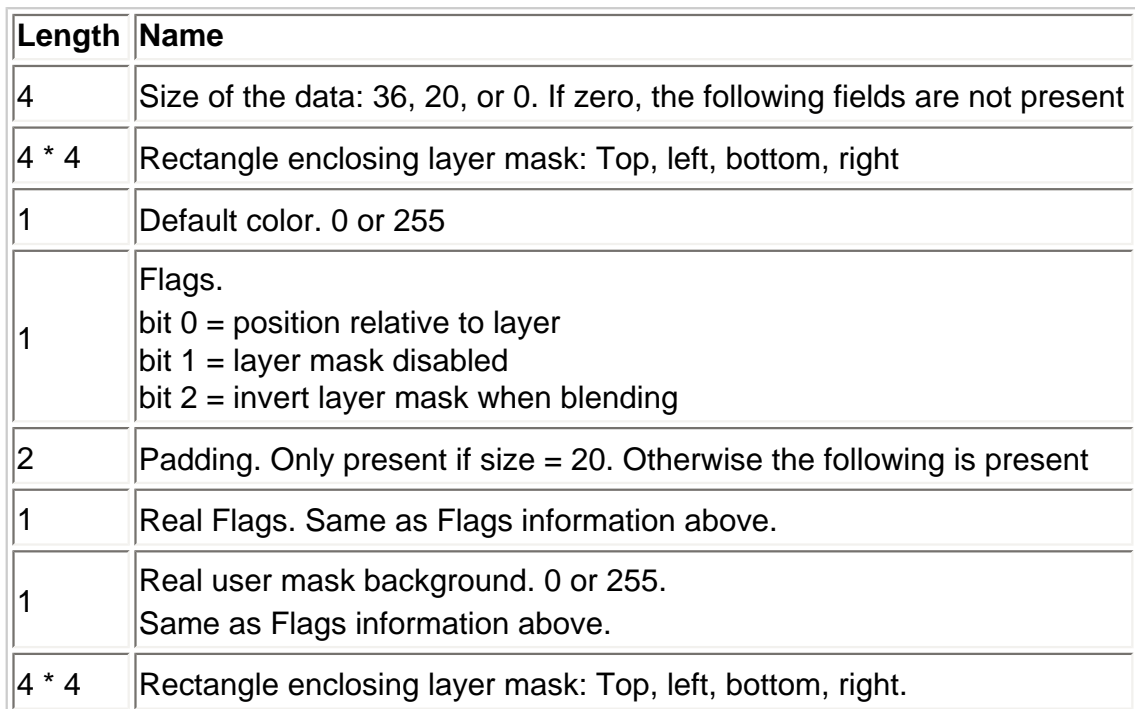

<span id="page-22-1"></span>**Layer blending ranges data** 

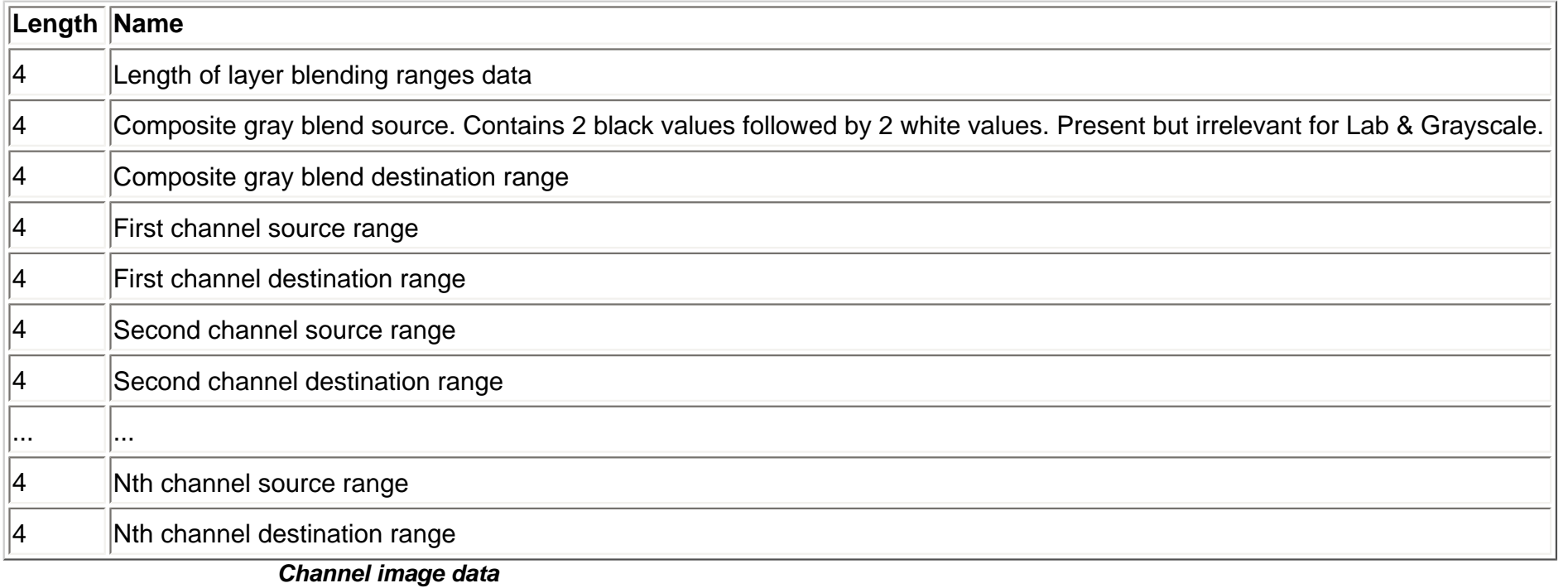

<span id="page-23-1"></span>![](_page_23_Picture_130.jpeg)

**Global layer mask info** 

<span id="page-23-0"></span>![](_page_23_Picture_131.jpeg)

![](_page_24_Picture_149.jpeg)

#### **Additional Layer Information**

There are several types of layer information that have been added in Photoshop 4.0 and later. These exist at the end of the layer records structure (see the last row of [See Layer records](#page-20-3)). They have the following structure:

#### **Additional layer information**

<span id="page-24-0"></span>![](_page_24_Picture_150.jpeg)

The following sections describe the different types of data available, their keys and their format.

#### **Adjustment layer (Photoshop 4.0)**

Adjustment layers can have one of the following keys:

 $'IevI' = Ievels$ 

'**curv**' = Curves

- '**blnc**' = Color balance
- '**brit**' = Brightness/contrast
- '**blwh**' = Black and White
- '**hue** ' = Old Hue/saturation, Photoshop 4.0
- '**hue2**' = New Hue/saturation, Photoshop 5.0
- '**selc**' = Selective color
- '**mixr**' = Channel Mixer
- '**grdm**' = Gradient Map

'**phfl**' = Photo Filter '**expA**' = Exposure '**nvrt**' = Invert '**thrs**' = Threshold '**post**' = Posterize

The data for the adjustment layer is the same as the load file formats for each format. See [See Additional File Formats](#page-50-0) for information.

#### **Effects Layer (Photoshop 5.0)**

The key for the effects layer is  $\cdot$  1rFX'. The data has the following format:

#### **Effects Layer info**

![](_page_25_Picture_152.jpeg)

#### **Effects layer, common state info**

<span id="page-25-0"></span>![](_page_25_Picture_153.jpeg)

![](_page_26_Picture_135.jpeg)

#### **Effects layer, drop shadow and inner shadow info**

<span id="page-26-0"></span>![](_page_26_Picture_136.jpeg)

#### **Effects layer, outer glow info**

<span id="page-26-1"></span>![](_page_26_Picture_137.jpeg)

![](_page_27_Picture_123.jpeg)

#### **Effects layer, inner glow info**

<span id="page-27-0"></span>![](_page_27_Picture_124.jpeg)

#### **Effects layer, bevel info**

<span id="page-27-1"></span>![](_page_27_Picture_125.jpeg)

![](_page_28_Picture_131.jpeg)

#### **Effects layer, solid fill (added in Photoshop 7.0)**

<span id="page-28-0"></span>![](_page_28_Picture_132.jpeg)

#### **Type Tool Info (Photoshop 5.0 and 5.5 only)**

Has been superseded in Photoshop 6.0 and beyond by a different structure with the key 'Tysh' (see See Type tool **[object setting \(Photoshop 6.0\)](#page-37-0)** [See Type tool object setting](#page-37-1) ).

Key is ' **tySh'** . Data is as follows:

**Type tool Info**

![](_page_28_Picture_133.jpeg)

![](_page_29_Picture_117.jpeg)

![](_page_30_Picture_126.jpeg)

## **Unicode layer name (Photoshop 5.0)**

Key is **'luni'** . Data is as follows:

#### **Unicode Layer name**

![](_page_30_Picture_127.jpeg)

**Layer ID (Photoshop 5.0)**

Key is **'lyid'** .

**Layer ID** 

![](_page_31_Picture_131.jpeg)

#### **Object-based effects layer info (Photoshop 6.0)**

Key is **'lfx2'** . Data is as follows:

#### **Object Based Effects Layer info**

![](_page_31_Picture_132.jpeg)

#### **Patterns (Photoshop 6.0 and CS (8.0))**

**This is a list of patterns. Key is 'Patt', 'Pat2' or 'Pat3' . Data is as follows:**

**Patterns**

![](_page_31_Picture_133.jpeg)

![](_page_32_Picture_132.jpeg)

## **Annotations (Photoshop 6.0)**

Key is **'Anno'** . Data is as follows:

**Annotations**

![](_page_32_Picture_133.jpeg)

![](_page_33_Picture_133.jpeg)

#### **Blend clipping elements (Photoshop 6.0)**

Key is **'clbl'** . Data is as follows:

#### **Blend clipping elements**

![](_page_33_Picture_134.jpeg)

## **Blend interior elements (Photoshop 6.0)**

Key is **'infx'** . Data is as follows:

#### **Blend interior elements**

![](_page_33_Picture_135.jpeg)

#### **Knockout setting (Photoshop 6.0)**

Key is **'knko'** . Data is as follows:

**Knockout setting**

![](_page_34_Picture_116.jpeg)

#### **Protected setting (Photoshop 6.0)**

Key is **'lspf'** . Data is as follows:

**Protected setting**

![](_page_34_Picture_117.jpeg)

#### **Sheet color setting (Photoshop 6.0)**

Key is **'lclr'** . Data is as follows:

#### **Sheet Color setting**

![](_page_34_Picture_118.jpeg)

#### **Reference point (Photoshop 6.0)**

Key is **'fxrp'** . Data is as follows:

#### **Reference point**

![](_page_34_Picture_119.jpeg)

## Key is **'grdm'** . Data is as follows:

## **Gradient settings**

![](_page_35_Picture_126.jpeg)
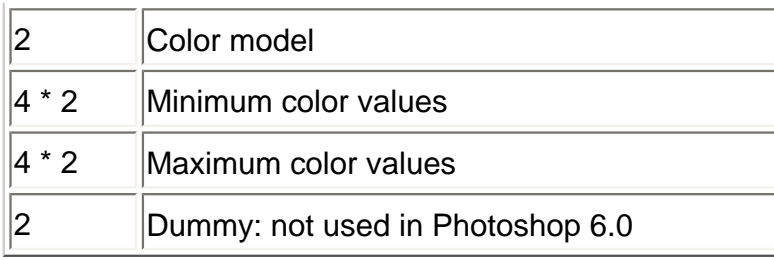

### **Section divider setting (Photoshop 6.0)**

Key is **'lsct'** . Data is as follows:

#### **Section Divider setting**

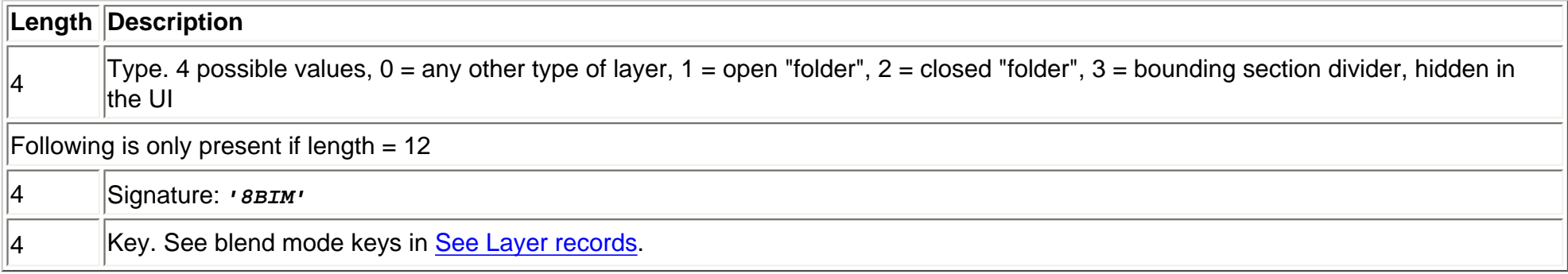

### **Channel blending restrictions setting (Photoshop 6.0)**

Key is **'brst'** . Data is as follows:

#### **Channel blending restrictions setting**

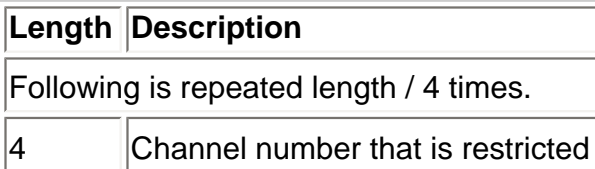

# **Solid color sheet setting (Photoshop 6.0)**

Key is **'SoCo'** . Data is as follows:

#### **Solid color sheet setting**

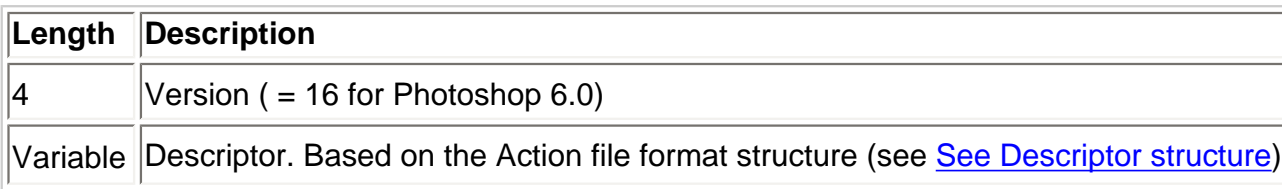

### **Pattern fill setting (Photoshop 6.0)**

Key is **'PtFl'** . Data is as follows:

**Pattern fill setting**

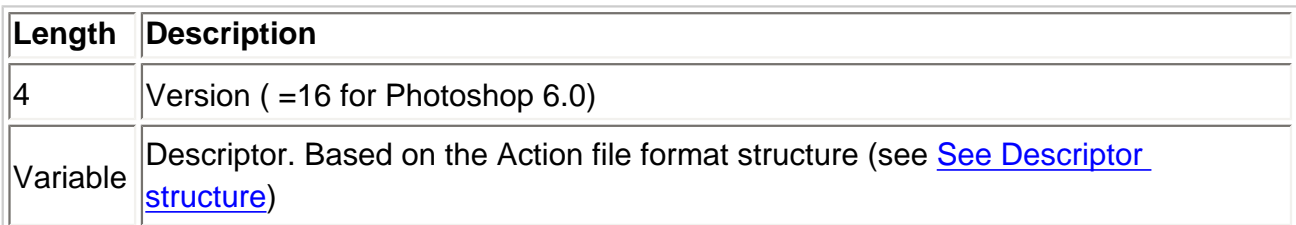

# **Gradient fill setting (Photoshop 6.0)**

Key is **'GdFl'** . Data is as follows:

#### **Gradient Fill Setting**

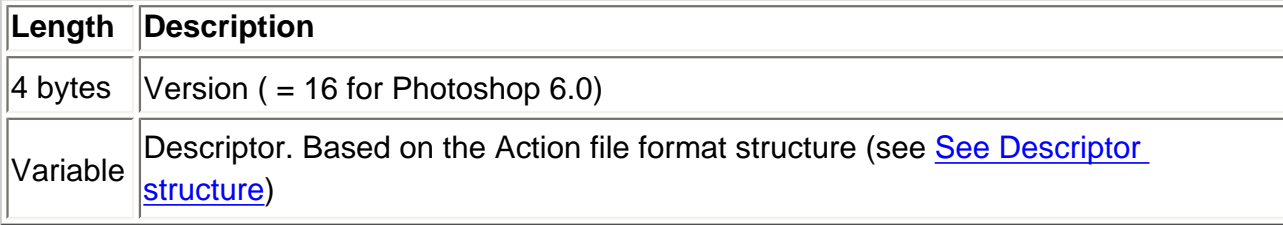

# **Vector mask setting (Photoshop 6.0)**

Key is **'vmsk'** . Data is as follows:

**Vector mask setting**

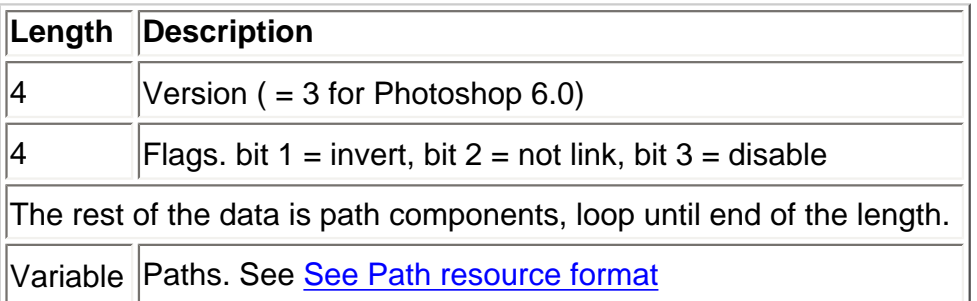

# **Type tool object setting (Photoshop 6.0)**

This supersedes the type tool info in Photoshop 5.0 (see [See Type tool Info](#page-28-0)).

Key is **'TySh'** . Data is as follows:

### **Type tool object setting**

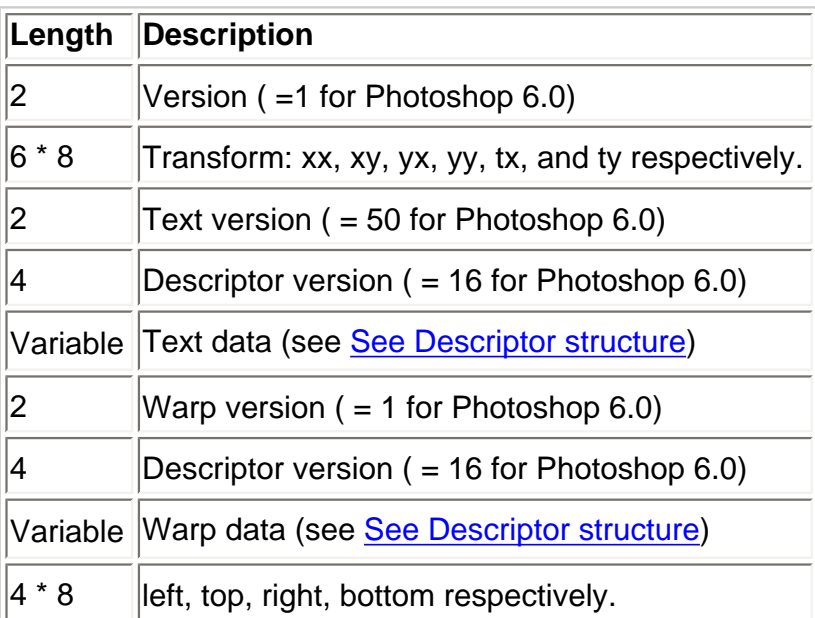

# **Foreign effect ID (Photoshop 6.0)**

Key is **'ffxi'** . Data is as follows:

**Foreign effect ID**

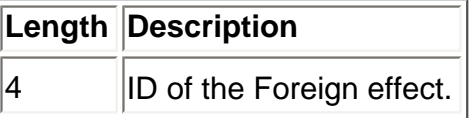

# **Layer name source setting (Photoshop 6.0)**

Key is **'lnsr'** . Data is as follows:

**Layer name source setting**

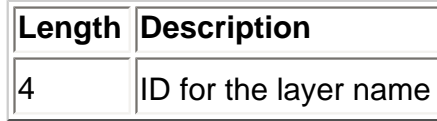

# **Pattern data (Photoshop 6.0)**

Key is **'shpa'** . Data is as follows:

**Pattern data**

| Length                                                     | <b>Description</b>                                                                                                    |
|------------------------------------------------------------|----------------------------------------------------------------------------------------------------|
| 4                                                          | Version ( $= 0$ for Photoshop 6.0)                                                                                                    |
| 4                                                          | Count of sets to follow                                                                                                    |
| The following is repeated for the count above.             |                                                                                                    |
| 4                                                          | Pattern signature                                                                                                    |
| 4                                                          | Pattern key                                                                                                    |
| 4                                                          | Count of patterns in this set                                                                                                    |
|                                                            | Copy on sheet duplication                                                                                                    |
| 3                                                          | Padding                                                                                                    |
| The following is repeated for the count of patterns above. |                                                                                                    |
| 14                                                         | Color handling. Prefer convert = $\cdot$ conv <sup><math>\cdot</math></sup> , avoid conversion = $\cdot$ avod $\cdot$ , luminance only =<br>'lumi' |
|                                                            | Variable Pascal string name of the pattern                                                                                                    |
|                                                            | Variable Unicode string name of the pattern                                                                                                    |
|                                                            | Variable Pascal string of the unique identifier for the pattern                                                                                    |

# **Metadata setting (Photoshop 6.0)**

Key is **'shmd'** . Data is as follows:

# **Metadata setting**

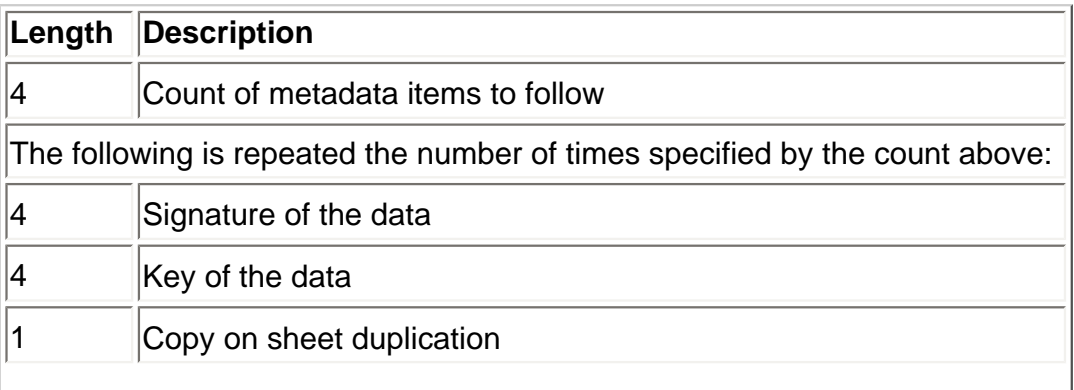

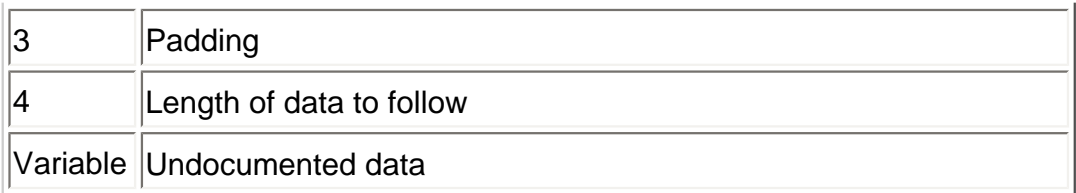

### **Layer version (Photoshop 7.0)**

Key is **'lyvr'** . Data is as follows:

**Layer version**

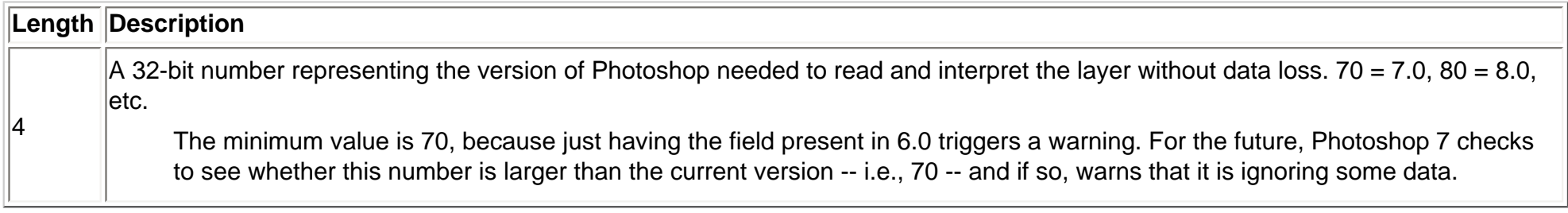

### **Transparency shapes layer (Photoshop 7.0)**

Key is **'tsly'** . Data is as follows:

### **Transparency shapes layer**

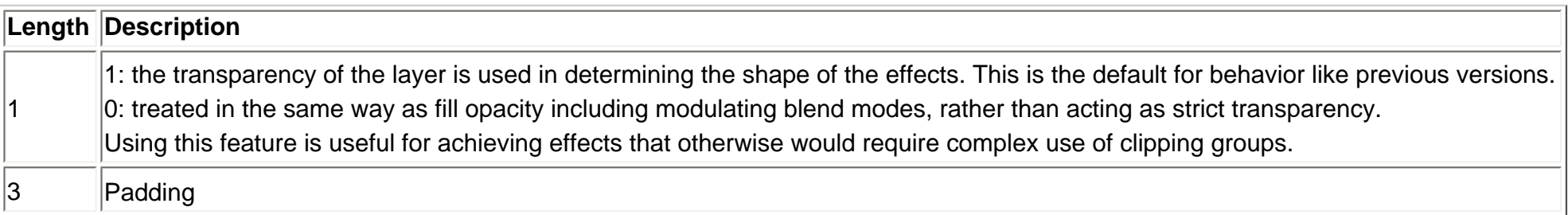

### **Layer mask as global mask (Photoshop 7.0)**

Key is **'lmgm'** . Data is as follows:

#### **Layer mask as global mask**

<span id="page-40-0"></span>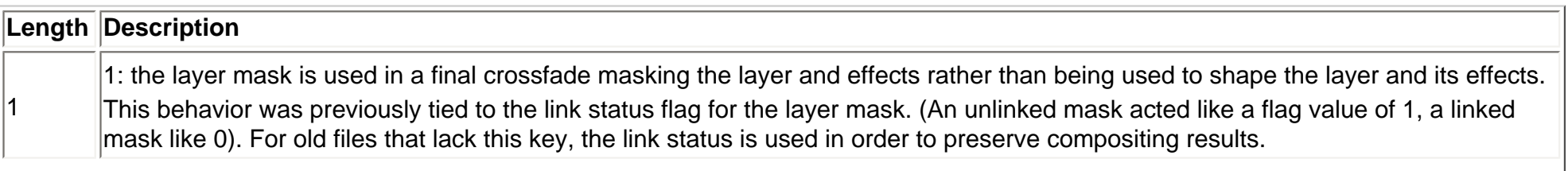

### **Vector mask as global mask (Photoshop 7.0)**

Key is **'vmgm'** . Data is as follows:

#### **Vector mask as global mask**

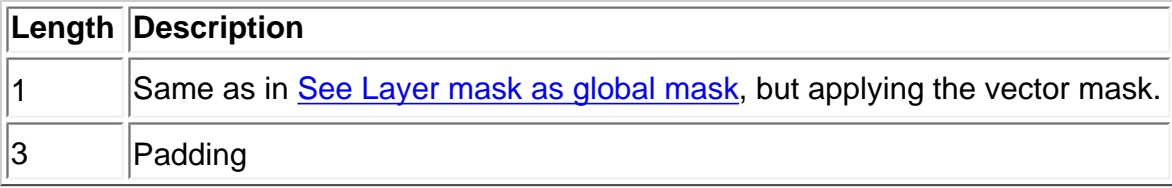

### **Brightness and Contrast**

Key is **'brit'** . Data is as follows:

**Brightness and Contrast**

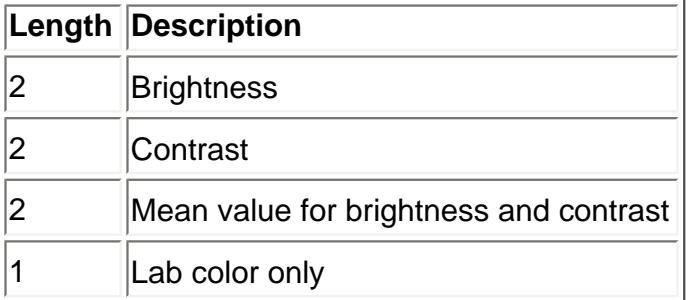

### **Channel Mixer**

Key is **'mixr'** . Data is as follows:

#### **Channel Mixer**

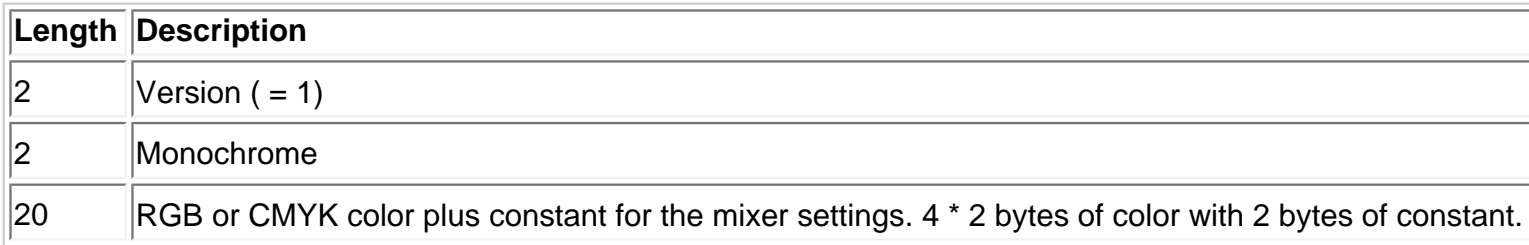

# **Placed Layer (replaced by SoLd in Photoshop CS3)**

Key is **'plLd'** . Data is as follows:

**Placed Layer**

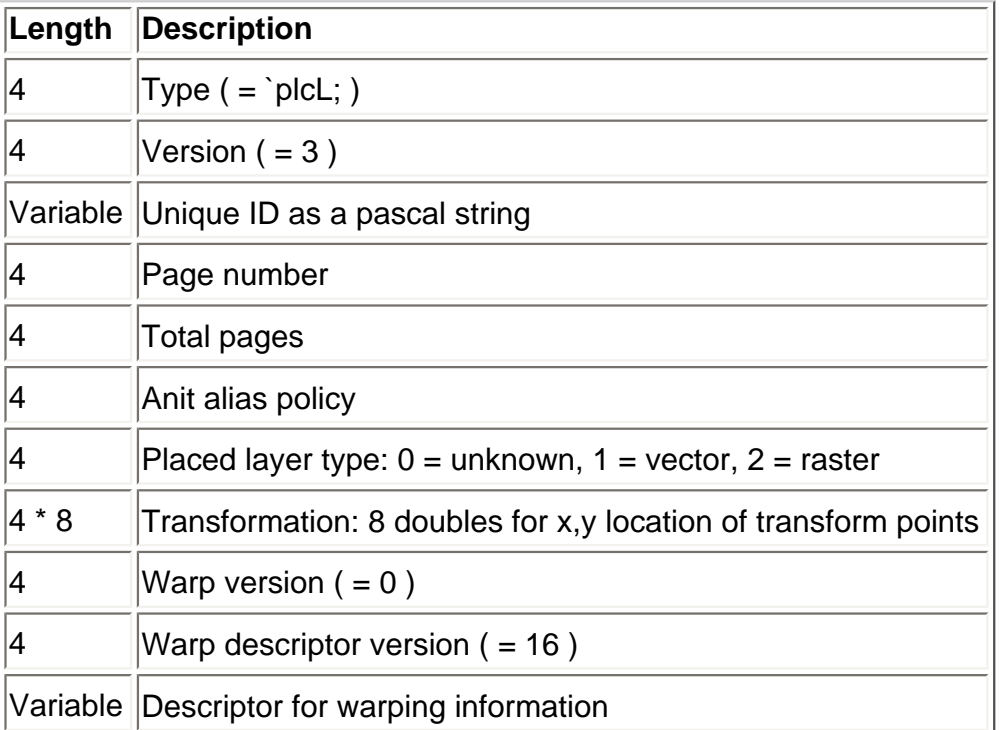

# **Linked Layer**

Key is **'lnkD'** . Also keys **'lnk2'** and **'lnk3'** . Data is as follows:

**Linked Layer**

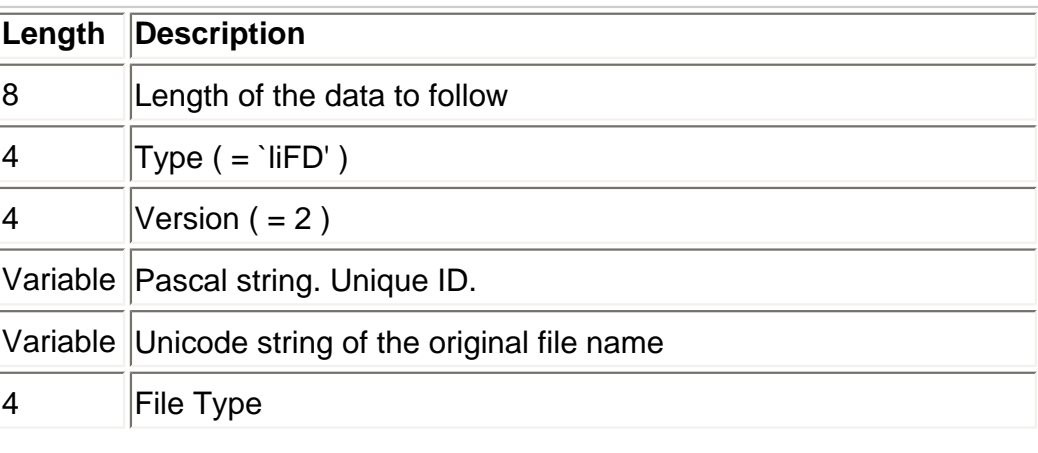

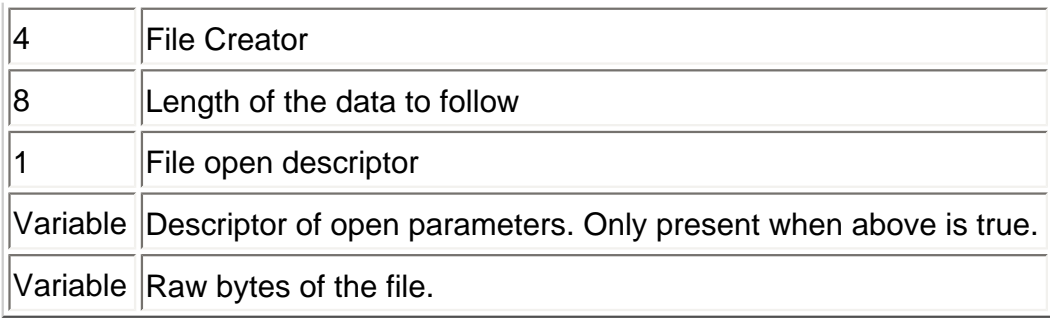

# **Photo Filter**

Key is **'phfl'** . Data is as follows:

**Photo Filter**

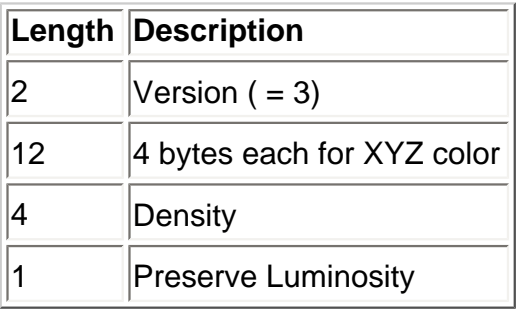

**Black White (Photoshop CS3)**

Key is **'blwh'** . Data is as follows:

**Black White**

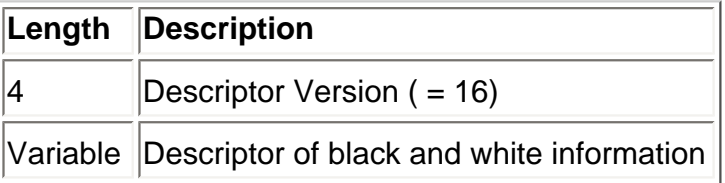

**Filter Mask (Photoshop CS3)**

Key is **'FMsk'** . Data is as follows:

**Filter Mask**

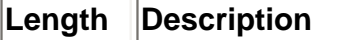

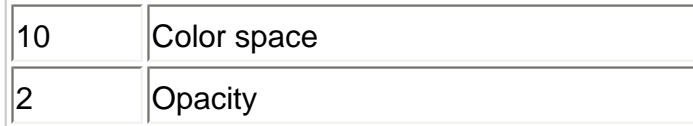

#### **Placed Layer Data (Photoshop CS3)**

Key is **'SoLd'** . See also **'PlLd'** key. Data is as follows:

**Filter Mask**

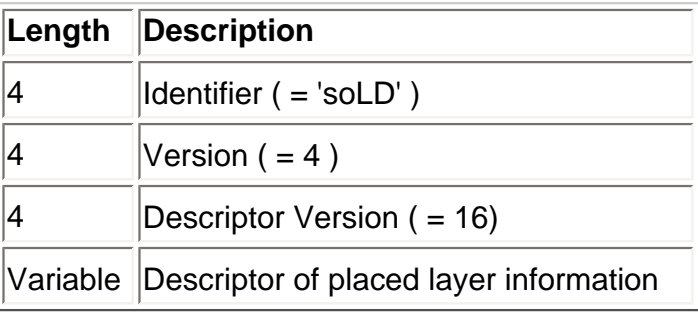

#### **Saving Merged Transparency**

Key is 'Mtrn', 'Mt16' or 'Mt32'. There is no data associated with these keys.

### **User Mask**

Key is **'LMsk'** .

**User Mask**

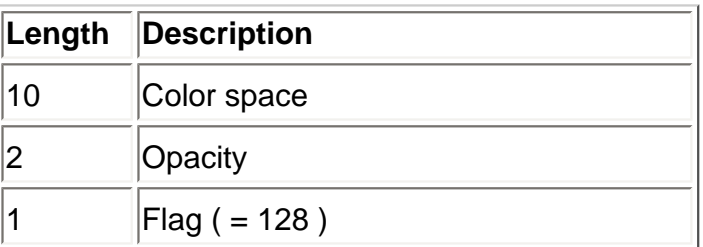

**Filter Effects**

Key is **'FXid' or 'FEid'** . **Filter Effects**

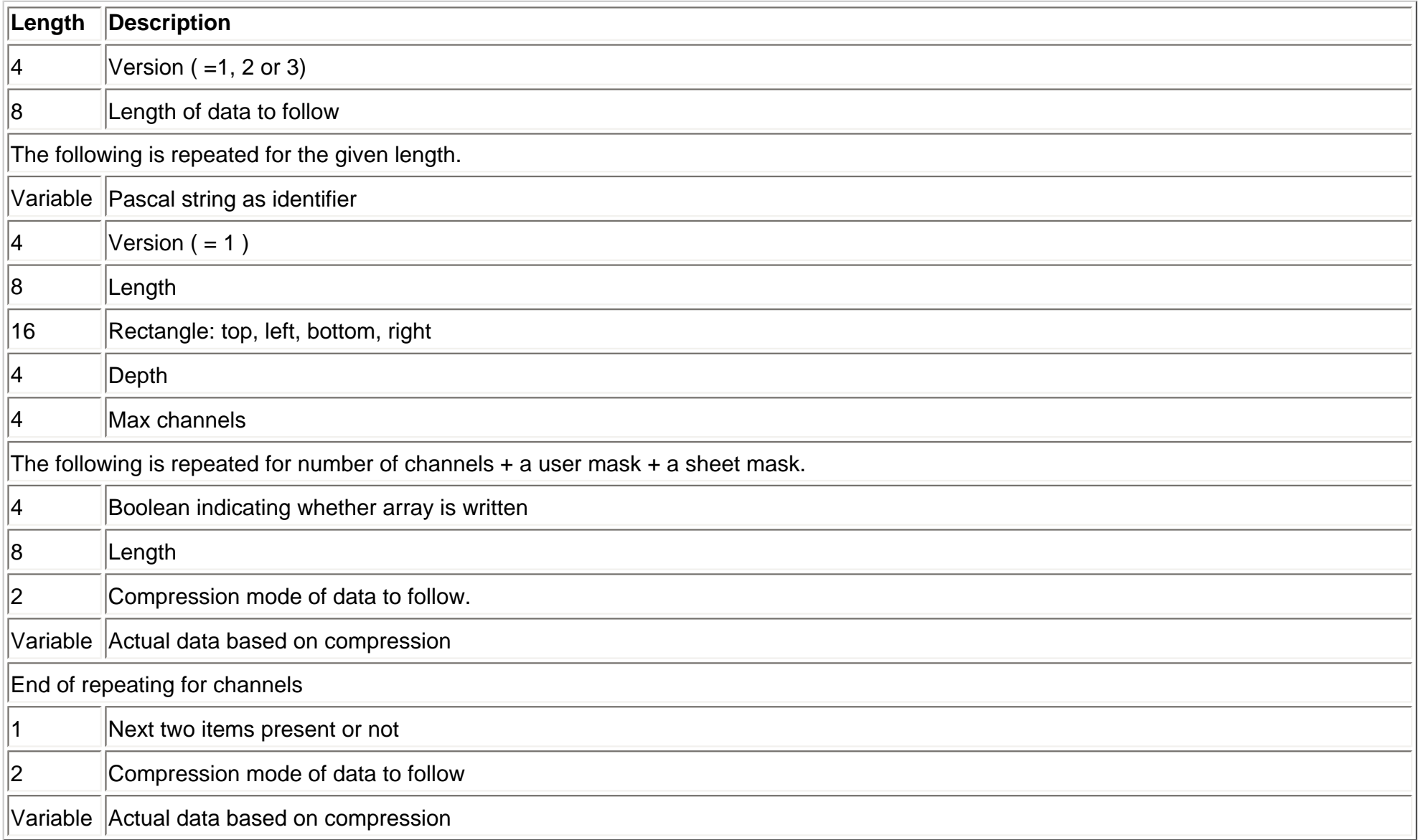

# **Image Data Section**

The last section of a Photoshop file contains the image pixel data. Image data is stored in planar order: first all the red data, then all the green data, etc. Each plane is stored in scan-line order, with no pad bytes,

**Image data section**

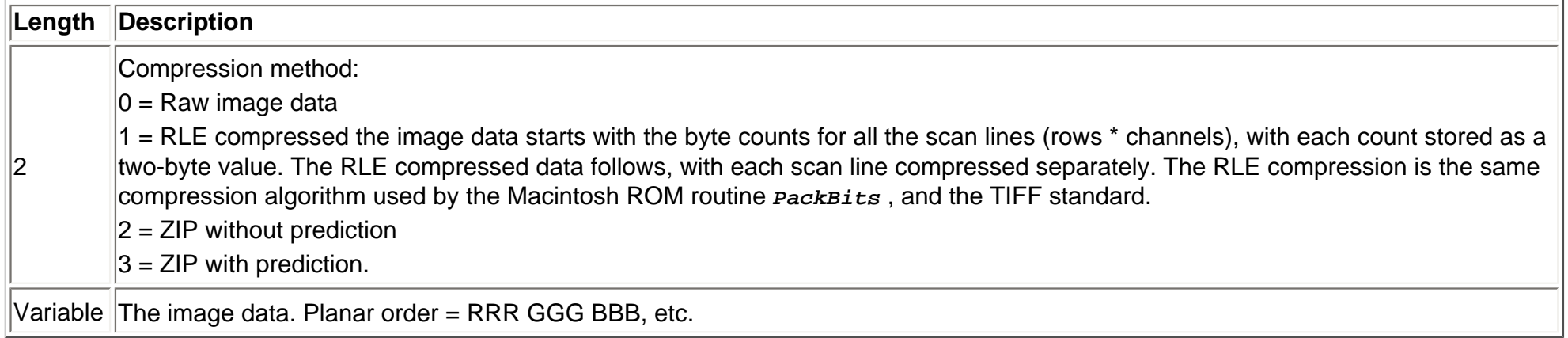

# **Other Document File Formats**

# **Photoshop EPS files**

The following summarizes the additional information Photoshop writes when creating EPS files:

Photoshop writes a high-resolution bounding box comment to the EPS file immediately following the traditional EPS bounding box comment. The comment begins with " **%%HiResBoundingBox** " and is followed by four numbers identical to those given for the bounding box except that they can have fractional components (i.e., a decimal point and digits after it). The traditional bounding box is written as the rounded version of the high resolution bounding box for compatibility.

Photoshop writes its image resources out to a block of data stored as follows: %BeginPhotoshop: <length> <hex data>

**EPS parameters for** 

### **BeginPhotoshop**

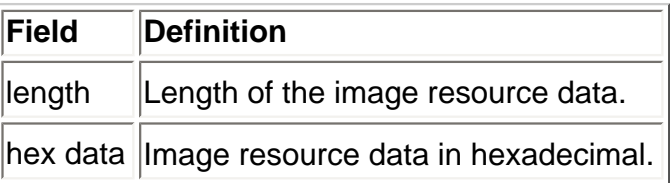

Photoshop includes a comment in the EPS files it writes so that it is able to read them back in again. Third party programs that write pixel-based EPS files may want to include this comment in their EPS files, so Photoshop can read their files.

The comment must follow immediately after the  $*$  comment block at the start of the file. The comment is: %ImageData: <columns> <rows> <depth> <mode> <pad channels> <block size> <binary/hex> "<data start>"

#### **EPS parameters for ImageData**

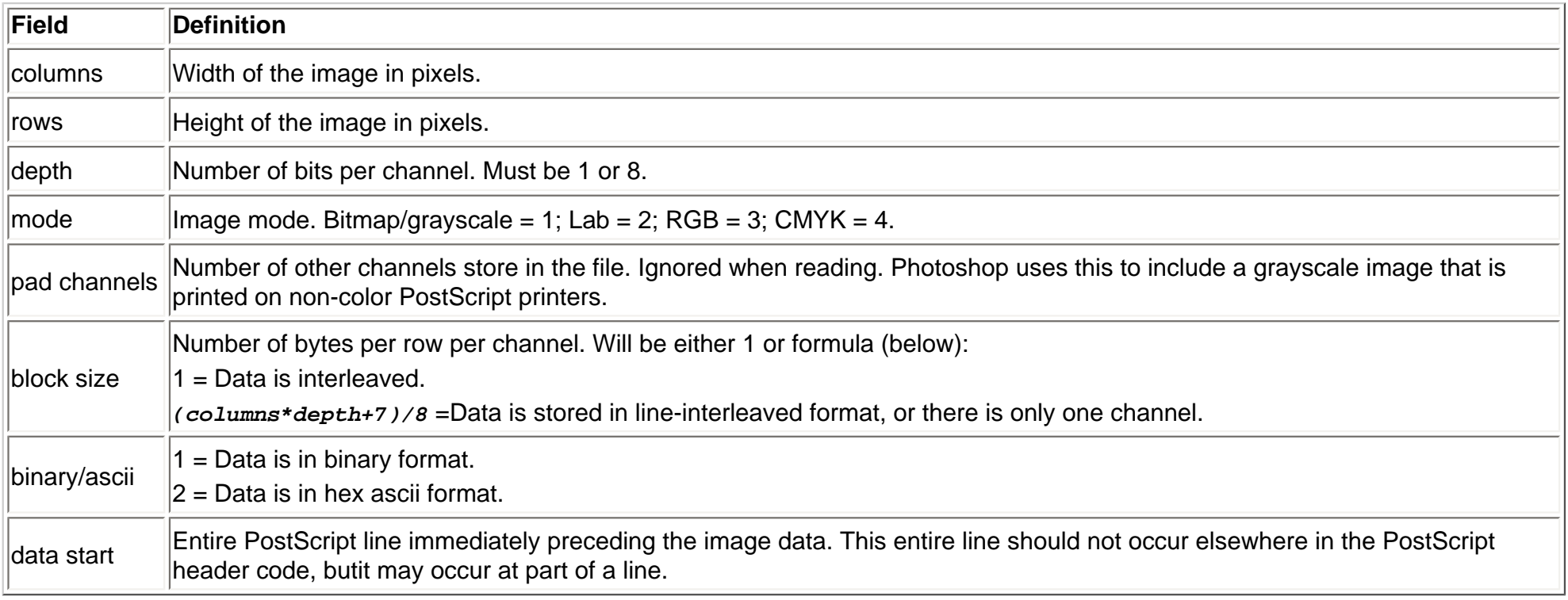

# **TIFF files**

[See TIFF Tags](#page-47-0) describes the standard TIFF (version 6) tags and tag values that Photoshop is able to read and write. Photoshop reads the first Image File Directory (IFD) and writes one IFD per file.

In addition, Photoshop uses a set of tags that are not defined in the TIFF v6 specification to store specific information. [See](#page-49-0) See [Photoshop-specific TIFF Tags.](#page-49-0)

<span id="page-47-0"></span>See [See TIFF Files on Mac OS](#page-49-1) for information about how TIFF files are stored on Macintosh.

**TIFF Tags**

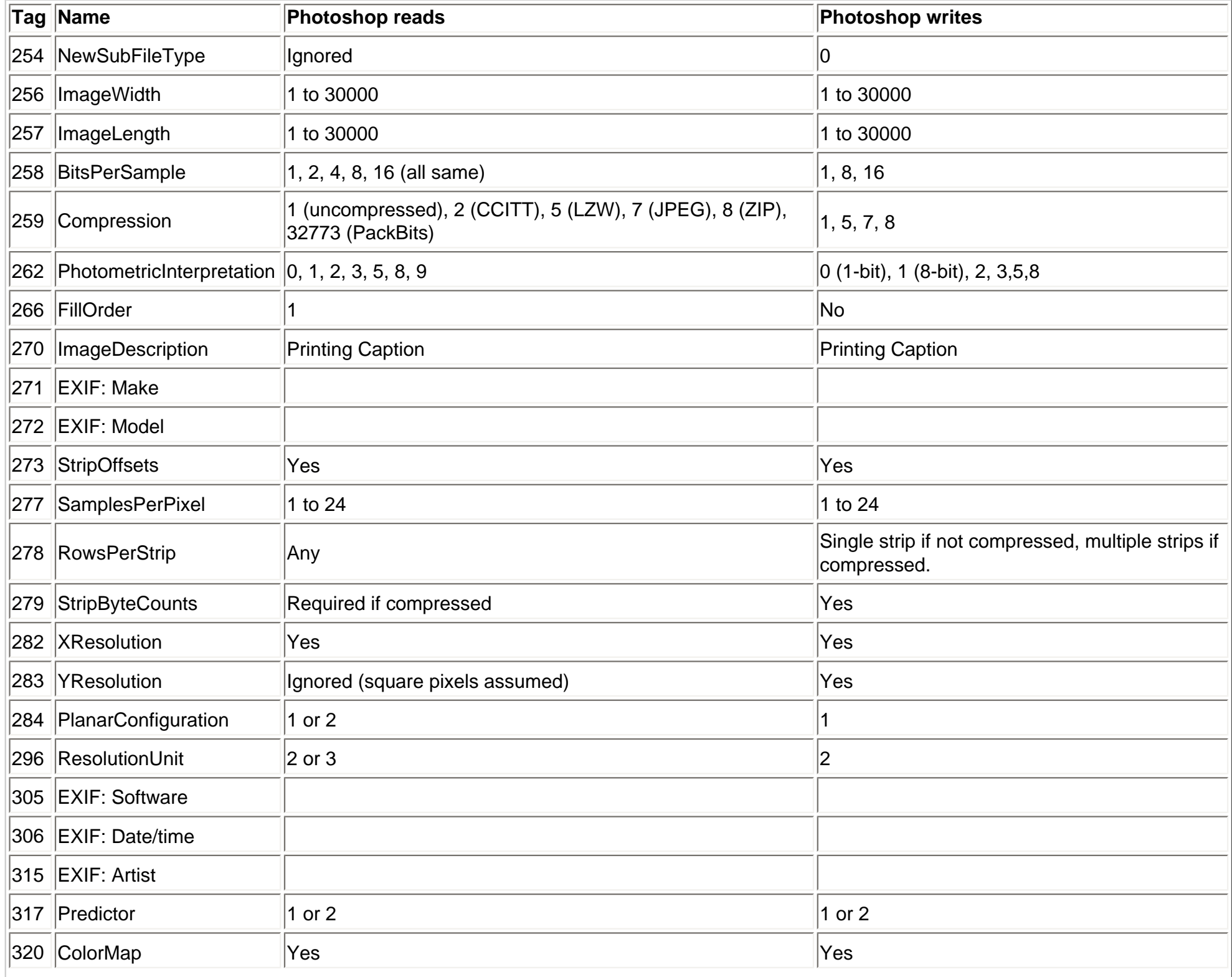

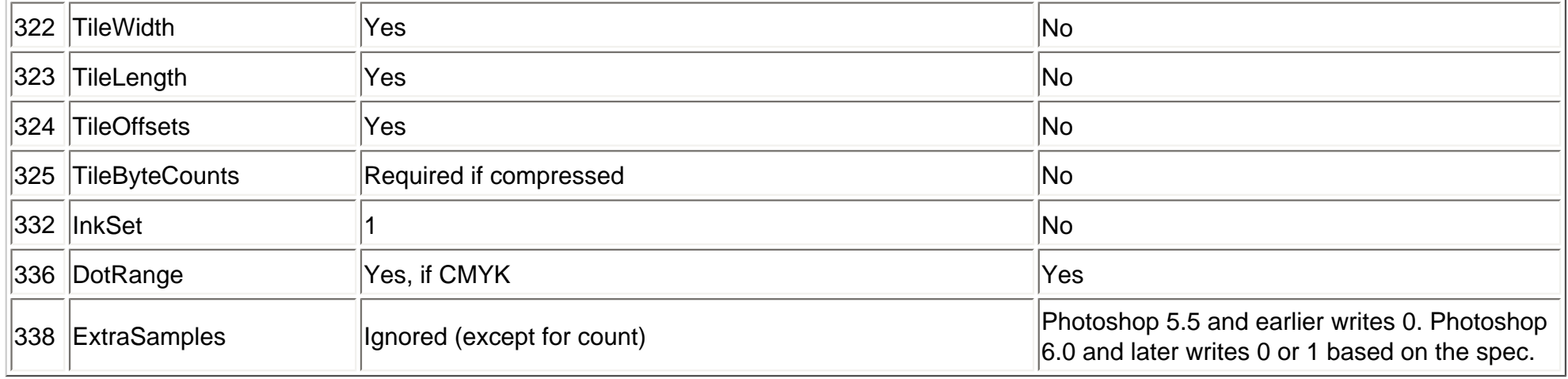

See Photoshop TIFF.pdf for additional information about tags 259 and 262.

# **Photoshop-specific TIFF Tags**

### **Photoshop-specific TIFF tags**

<span id="page-49-1"></span><span id="page-49-0"></span>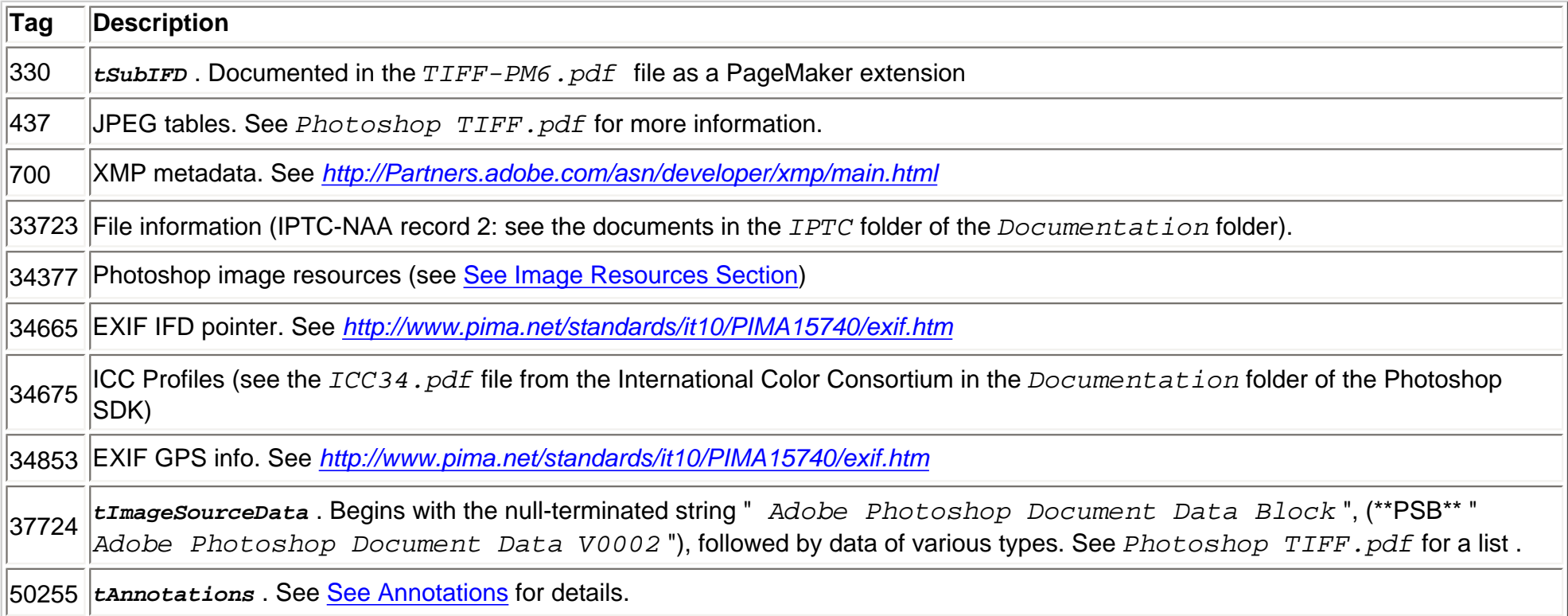

# **TIFF Files on Mac OS**

For cross-platform compatibility, all information in a Macintosh TIFF file is stored in the data fork. For interoperability with other Mac OS applications, however, some information is duplicated in resources stored in the resource fork of the file.

For compatibility with image cataloging applications, the **'pnot'** resource id 0 contains references to thumbnail, keywords, and caption information stored in other resources.

The thumbnail picture is stored in a **'PICT'** resource, the keywords are stored in **'STR#'** resource 128 and the caption text is stored in **'TEXT'** resource 128. For more information on the format of these resources see Inside Macintosh: QuickTime Components and the Extensis Fetch Awareness Developer's Toolkit .

All of the data from Photoshop's **File Info** dialog is stored in **'ANPA'** resource 10000.

**STR '** resource -16396 contains a string indicating the application that created the TIFF file.

Photoshop also creates **'icl8'** -16455 and **'ICN#'** -16455 resources containing thumbnail images which are shown in the Mac OS Finder.

# **Additional File Formats**

In addition to documents that the user creates in Adobe Photoshop (discussed in [See The Photoshop File Format\)](#page-4-0), there are a number of additional files used by Photoshop to store information about such items as colors, brushes, and so forth. These are known as load files.

This chapter describes the format of each load file. Some of the files can saved by the user; others are load only, as indicated in the sections.

Each file has a unique file type and file extension associated with it. Photoshop for Macintosh recognizes either, but does not require the use of the extension. In the file dialogs, Photoshop for Windows looks for files with the given file extension automatically; this can be overridden.

Under Mac OS, all information is stored in the data forks of Photoshop's load files. The files are completely interchangable with Windows or any other platform.

Consistent byte ordering is required across platforms when reading and writing load files. Photoshop stores multi-byte values with the high-order bytes first, (big-endian), as on Mac OS., which is the opposite of Windows' standard byte order.. For more information, see "Macintosh and Windows development" in chapter 2 of Photoshop API Guide.pdf.

All values defined as Unicode strings consist of:

A 4-byte length field, representing the number of characters in the string (not bytes).

The string of Unicode values, two bytes per character.

# **Actions**

Actions are accessed by means of the Actions palette. The object effects use the actions mechanism to output information to the PSD file format.

**Action file types**

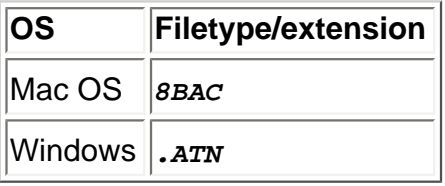

Each action file comprises an action set . The format of the action file is described in the table below:

#### **Action file format**

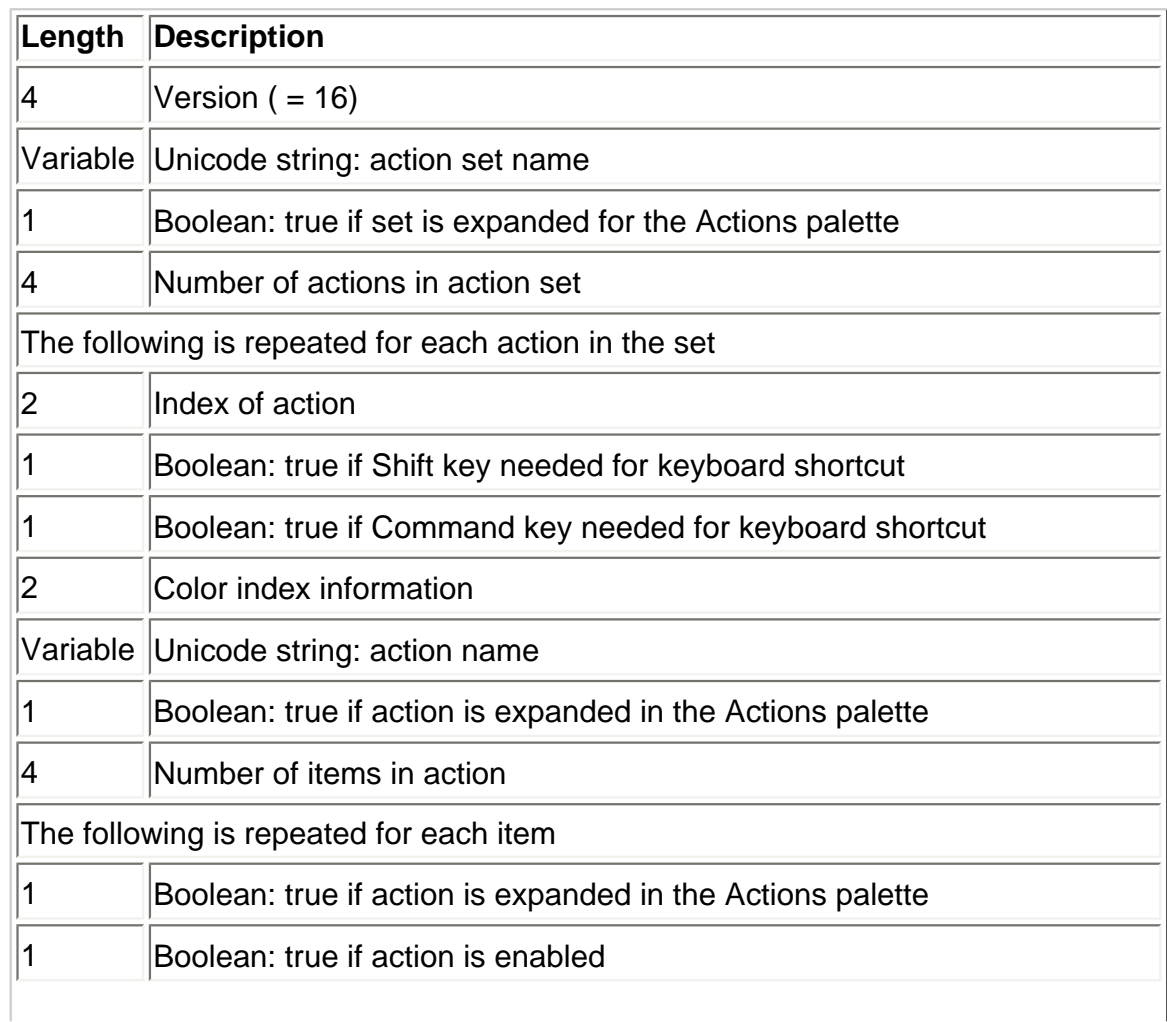

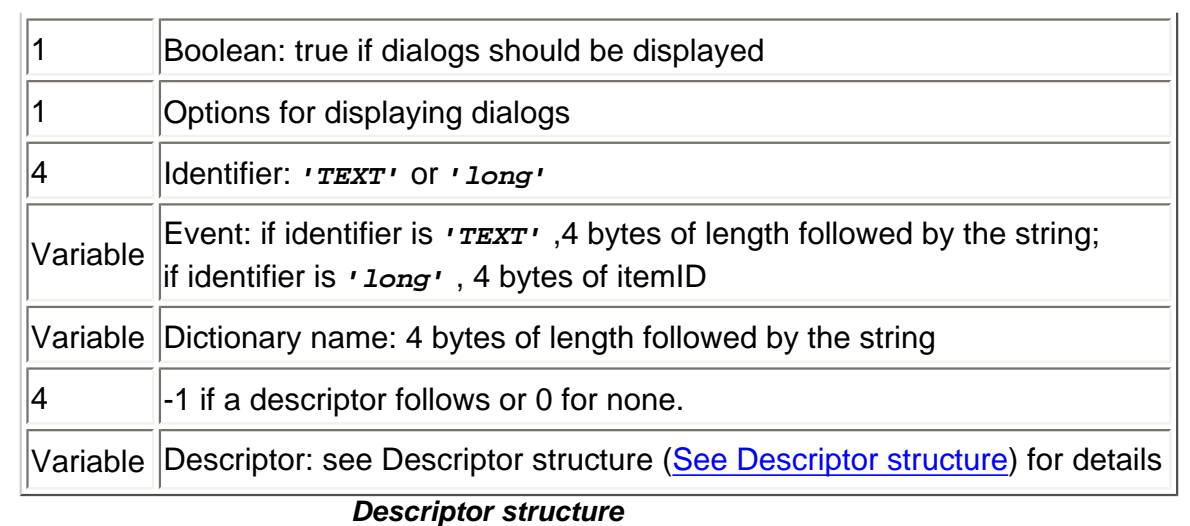

<span id="page-52-0"></span>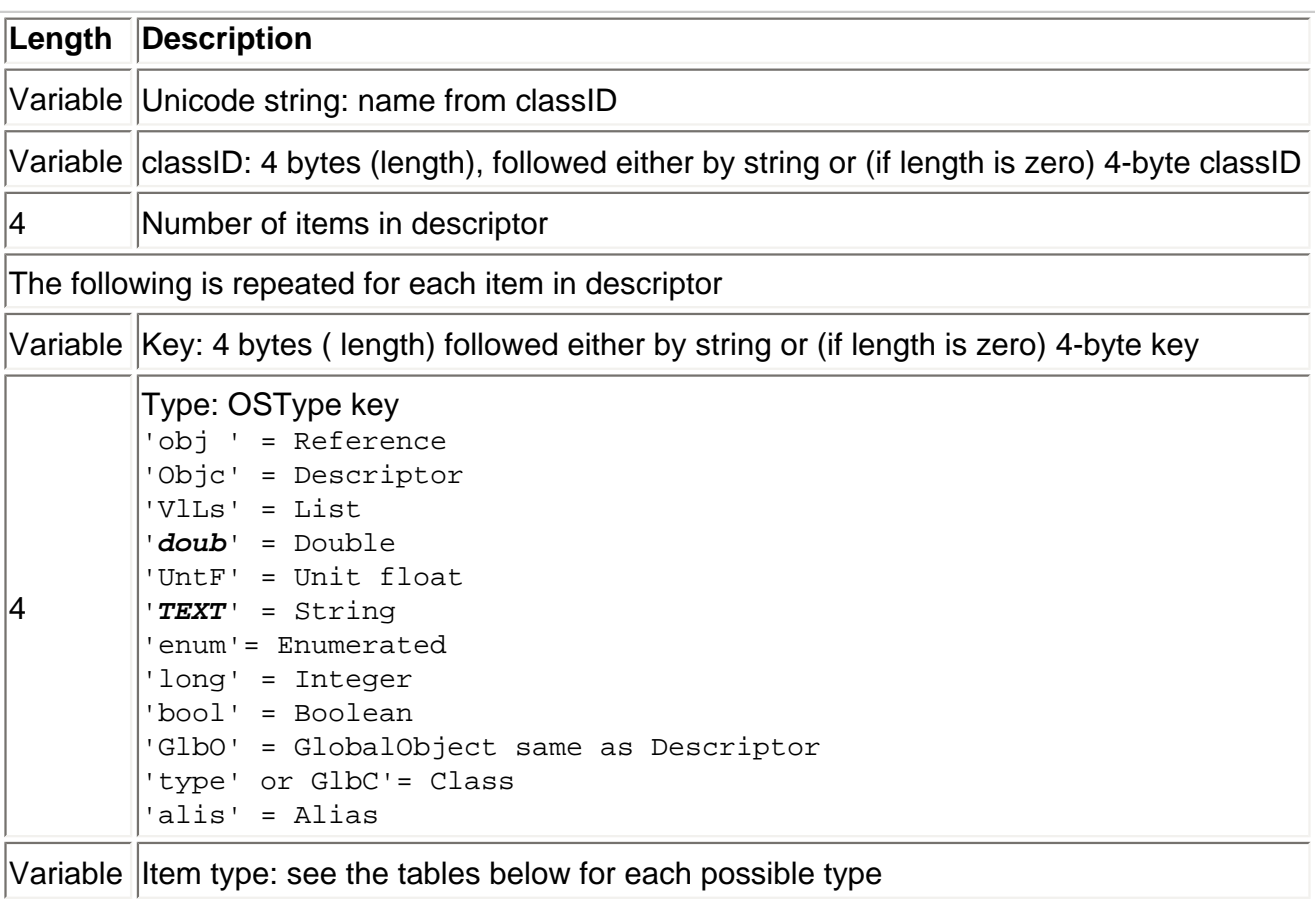

**Reference Structure**

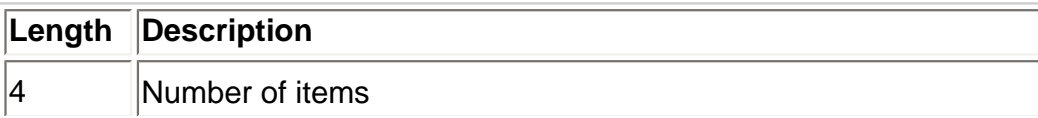

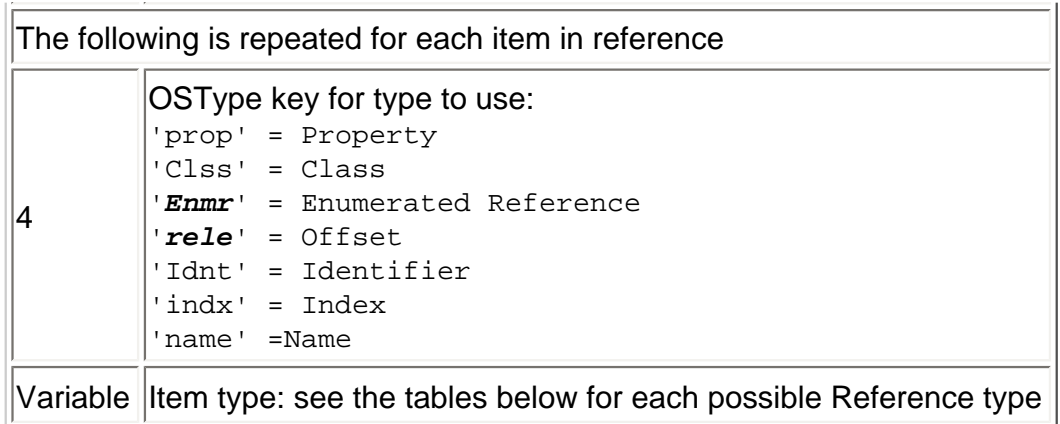

#### **Property Structure**

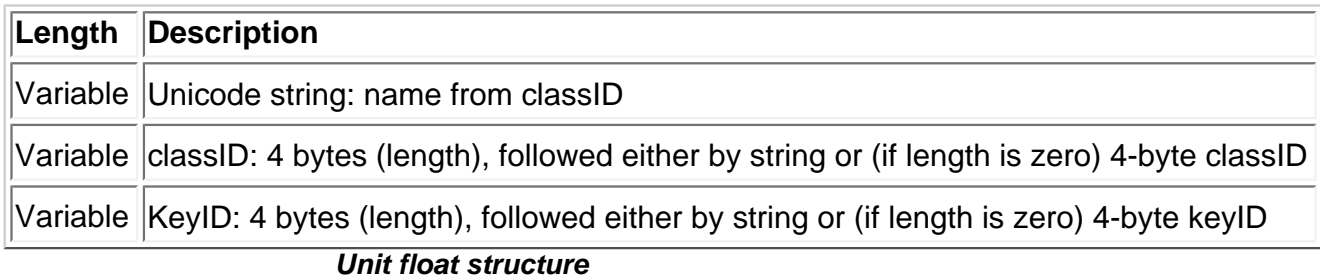

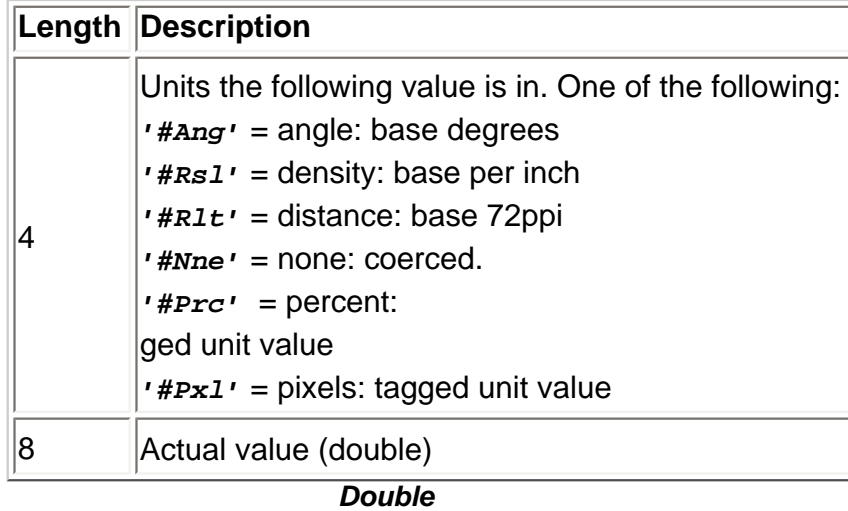

**structure**

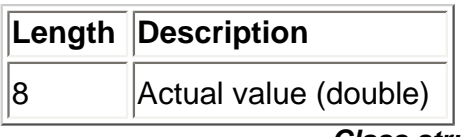

**Class structure**

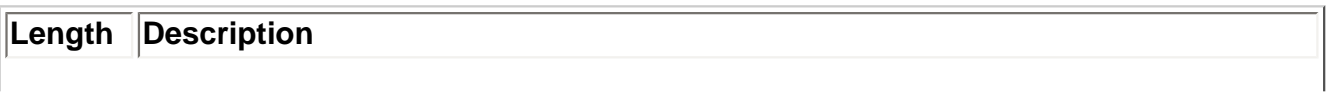

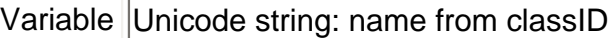

 $\big|$ Variable  $\big|$ ClassID: 4 bytes (length), followed either by string or (if length is zero) 4-byte classID

**String structure**

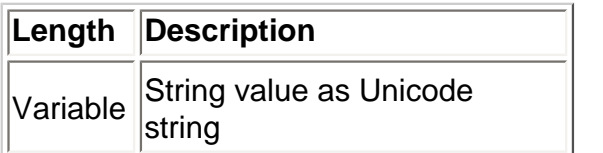

**Enumerated reference**

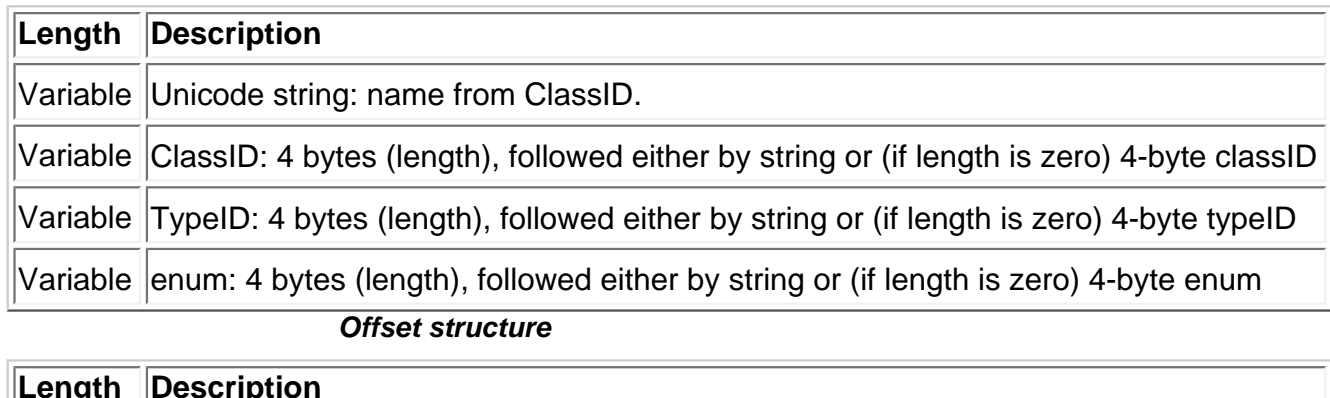

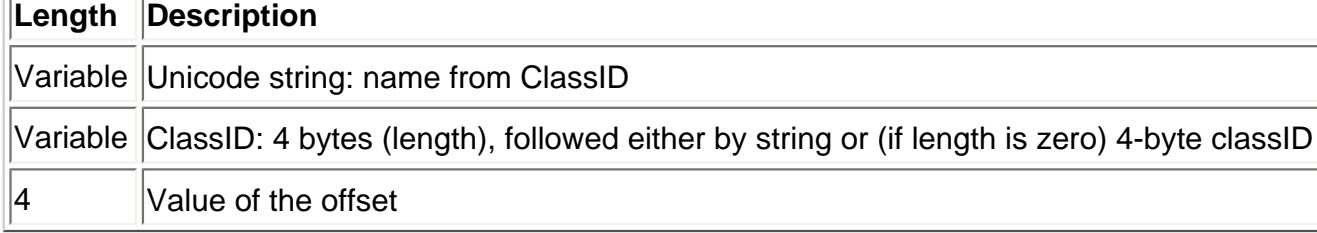

**Boolean structure**

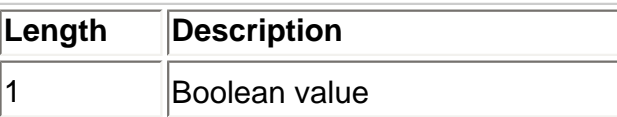

**Alias structure**

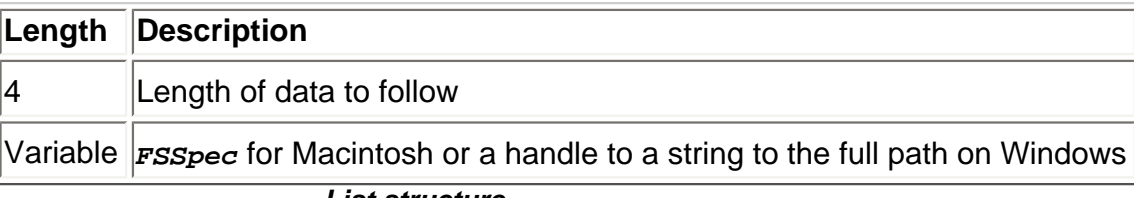

**List structure**

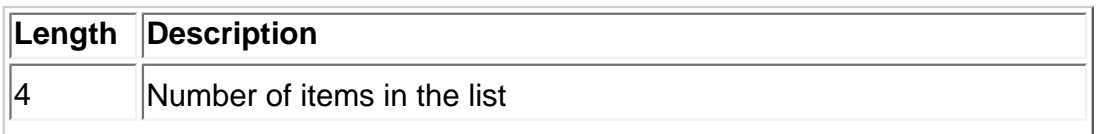

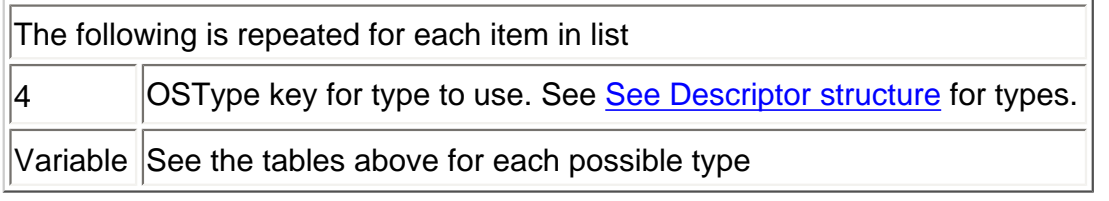

**Integer**

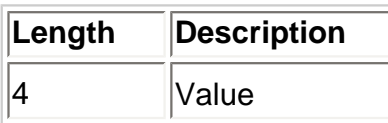

**Enumerated descriptor**

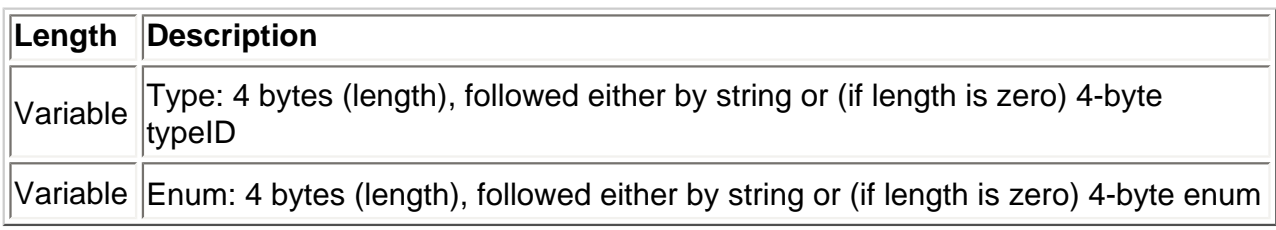

# **Arbitrary Map**

Arbitrary Map files are accessed by means of the Curves dialog (load only).

**Arbitrary map file types**

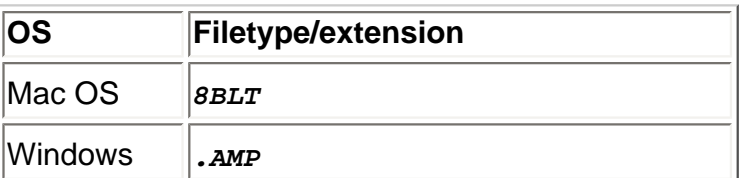

There is no version number written in the file.

The files are an even multiple of 256 bytes long. Each 256 bytes is a lookup table, where:

The first byte of the table corresponds to byte zero of the image.

The last byte of the table corresponds to byte 255 of the image.

A **NULL** table that has no effect on an image is a linear table of bytes from 0 to 255.

If the file has one table, it is applied to the image's channels according to these priorities:

If the image has a master composite channel, the table is applied to it. If not, then:

If the image has a single active channel, the table is applied to it. If not, then:

If the image has no composite channel and more than one active channel, the table is not applied.

If the file has exactly three tables, it is applied to the image's channels according to these priorities:

The tables are assumed to represent RGB lookups. They are applied to the first three channels in the image, leaving the master composite untouched. Or:

If the image has a single active channel, the tables are converted to grayscale and the result is applied to the active channel. Or:

The first table is treated as a master. The remaining tables are applied to the image channels in turn (second table is applied to first channel, third table is applied to second channel, etc.).

### **Single active channels**

Photoshop handles single active channels in a special fashion. When saving a map applied to a single channel, only one table is written to the file. Similarly, when reading a file for application to a single active channel, the master table is the one that will be used on that channel. This allows easy application of a single file to both composite and grayscale images.

# **Brushes**

Brushes settings files are loaded and saved in Photoshop's Brushes palette, as well as the Preset Manager dialog. They are typically stored in the Brushes sub-folder of the Presets folder.

**Brushes file types**

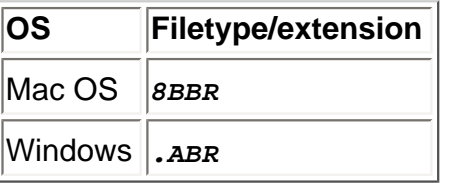

#### **Brushes file format**

<span id="page-56-0"></span>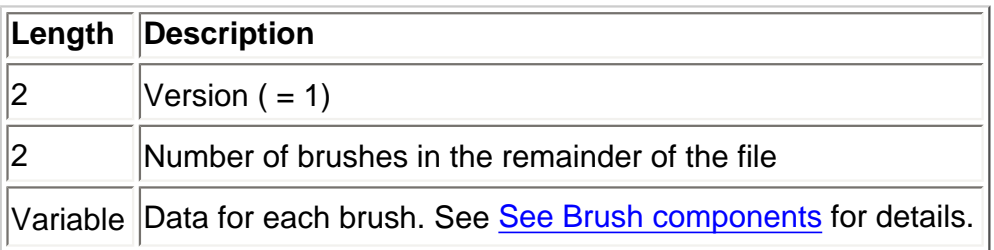

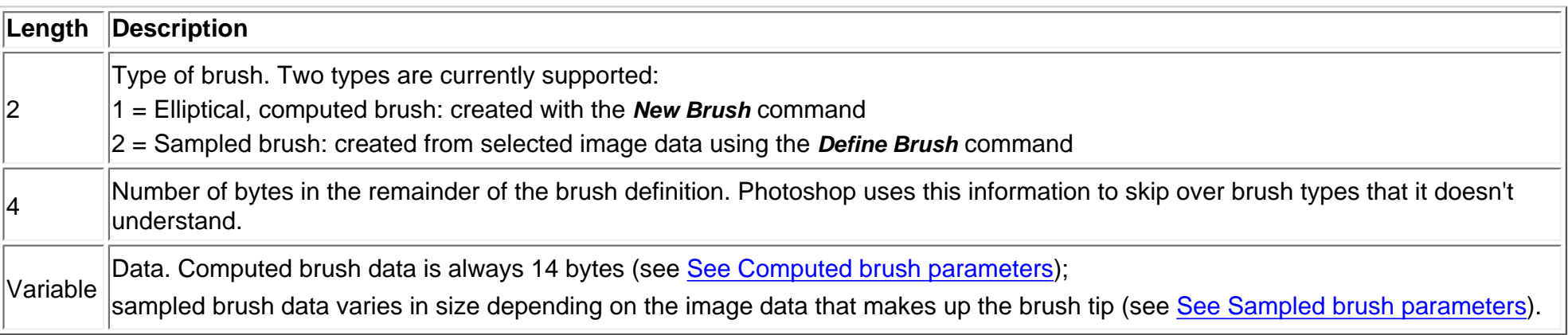

**Computed brush parameters**

<span id="page-57-0"></span>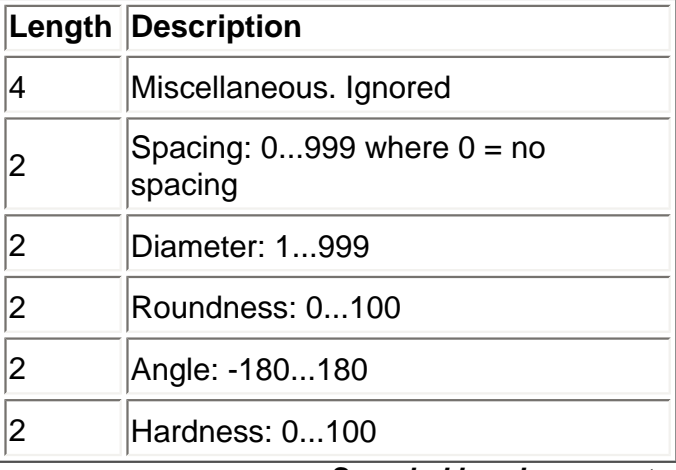

**Sampled brush parameters**

<span id="page-57-1"></span>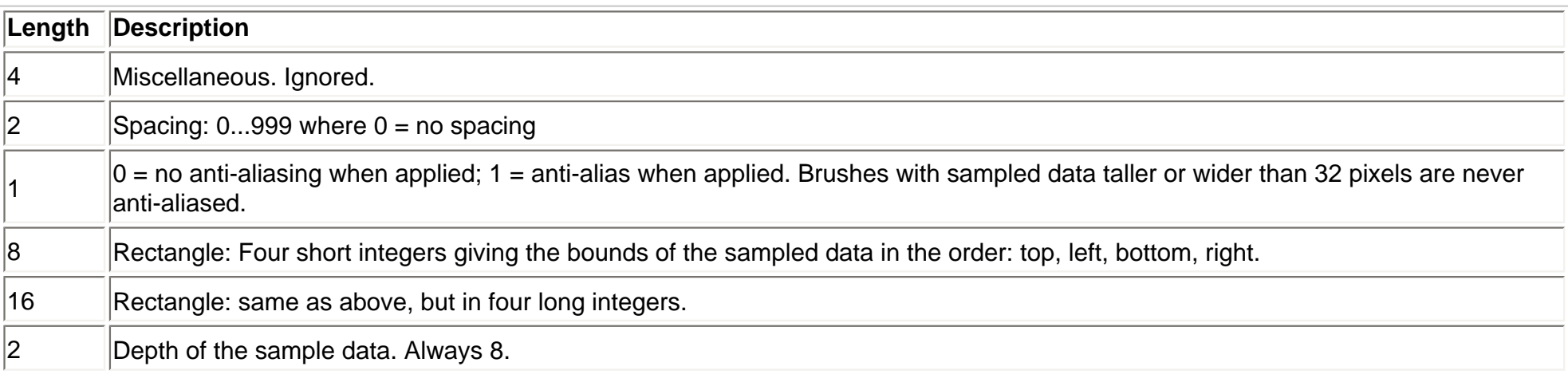

 $\bigvee$ variable Image data. If the bounds are taller than 16384 pixels, the data is broken into 16384-line chunks. Each chunk is streamed as  $\bigvee$ shown in [See Sampled brush image data structure](#page-58-0).

### **Sampled brush image data structure**

<span id="page-58-0"></span>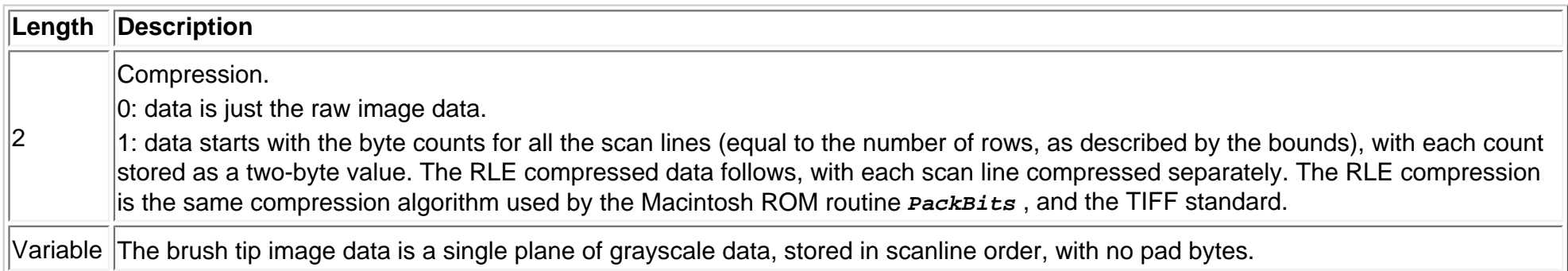

# **CMYK Setup**

CMYK settings files are accessed in Photoshop's Color Settings dialog (load only) .

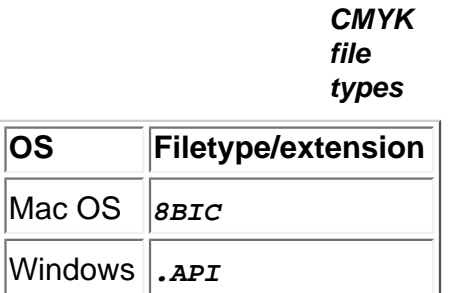

**CMYK setup file format**

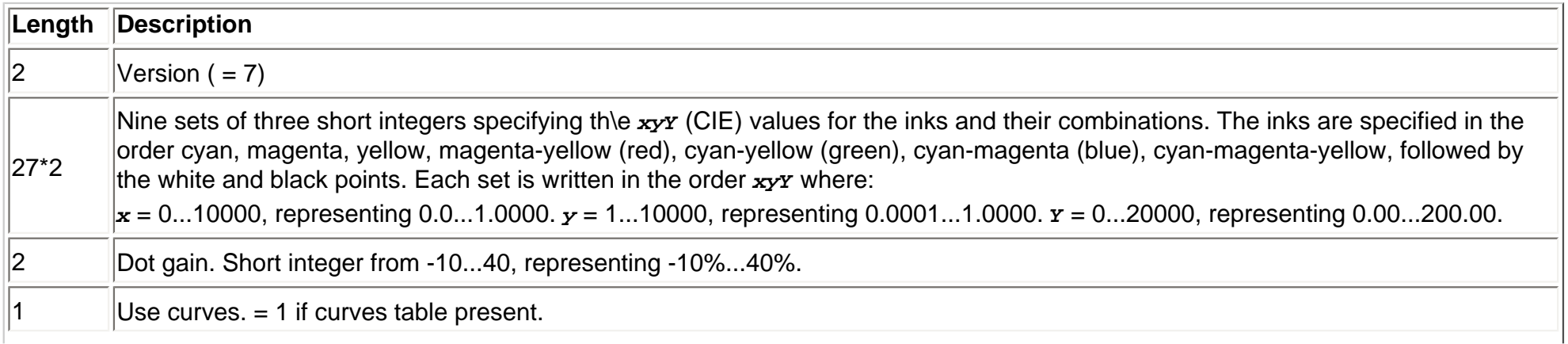

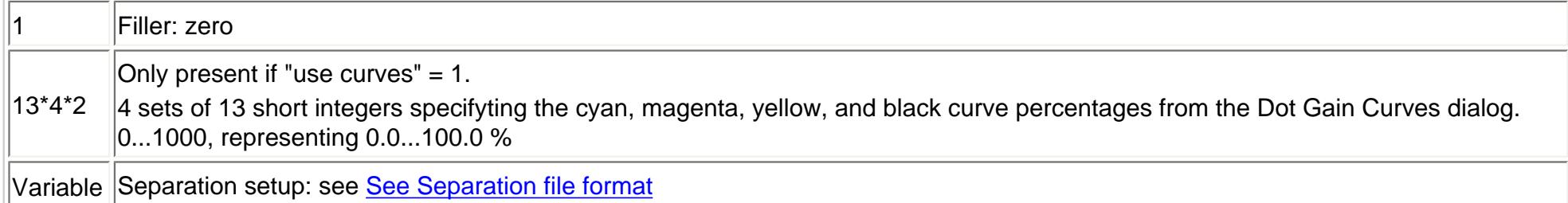

### **Separation file format**

<span id="page-59-0"></span>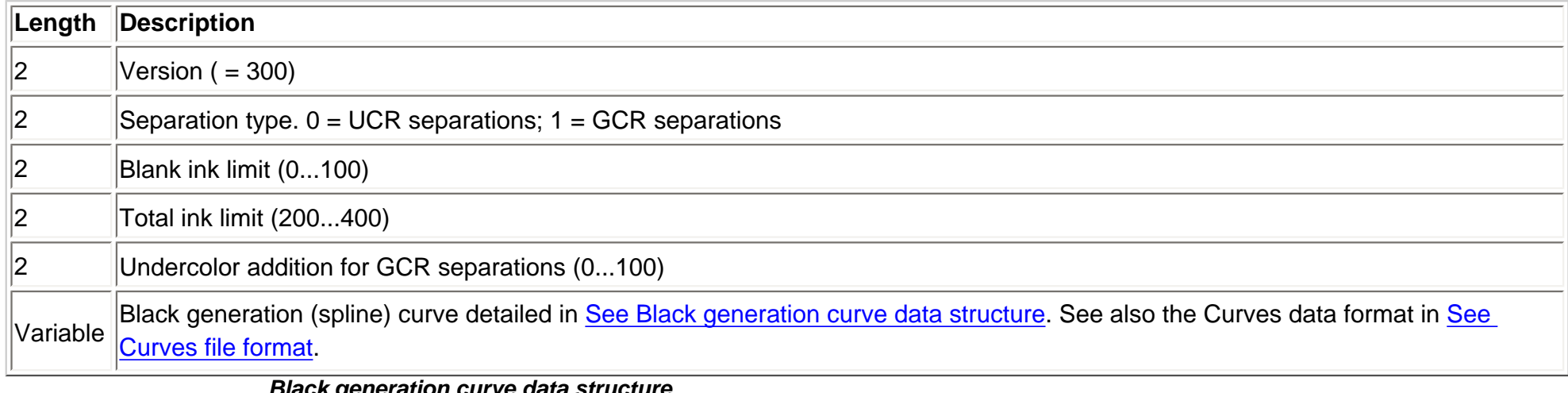

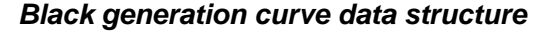

<span id="page-59-1"></span>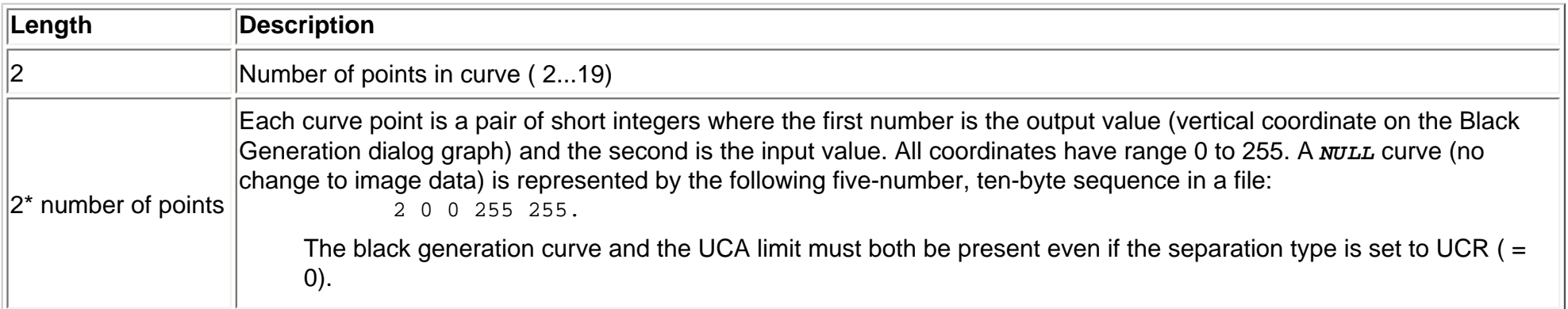

# **Color Books**

Color book files (Photoshop 7.0) are automatically loaded by Photoshop; they cannot be saved or loaded via a menu item. You can place custom color books into the Presets\Color Books folder. Use the **Custom** button on the Adobe color picker to access

them.

**Color book file types**

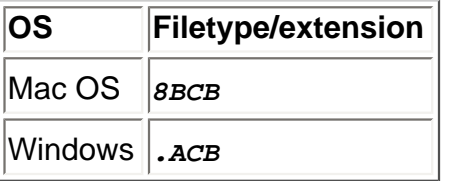

**Color book file format**

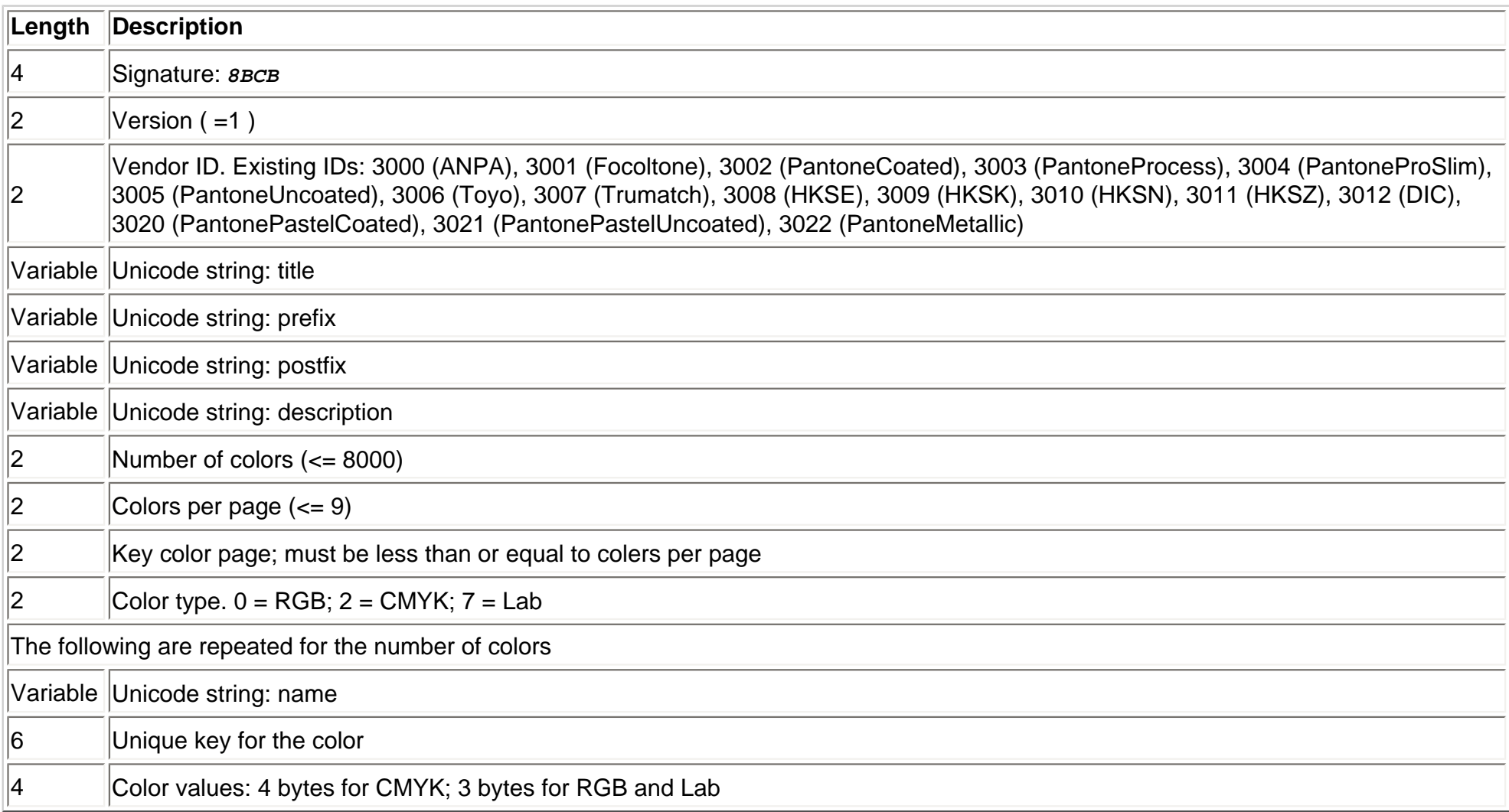

# **Color Table**

Color Table files are accessed using the Colors palette (load only) .

**Color table file types**

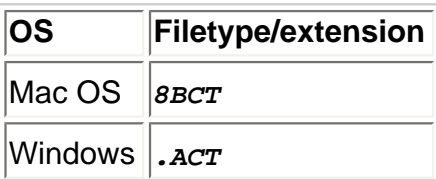

There is no version number written in the file. The file is exactly 76

long, and contains 256 RGB colors:

The first color in the table is index zero.

There are three bytes per color in the order Red, Green, Blue.

If loaded into the Colors palette, the colors will be installed in the color swatch list as RGB colors.

# **Color Swatches**

Color swatch files are loaded and saved in Photoshop's Color Swatches palette. These are typically stored in the Color Swatches sub-directory in the Presets directory.

> **Color swatches file types**

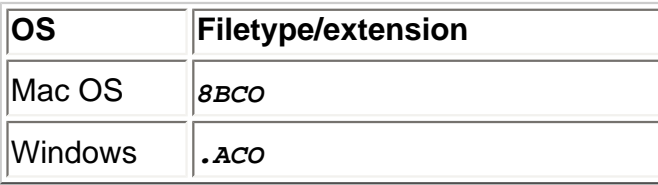

#### **Color swatches file format**

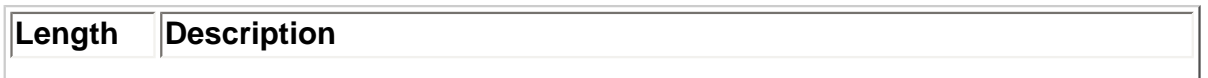

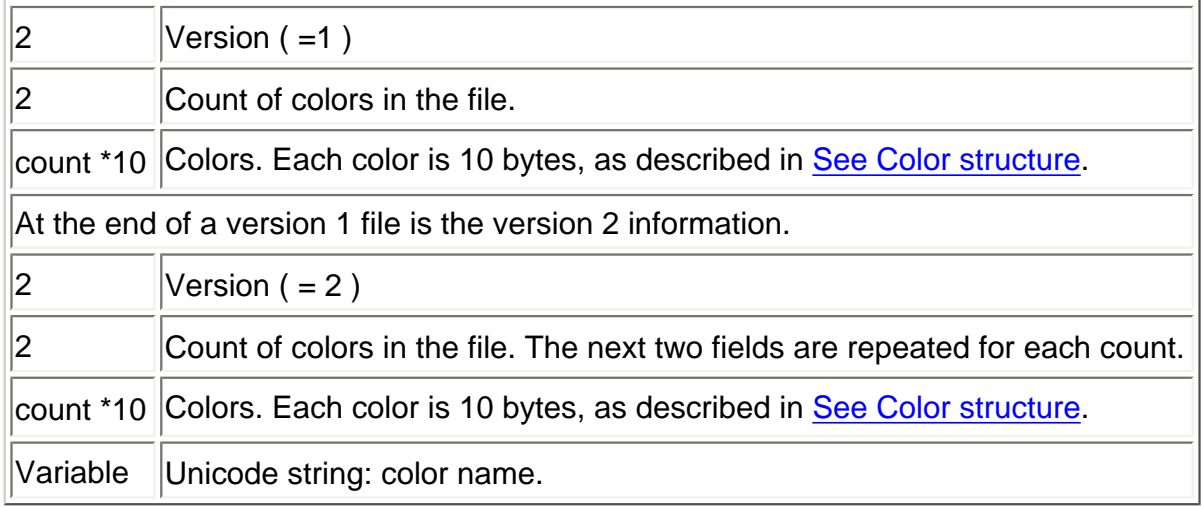

### **Color structure**

<span id="page-62-0"></span>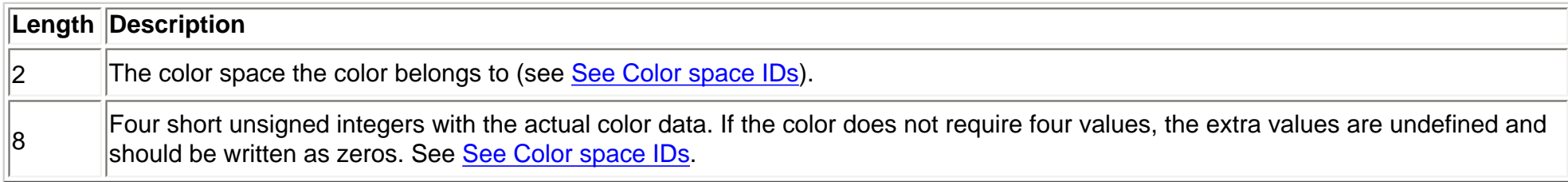

**Color space IDs**

<span id="page-62-1"></span>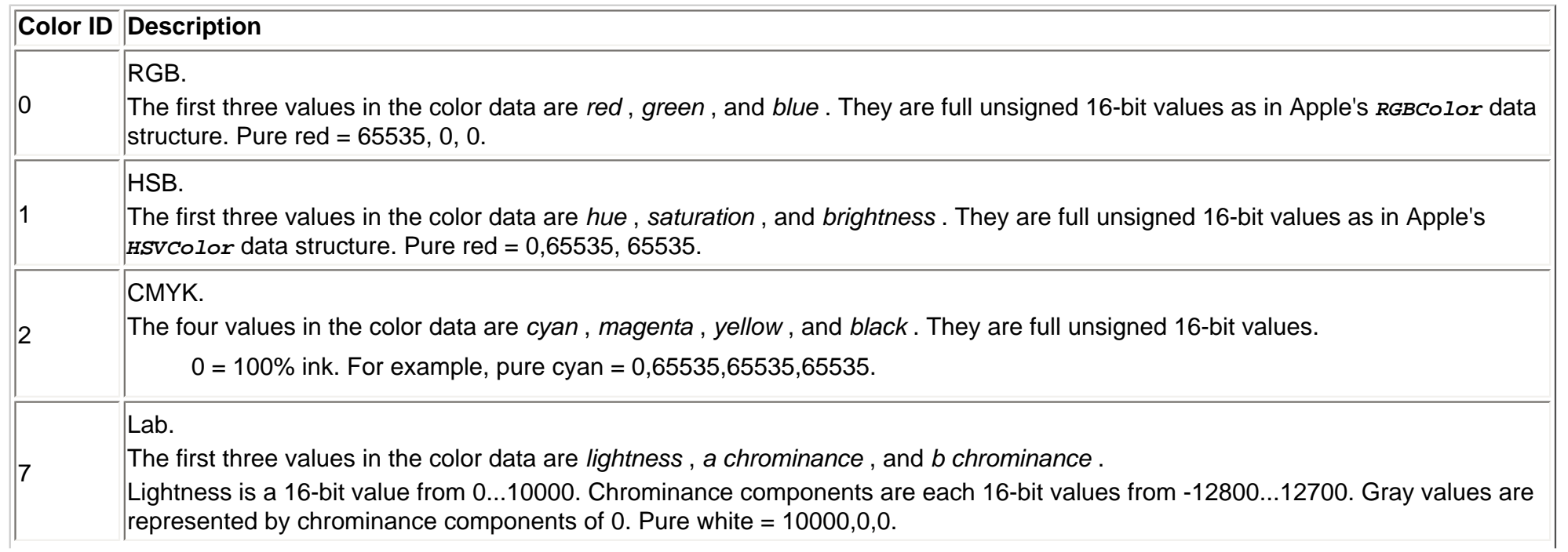

# 8 Grayscale.

The first value in the color data is the gray value, from 0...10000.

Photoshop allows the specification of custom colors, such as those colors that are defined in a set of custom inks provided by a printing ink manufacturer. These colors can be stored in the Colors palette and streamed to and from load files. The details of a custom color's color data fields are not public and should be treated as a black box.

[See Custom color spaces](#page-63-0) gives the color space IDs currently defined by Photoshop for some custom color spaces.

**Custom color spaces**

<span id="page-63-0"></span>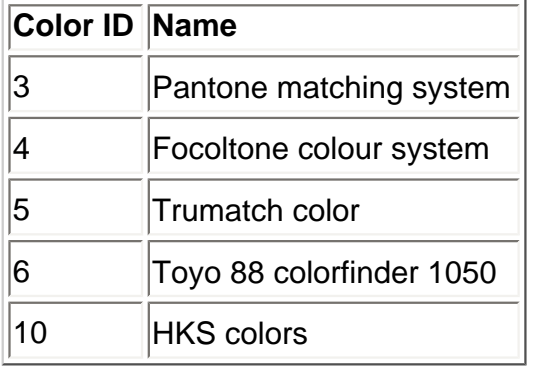

# **Contours**

Contour settings files (Photoshop 6.0) are loaded and saved in Photoshop's Layer Effects dialog.

**Contour file types**

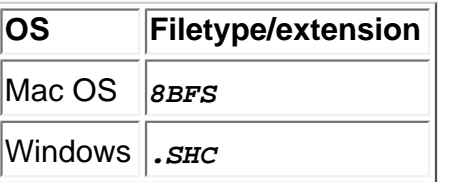

**Contour file format**

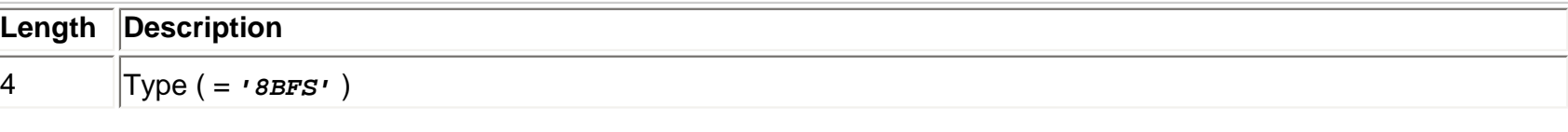

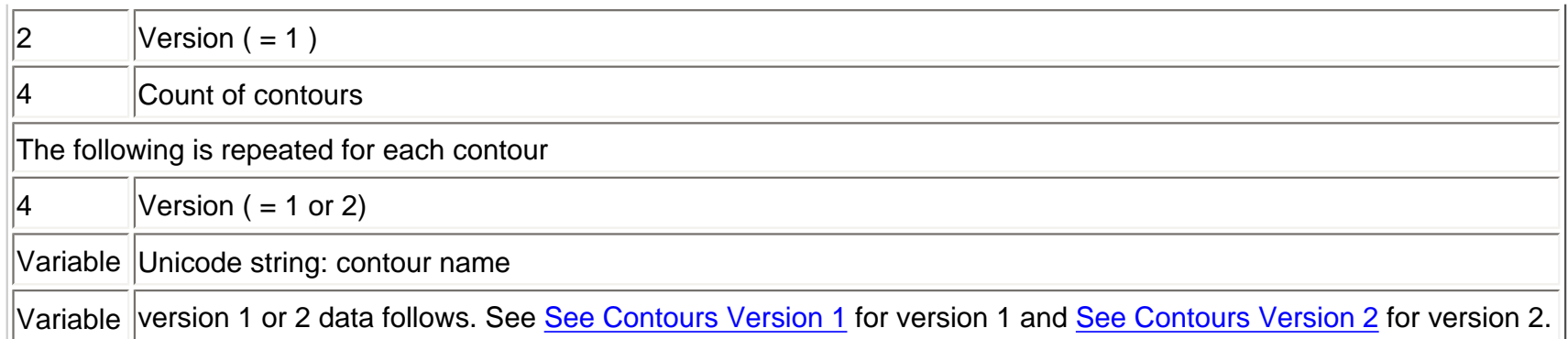

#### **Contours Version 1**

<span id="page-64-0"></span>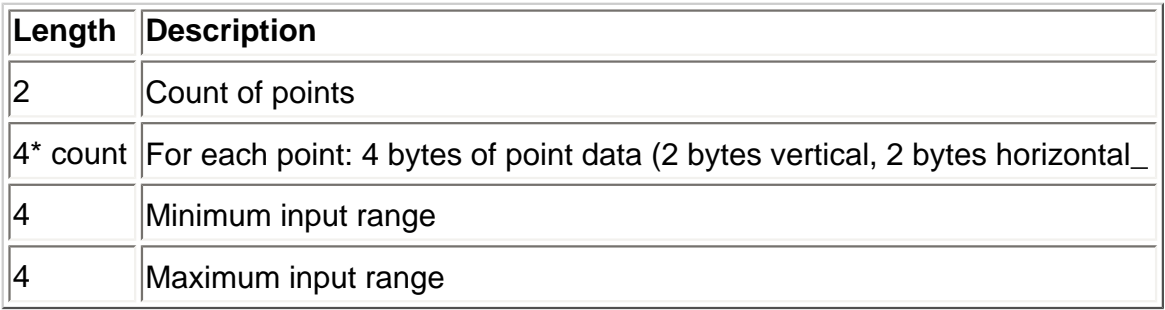

#### **Contours Version 2**

<span id="page-64-1"></span>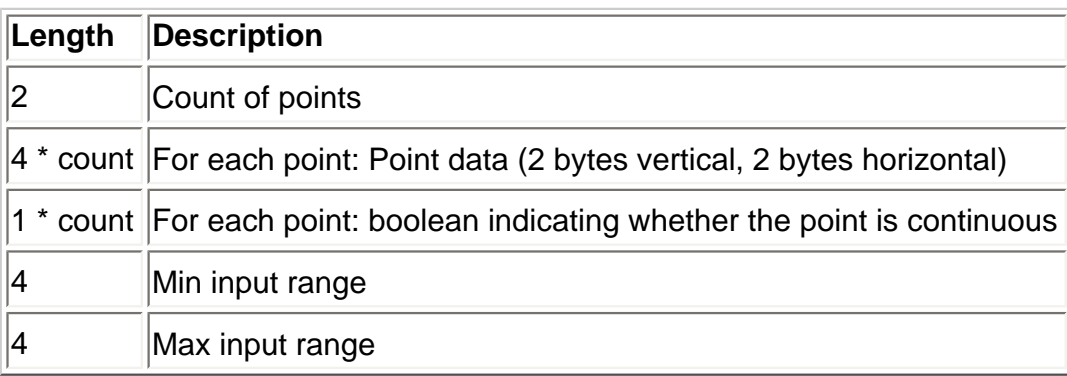

# **Curves**

Curves settings files are loaded in Photoshop's Curves dialog and Black Generation curve dialog (from within Separation Setup Preferences). Curves files can also be loaded into any of Photoshop's transfer function dialogs, such as the Duotone Curve dialog from within Duotone Options, and Print transfer dialog. Curves are saved as **.ATF** and **.ACV** files.

When loaded into a transfer function dialog, only the first curve in a Curves file is used. **Curves file types**

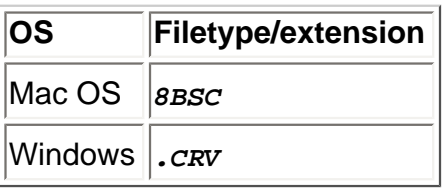

**Curves file format**

<span id="page-65-0"></span>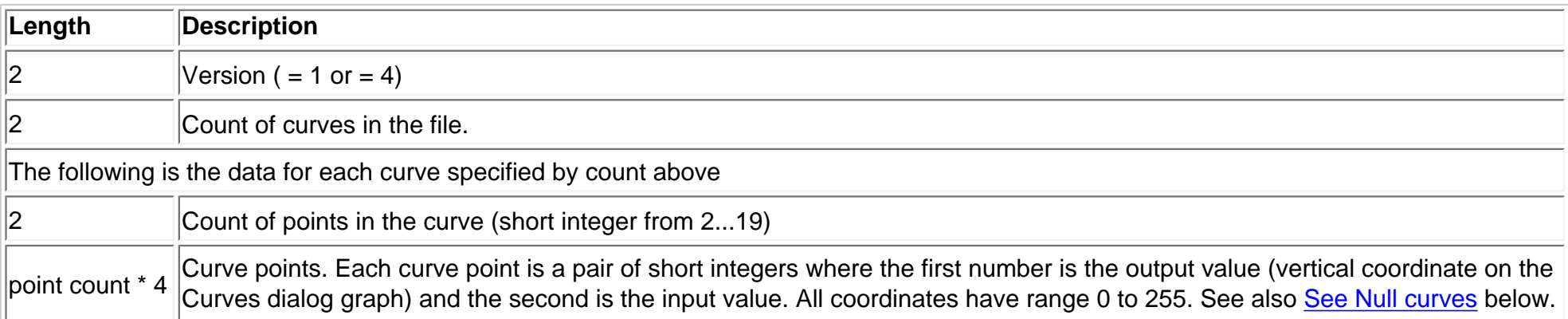

#### <span id="page-65-1"></span>**Null curves**

A **NULL** curve (no change to image data) is represented by the following five-number, ten-byte sequence in a file:

2 0 0 255 255

#### **Displaying ink percentages**

Photoshop allows the option of displaying ink percentages instead of pixel values; this is a display option only and the internal data is unchanged, with 100% ink equal to image data of 0 and 0% ink equal to image data of 255.

### **Curves data order**

The first curve is a master curve that applies to all the composite channels (RGB) when in composite image mode.

The remaining curves apply to the active channels in order: curve two applies to channel one, curve three applies to channel two, etc., up until curve 17, which applies to channel 16.

#### **Indexed color**

The exception to the normal order, and the reason there are up to 19 curves, is when the mode is Indexed color. In this case:

The first curve is a master curve.

The next three curves are created for the Red, Green, and Blue portions of the image's color table, and they are applied to the first channel.

The remaining curves apply to any remaining alpha channel that is active: for instance, if channel two is active, curve five applies to it; if channel three is active, curve six applies to it, etc., up until curve 19, which applies to channel 16.

#### **Single active channels**

Photoshop handles single active channels in a special fashion. When saving the curves applied to a single channel, the settings are stored into the master curve, at the beginning of the file. Similarly, when reading a curves file for application to a single active channel, the master curve is the one that will be used on that channel. This allows easy application of a single file to both RGB and grayscale images.

#### **Additional information**

At the end of the Version 1 file is the following information:

Extra level record info marker 'Crv '

#### **Extra curves marker**

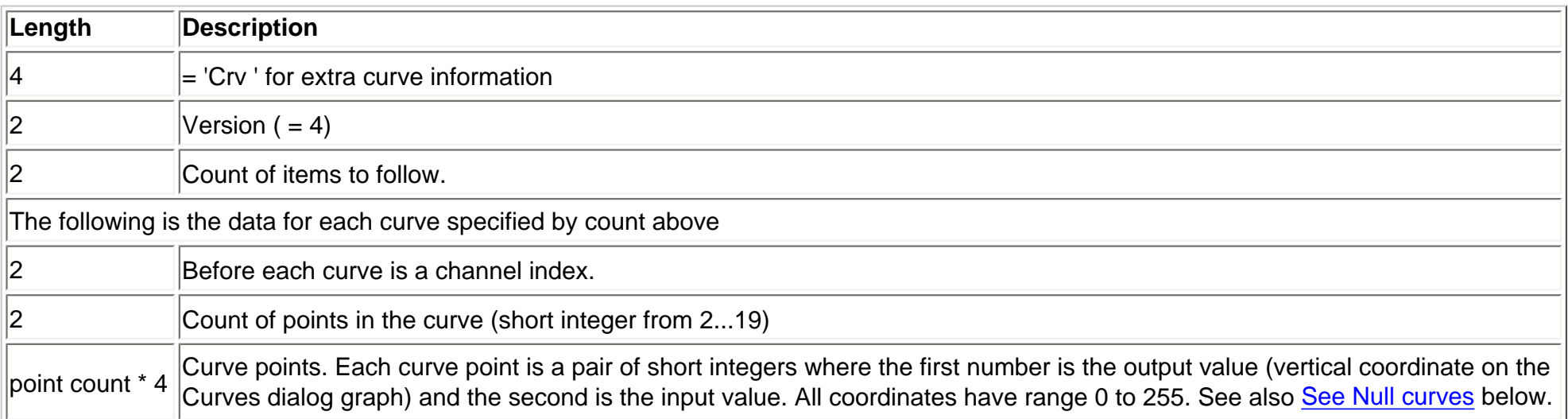

# **Custom Kernel**

Kernel settings files are loaded and saved in Photoshop's Custom Filter dialog. .

**Custom kernel file types**

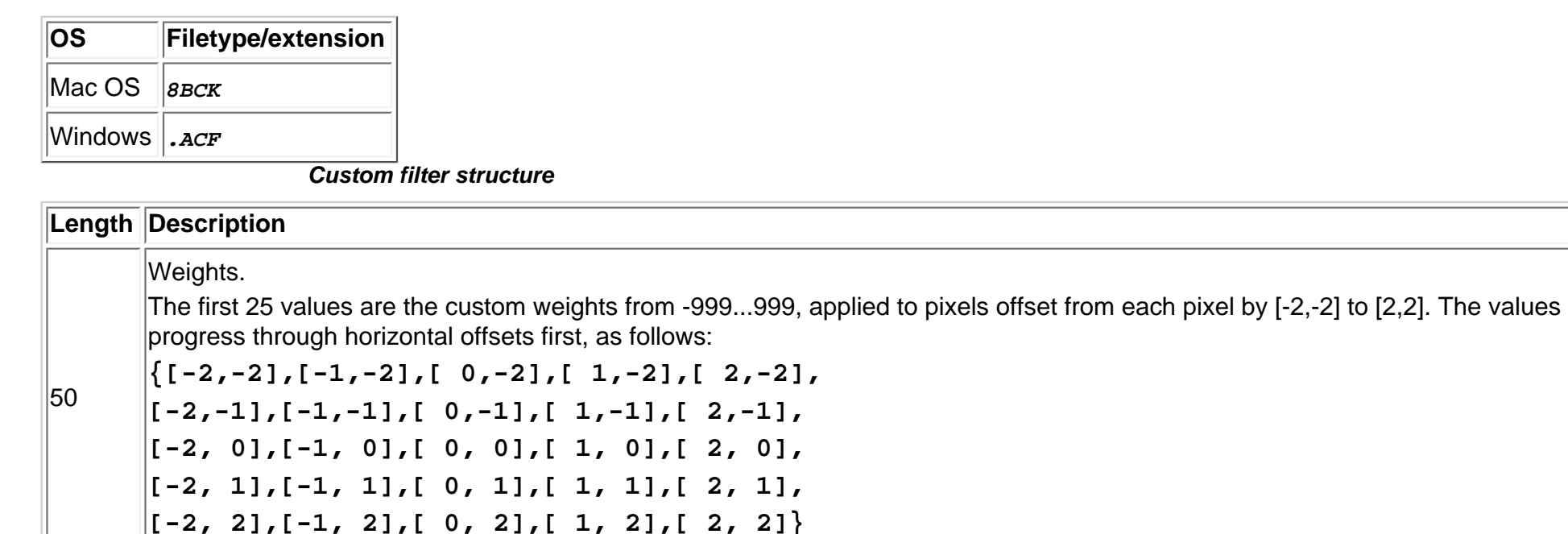

Ink colors.

27\*2 Nine sets of three short integers specifying the **xyY** (CIE) values for the inks and their combinations. The inks are specified in the order cyan, magenta, yellow, magenta-yellow (red), cyan-yellow (green), cyan-magenta (blue), cyan-magenta-yellow, followed by the white and black points. Each set is written in the order **xyY** where:

**x** = 0...10000, representing 0.0...1.0000. **y** = 1...10000, representing 0.0001...1.0000. **Y** = 0...20000, representing 0.00...200.00.

2 Scale. Short integer from 1...9999.

2 Offset. Short integer from -9999...9999.

# **Duotone Options**

Duotone settings files are loaded and saved in the Duotone Options dialog..

**Duotone file types**

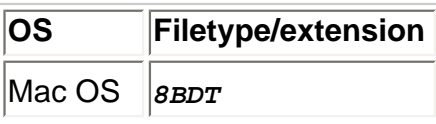

#### **Duotone file format**

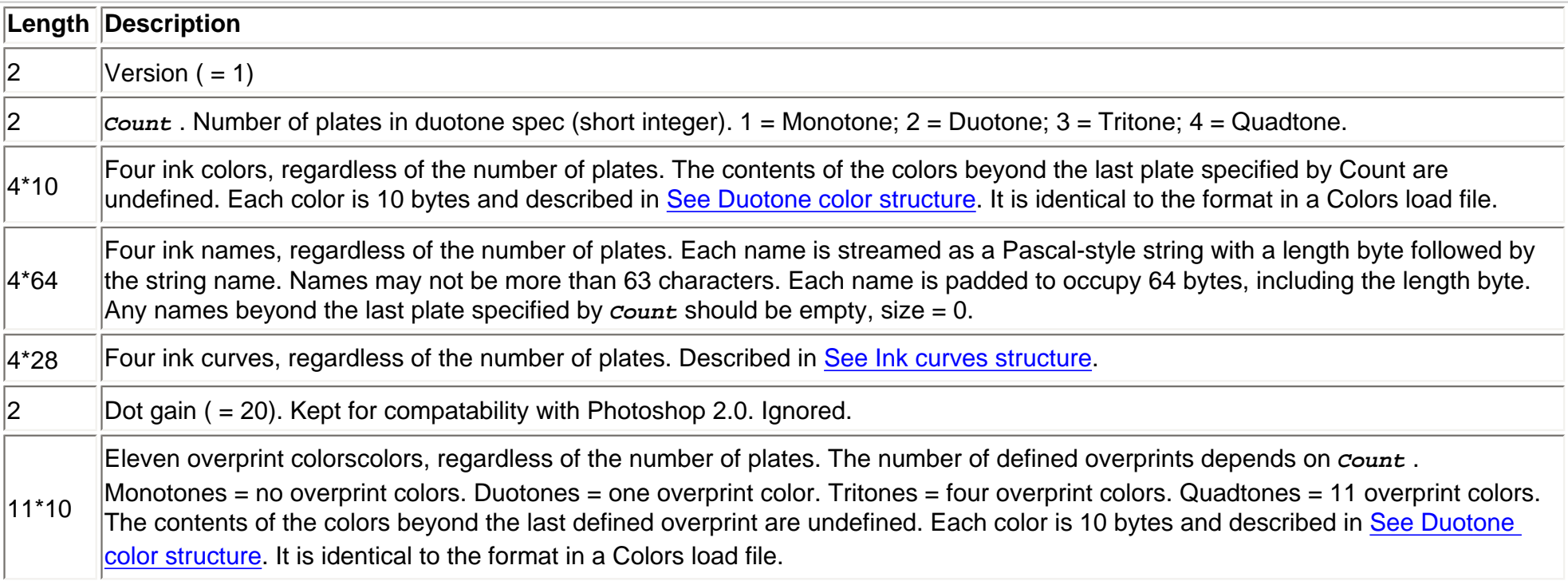

#### **Duotone color structure**

<span id="page-68-0"></span>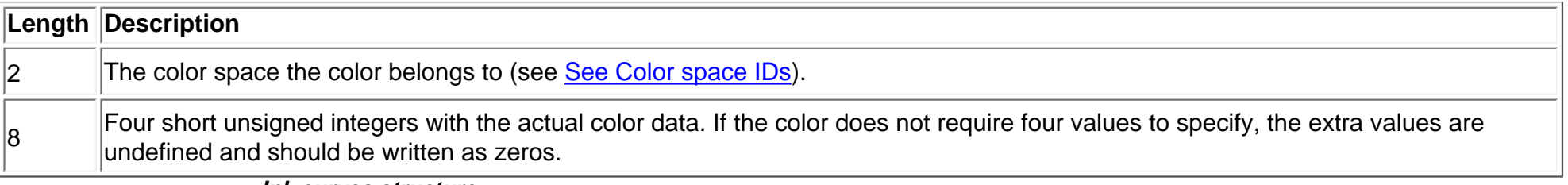

#### **Ink curves structure**

<span id="page-68-1"></span>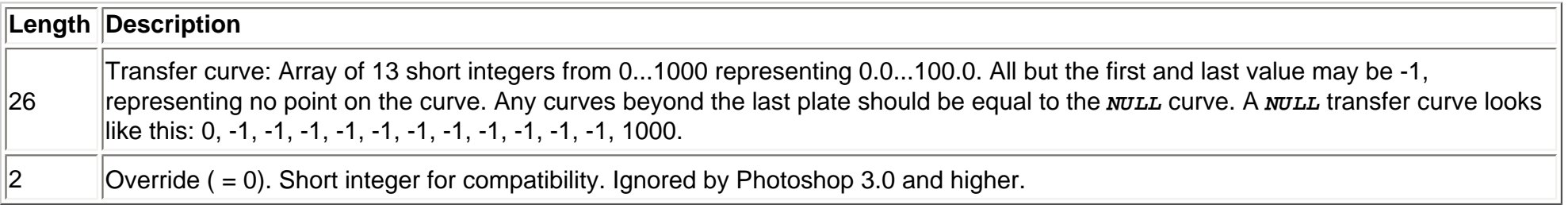

# **Halftone Screens**

Halftone Screens settings files are loaded and saved in Photoshop's Halftone Screens dialog (available from **Edit > Print with Preview** in Photoshop 7, or **Page Setup** or **Print Options** in previous versions).

> **Halftone screen file types**

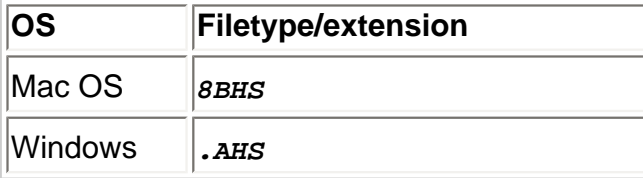

**Halftone screens file format**

<span id="page-69-1"></span>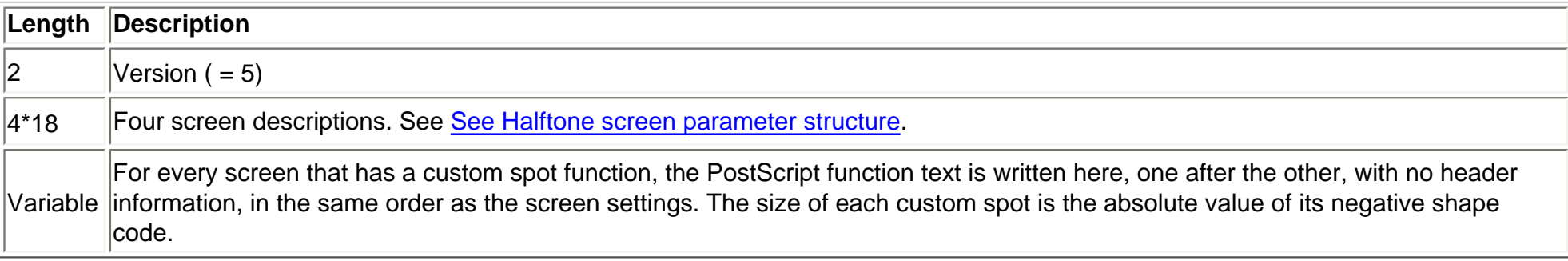

**Halftone screen parameter structure**

<span id="page-69-0"></span>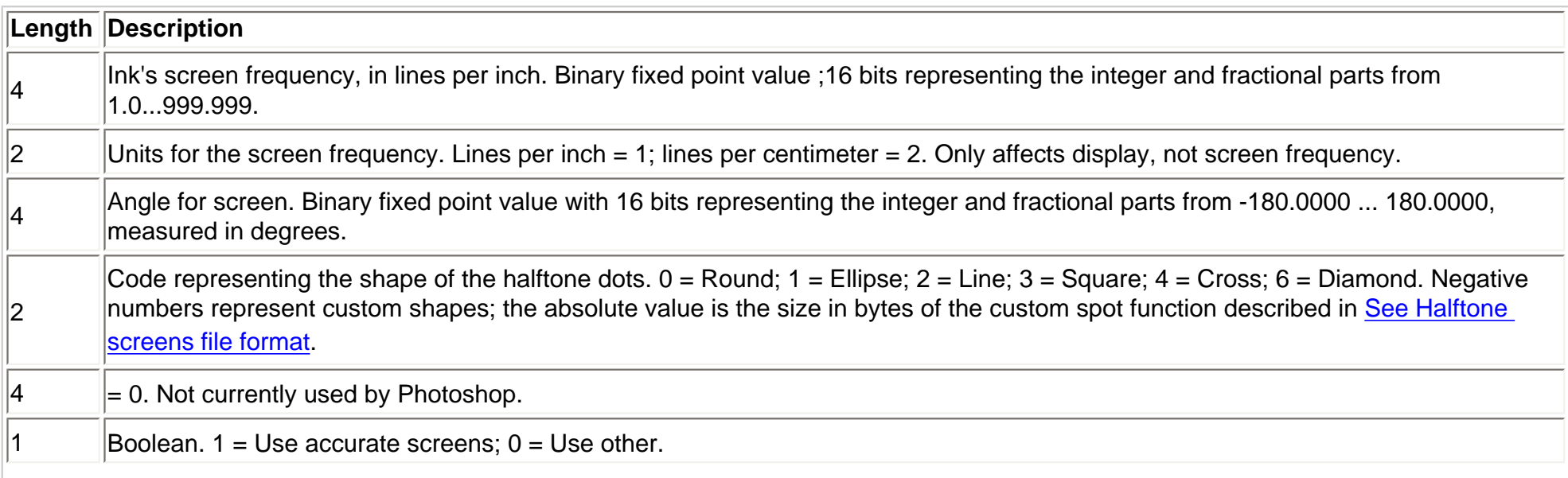

# **Hue/Saturation**

Hue/Saturation settings files are loaded and saved in Photoshop's Hue/Saturation dialog /

**Hue/saturation file types**

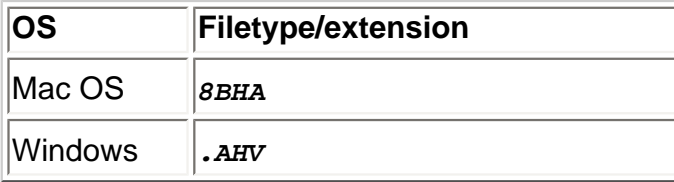

**Hue/saturation file format**

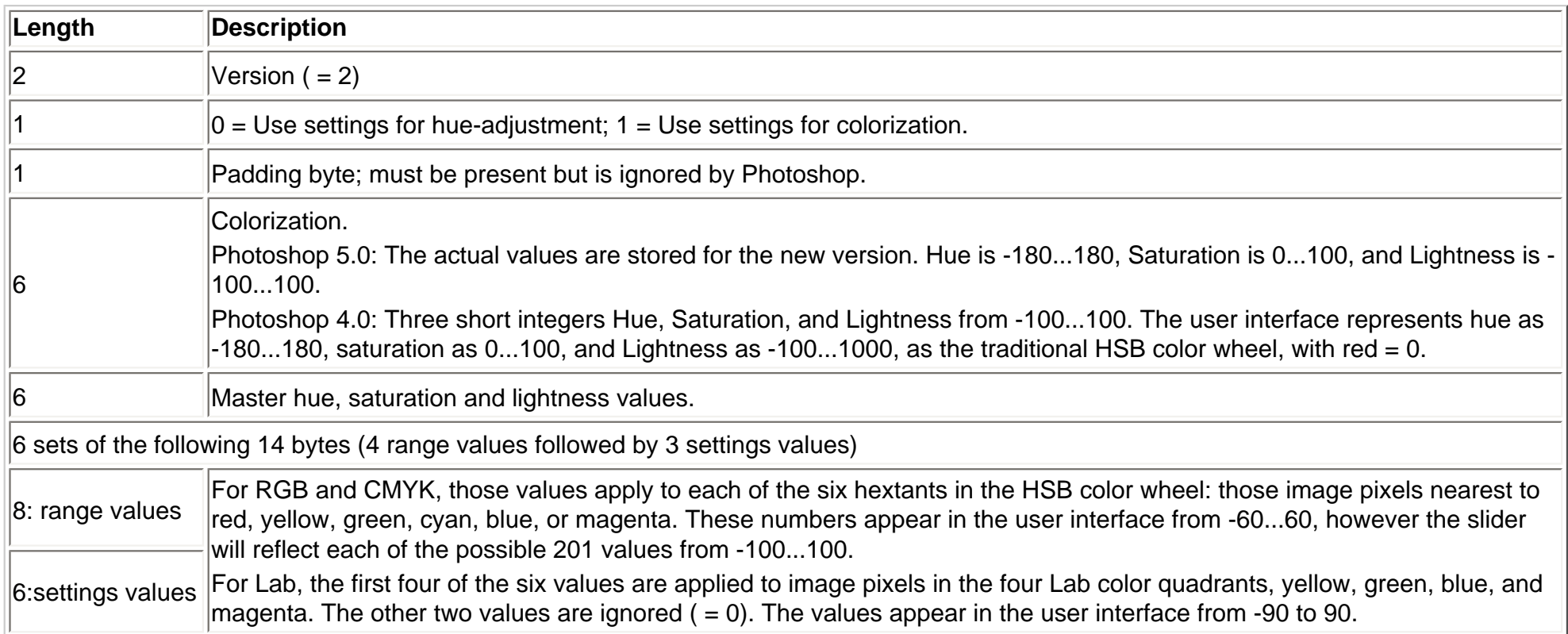

# **Levels**

Levels settings files are loaded and saved in the Levels dialog.

**Levels file types**

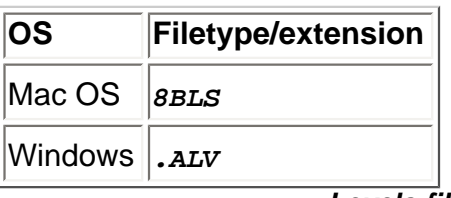

**Levels file format**

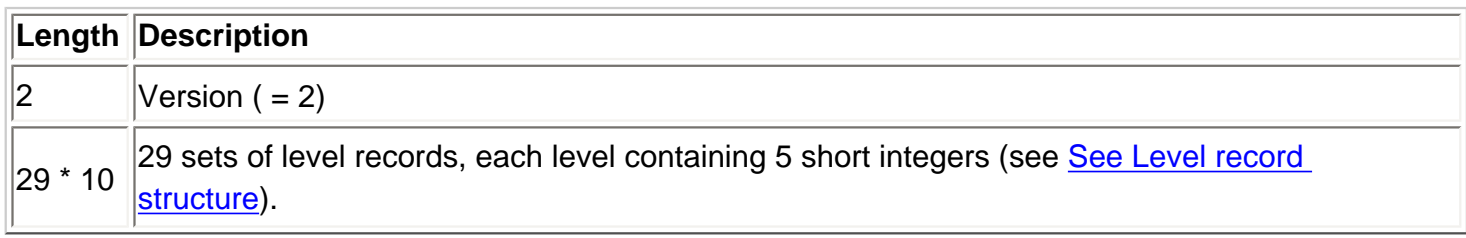

#### **Level record structure**

<span id="page-71-0"></span>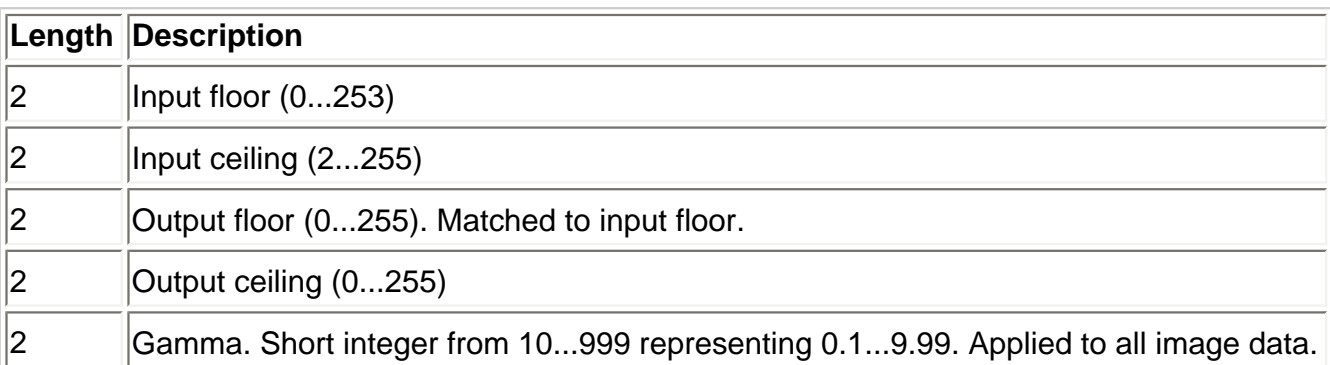

#### **Level record sets order**

The first set of levels is the master set that applies to all of the composite channels (RGB) when in composite image mode.

The remaining sets apply to the active channels individually; set two applies to channel one, the set three to channel two, etc., up until set 25, which applies to channel 24.

Sets 28 and 29 are reserved and should be set to zeros.

#### **Indexed color**

The exception to the normal order is when the mode is Indexed:

The first set is a master set.
The next three sets are created for the Red, Green, and Blue portions of the image's color table, and they are applied to the first channel.

The remaining sets apply to any remaining alpha channels that are active: for instance, if channel two is active, set five applies to it; if channel three is active, set six applies to it, etc., up until channel 27, which applies to channel 24.

Sets 28 and 29 are reserved and should be set to zeros.

### **Single active channels**

**Photoshop handles single active channels in a special fashion. When saving the levels applied to a single channel, the settings are stored into the master set, at the beginning of the file. Similarly, when reading a levels file for application to a single active channel, the master levels are the ones that will be used on that channel. This allows easy application of a single file to both RGB and grayscale images.**

### **Photoshop CS (8.0) Additional information**

At the end of the Version 2 file is the following information:

Extra level record info marker 'Lvls'

### **Extra levels marker**

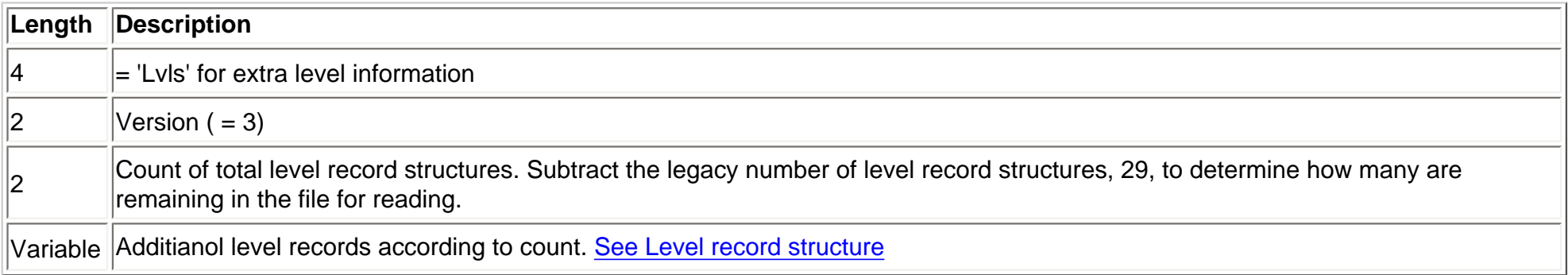

## **Monitor Setup**

This format has been superseded by ICC profiles. See ICC34.pdf for details.

Monitor settings files are accessed in Photoshop's Color Settings dialog, via the **Edit** menu (load only) .

### **Monitor setup file types**

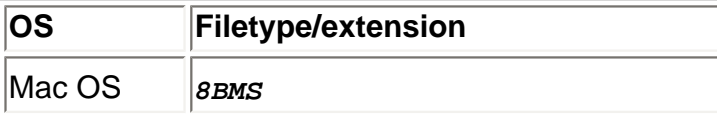

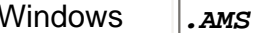

**Monitor setup file format**

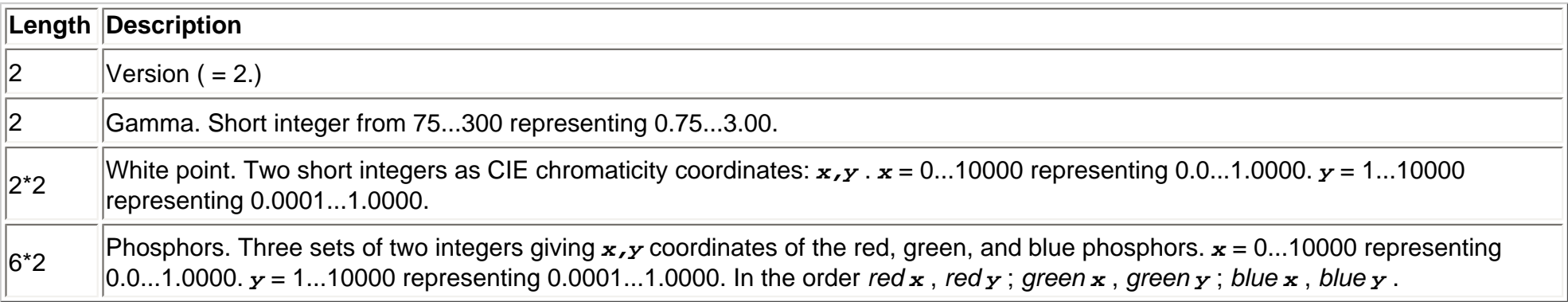

# **Replace Color/Color Range**

Replace Color settings files are loaded and saved in the Color Range dialog (available via the **Select** menu).

**Replace color/Color range file types**

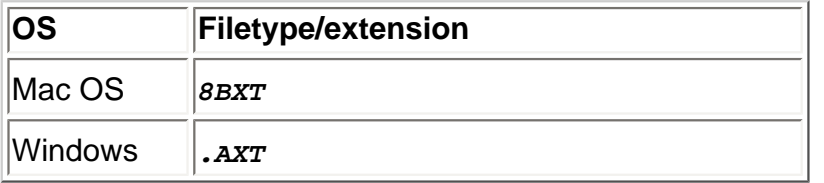

### **Replace color/Color range file format**

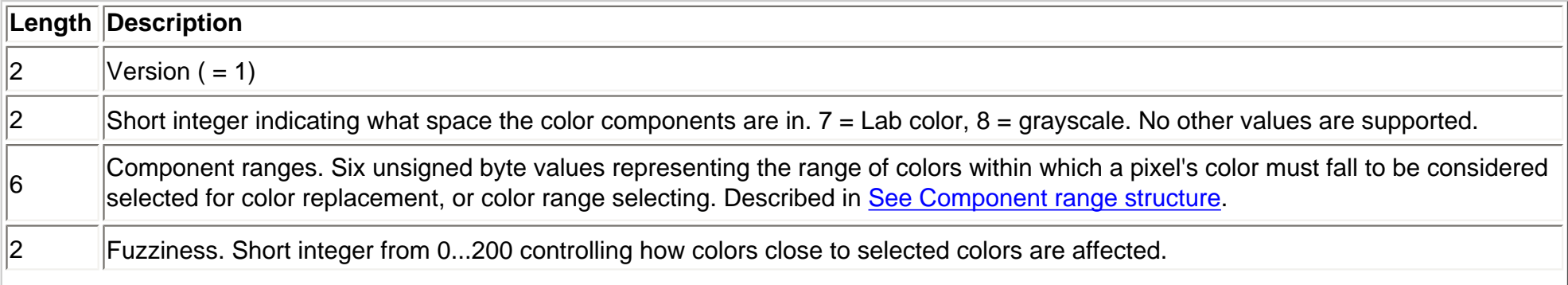

Transform settings.

6

When used with Replace Color: Three short integers from -100...100. Described in [See Replace color transform settings.](#page-74-1)

When used with Color Range: Writes zeros into the three short integers and ignores.

### **Component range structure**

<span id="page-74-0"></span>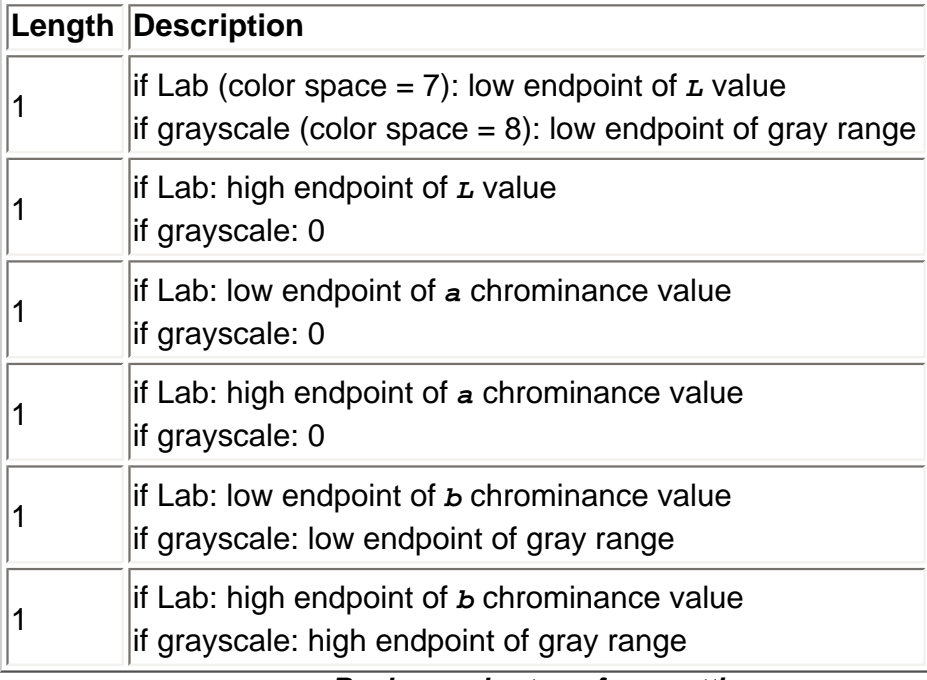

**Replace color transform settings**

<span id="page-74-1"></span>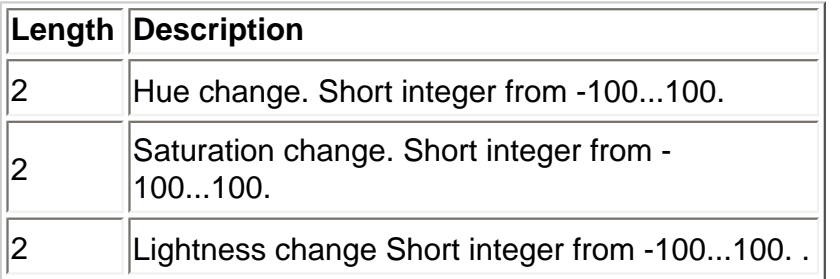

## **Selective Color**

Selective Color settings files are loaded and saved in Photoshop's Selective Color dialog.

**Selective color file types**

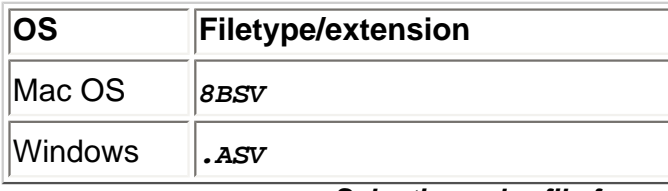

**Selective color file format**

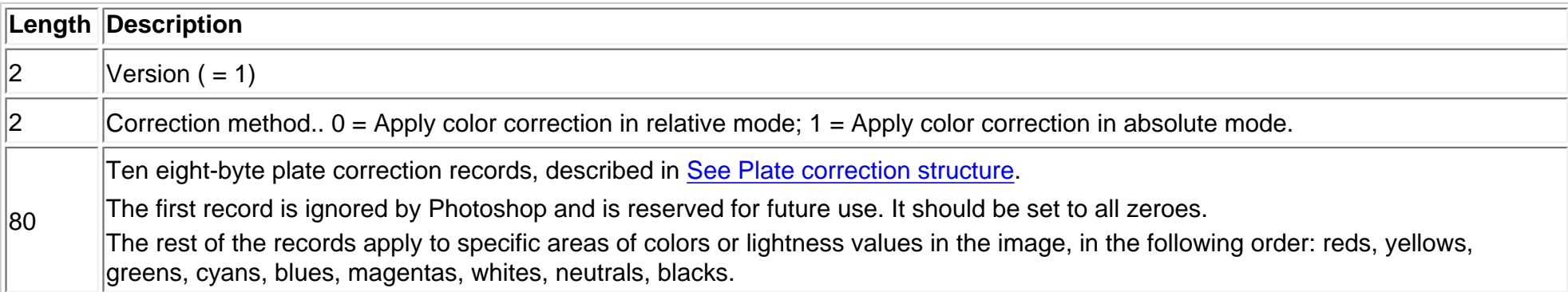

**Plate correction structure**

<span id="page-75-0"></span>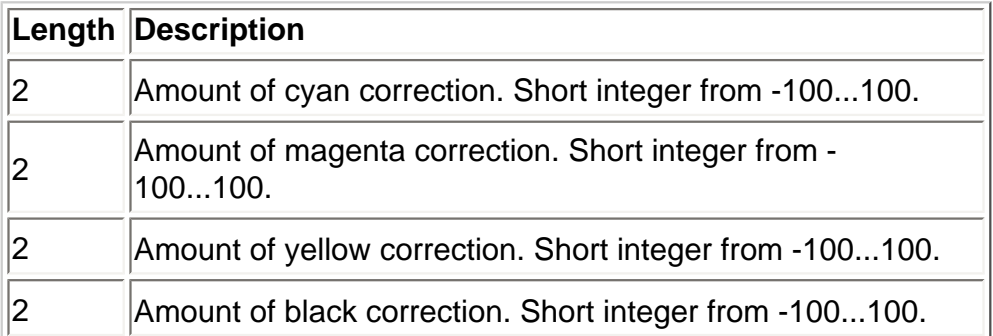

## **Separation Tables**

This format has been superseded by ICC profiles. See  $ICC34$ . pdf for details.

Separation Table files are accessed in the Separation Tables dialog (load only).

### **Separation table file types**

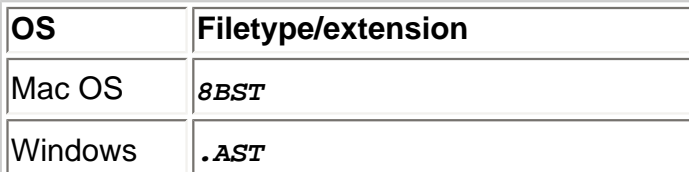

### **Format:**

If the size of the file is  $33 \times 33 \times 33 \times 4$ , then the file consists only of a Lab->CMYK table as currently documented.

If the size of the file is ( **33 \* 33 \* 33 + 256 ) \* 3** , then the file consists only of a CMYK->Lab table as currently documented.

Otherwise, the file has the format listed in [See Separation table file format](#page-76-0).

### **Separation table file format**

<span id="page-76-0"></span>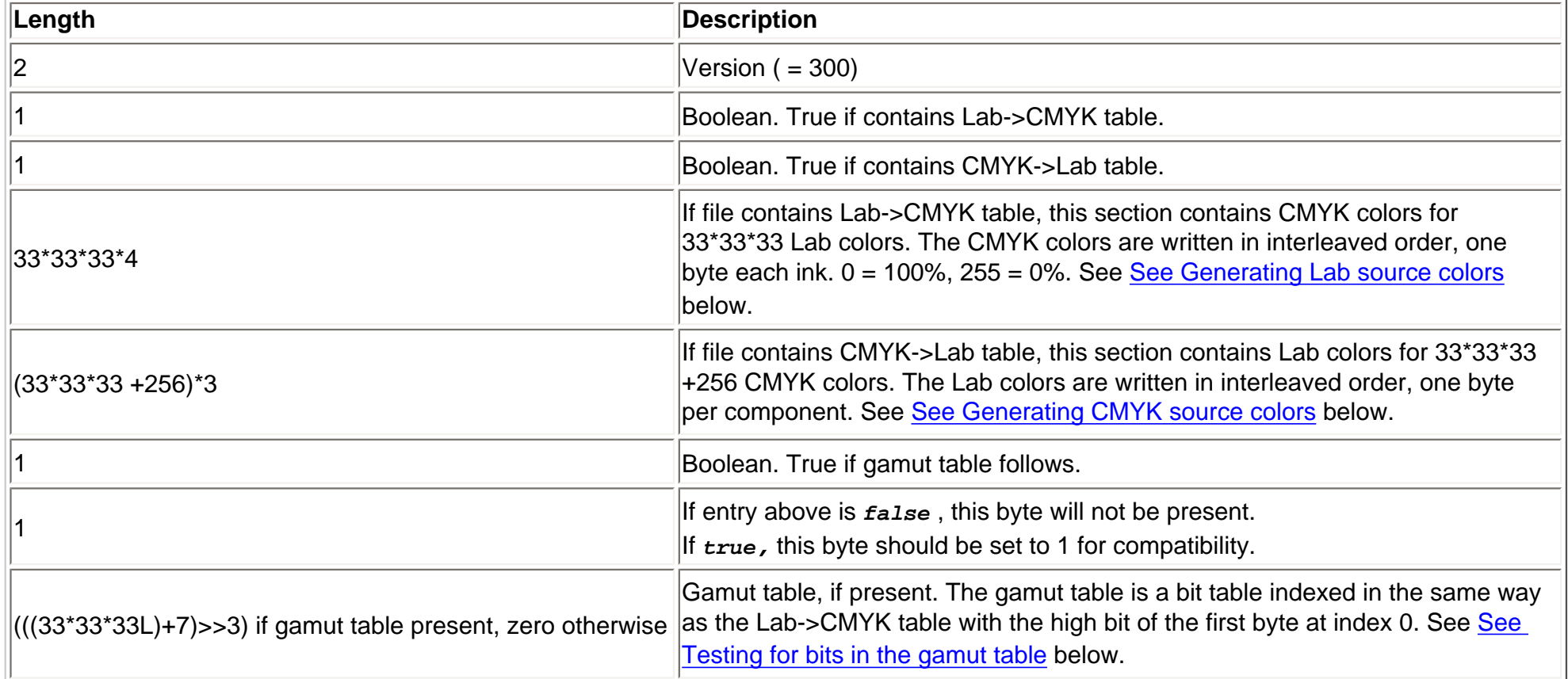

### <span id="page-76-1"></span>**Generating Lab source colors**

The Lab colors that are the source colors can be generated from the Lab->CMYK table with the following routine:

```
for (i = 0; i < 33; i++)for (j = 0; j < 33; j++)for (n = 0; n < 33; n++)\{L = Min (i * 8, 255);a = Min (j * 8, 255);
```
 $b = Min (n * 8, 255);$ }

### <span id="page-77-0"></span>**Generating CMYK source colors**

The CMYK colors that are the source colors can be generated from the **CMYK->Lab** table with the following routine:

```
for (i = 0; i < 33; i++)for (i = 0; j < 33; j++)for (n = 0; n < 33; n++)\{c = Min (i * 8, 255);m = Min (j * 8, 255);
  y = Min (n * 8, 255);
  k = 255; }
for (i = 0; i < 256; i++){
c = 255;m = 255;y = 255;k = i;}
```
#### <span id="page-77-1"></span>**Testing for bits in the gamut table**

To test the bit at **bitIndex** , use table:

```
([bitIndex \gg 3] \& (0x0080 \gg (bitIndex \& 0x07))) := 0.
```
**bitIndex** itself is calculated in the same way you would calculate an index into the **Lab->CMYK** table.

A result of **1** indicates that the color is in gamut and **0** indicates that it is out of gamut.

### **Transfer Function**

Transfer Function settings files are accessed (load only) in Photoshop's Duotone Curve dialog from within Duotone Options and Transfer Function dialogs (available from **Edit > Print with Preview** in Photoshop 7, or **Page Setup** or **Print Options** in previous versions).Transfer Function files can also be loaded into any of Photoshop's curves dialogs, such as the Curves color adjustment dialog.

### **Transfer function file types**

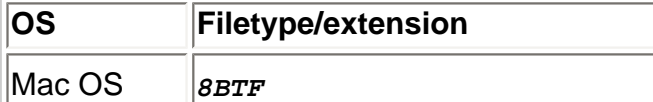

 $\Vert$ Windows  $\Vert$ *.ATF* 

**Transfer function file format**

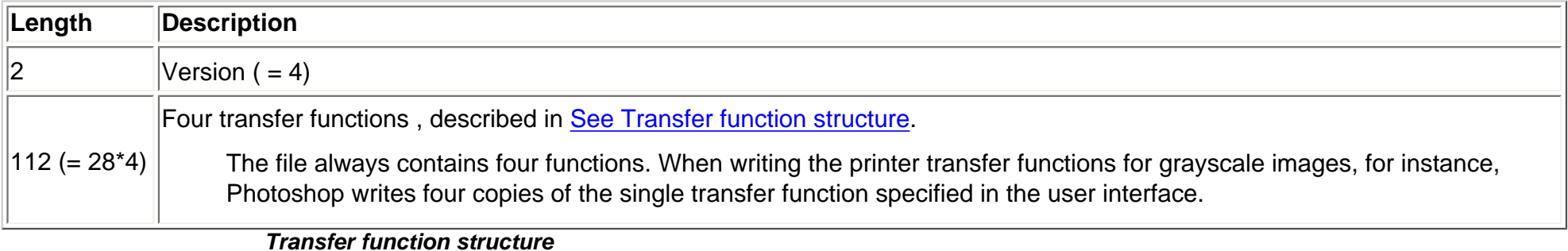

<span id="page-78-0"></span>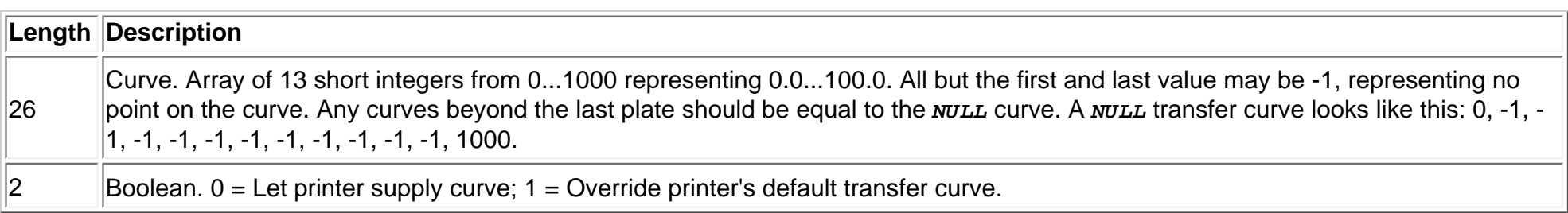